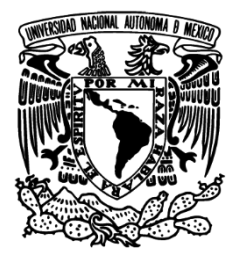

UNIVERSIDAD NACIONAL AUTÓNOMA DE MÉXICO

# FACULTAD DE INGENIERÍA

## DISEÑO DE RECURSOS WEB PARA EL APOYO DOCENTE EN LA FI, UNAM

**TESIS** 

# QUE PARA OBTENER EL TÍTULO DE

# INGENIERO EN COMPUTACIÓN

PRESENTA:

# MARCO ANTONIO RODRÍGUEZ RODRÍGUEZ

DIRECTOR DE TESIS:

MTRO. JUAN JOSÉ CARREÓN GRANADOS

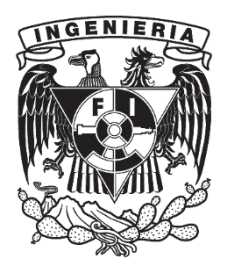

CIUDAD UNIVERSITARIA, MÉXICO D.F. 2015

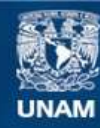

Universidad Nacional Autónoma de México

**UNAM – Dirección General de Bibliotecas Tesis Digitales Restricciones de uso**

#### **DERECHOS RESERVADOS © PROHIBIDA SU REPRODUCCIÓN TOTAL O PARCIAL**

Todo el material contenido en esta tesis esta protegido por la Ley Federal del Derecho de Autor (LFDA) de los Estados Unidos Mexicanos (México).

**Biblioteca Central** 

Dirección General de Bibliotecas de la UNAM

El uso de imágenes, fragmentos de videos, y demás material que sea objeto de protección de los derechos de autor, será exclusivamente para fines educativos e informativos y deberá citar la fuente donde la obtuvo mencionando el autor o autores. Cualquier uso distinto como el lucro, reproducción, edición o modificación, será perseguido y sancionado por el respectivo titular de los Derechos de Autor.

Reconocimiento:

Trabajo realizado con el apoyo de la Dirección General de Asuntos del Personal Académico (DGAPA) de la Universidad Nacional Autónoma de México (UNAM), a través del Programa de Apoyo a Proyectos para la Innovación y Mejoramiento de la Enseñanza (PAPIME) por medio del proyecto PE104415 "Drupal Camp y Web Academy". Agradeciendo así el apoyo recibido para el desarrollo de esta tesis.

A los profesores: M.I. María del Rocío Ávila Núñez, ing. Hortencia Caballero López, ing. Ricardo Martínez Gómez y Mtra. Irene Patricia Valdez y Alfaro por su participación en la elaboración del presente trabajo.

*Agradecimientos:* 

*A la Universidad Nacional Autónoma de México, por bríndame esta valiosa oportunidad que es el cursar los estudios a nivel profesional.* 

*A la Facultad de Ingeniería, por inculcarme hábitos y habilidades para ser un ingeniero productivo, útiles en todos los ámbitos mi vida, principalmente el profesional.* 

*A todos aquellos profesores que intervinieron en mi formación profesional, que aportaron su granito de arena para que mejorase como ingeniero y así mismo como persona. Agradeciendo especialmente a los profesores Antonio Montalvo García y Juan José Carreón Granados, los cuales me brindaron todo su apoyo, consejos y amistad en todo momento.* 

*A mi familia, por brindarme todo su cariño y apoyo en los buenos momentos, además de los consejos y ayuda que recibí en los malos momentos.* 

*A mis amigos que fui conociendo a lo largo de mis estudios, por todos los momentos de diversión y alegría que pasamos juntos, además de su apoyo cuando más lo necesitaba.* 

*Sin todos ellos no sería la persona que soy ahora. De corazón* 

*Muchas gracias…* 

# Contenido

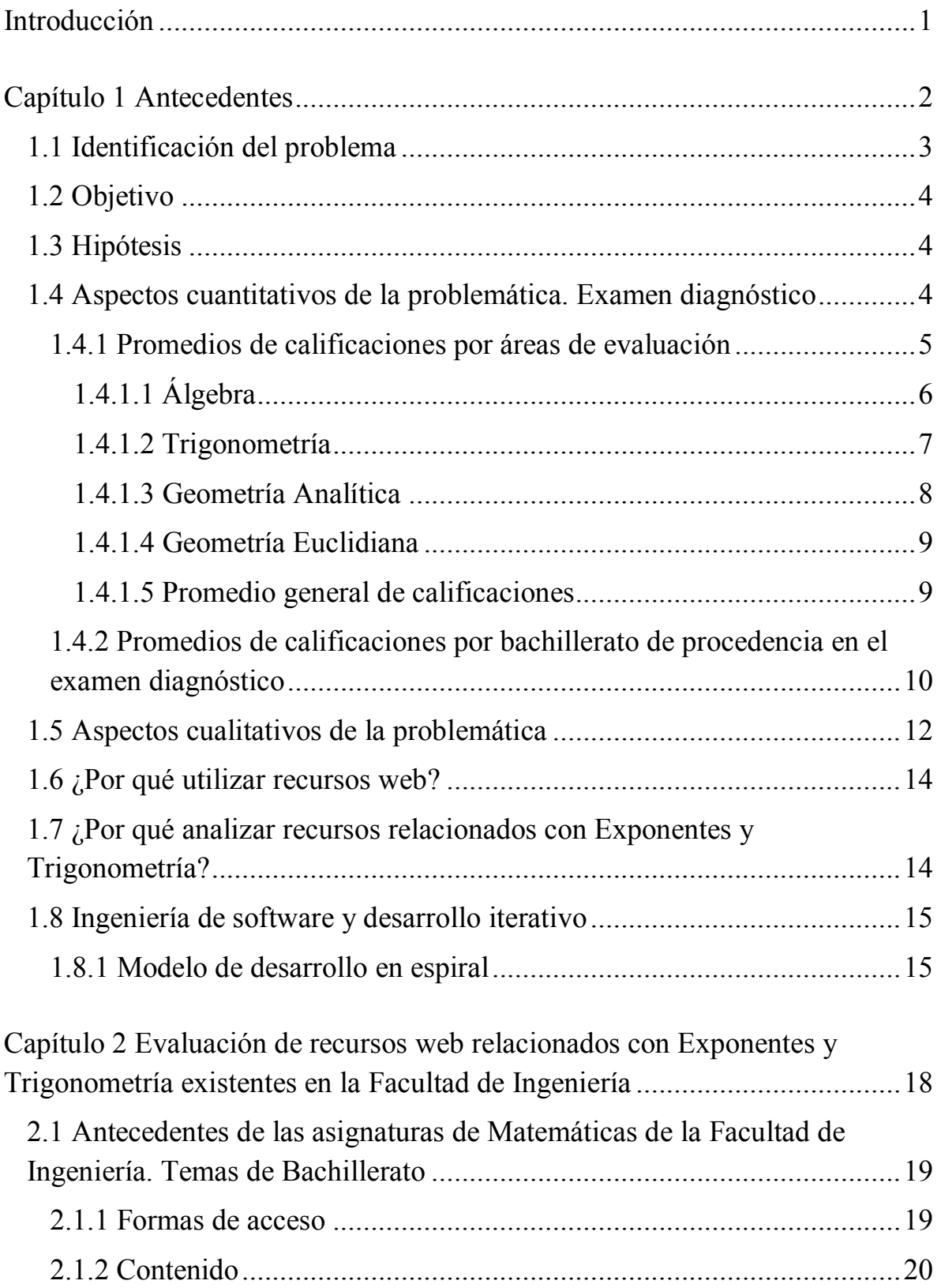

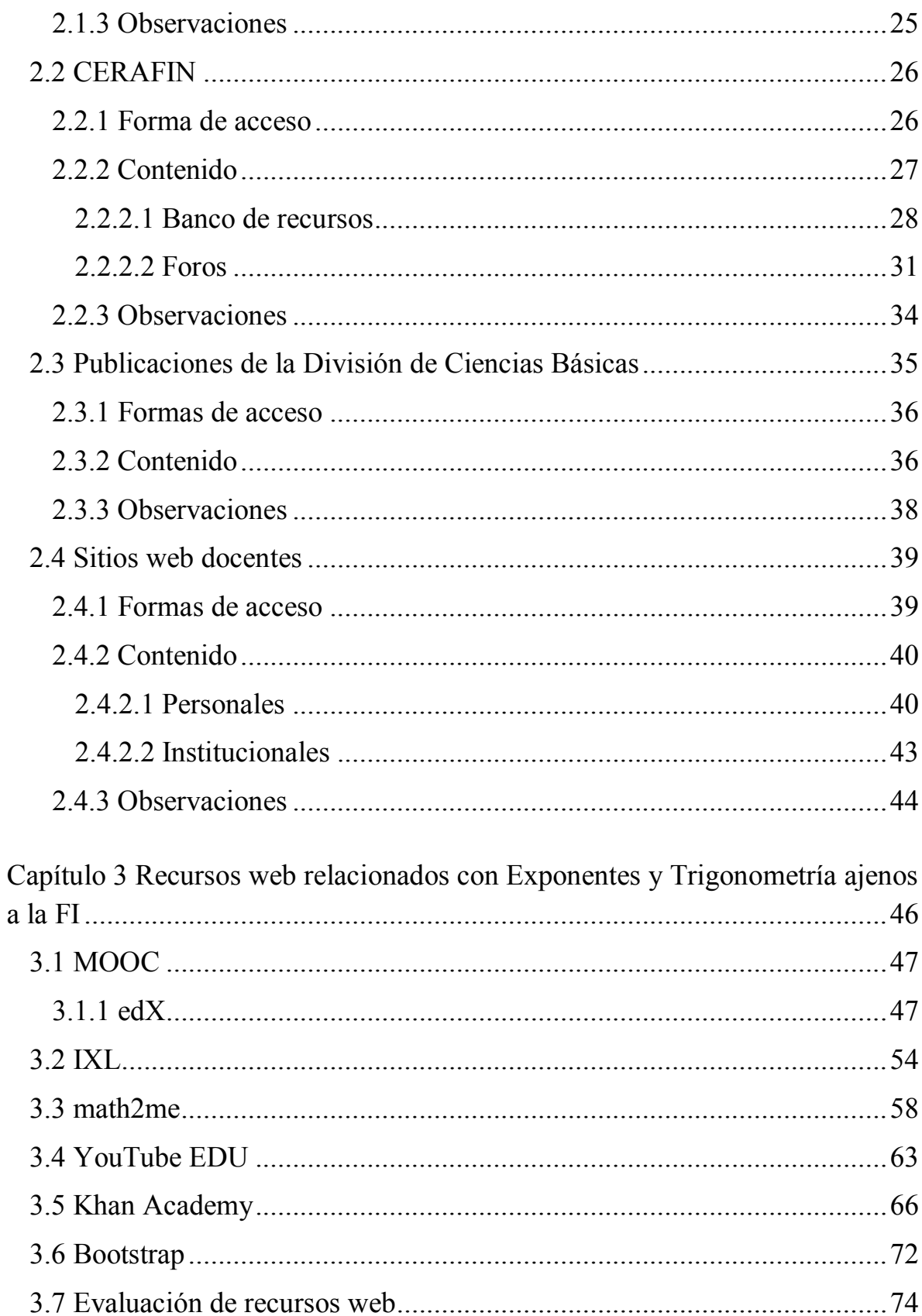

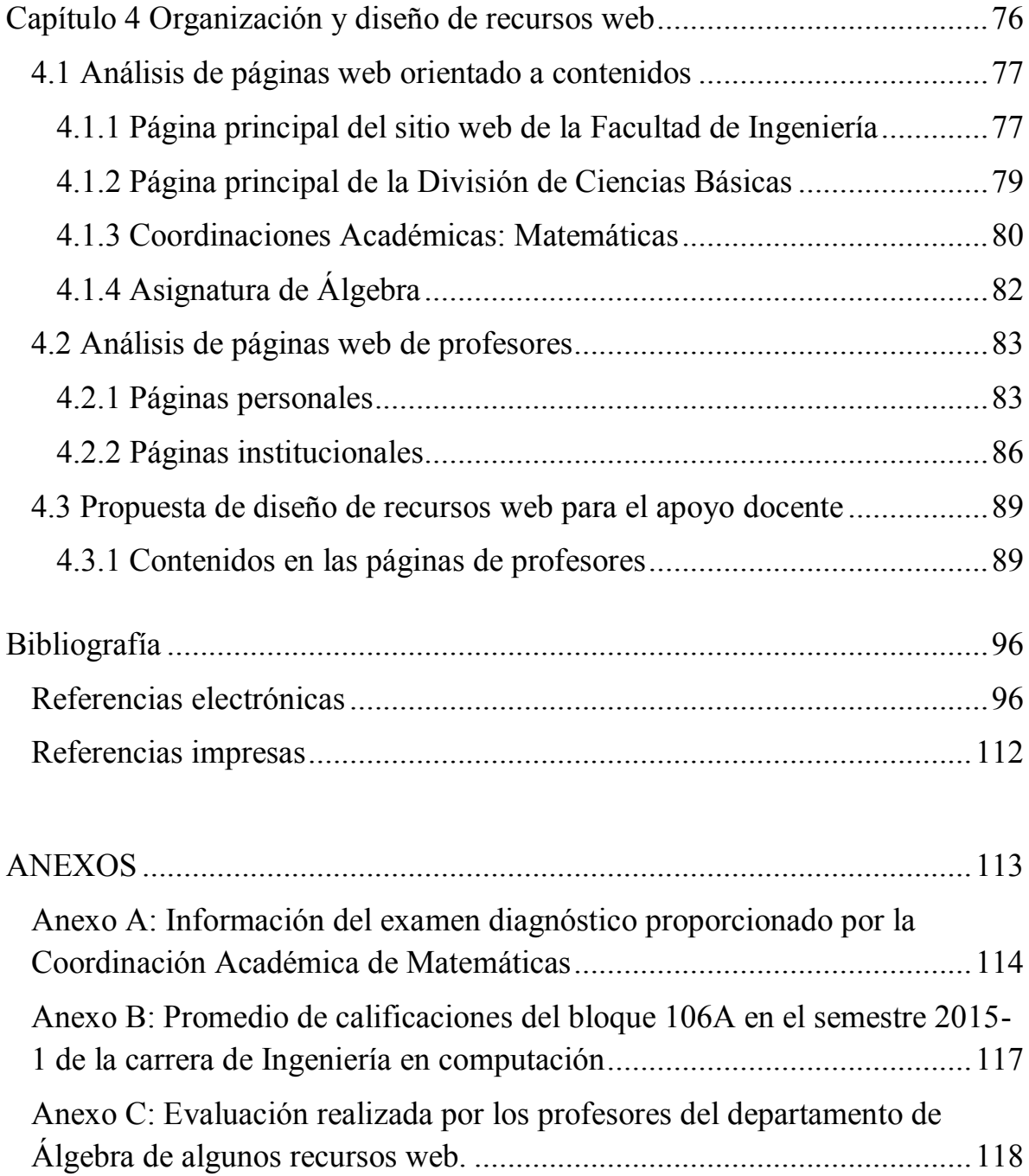

# Índice de imágenes

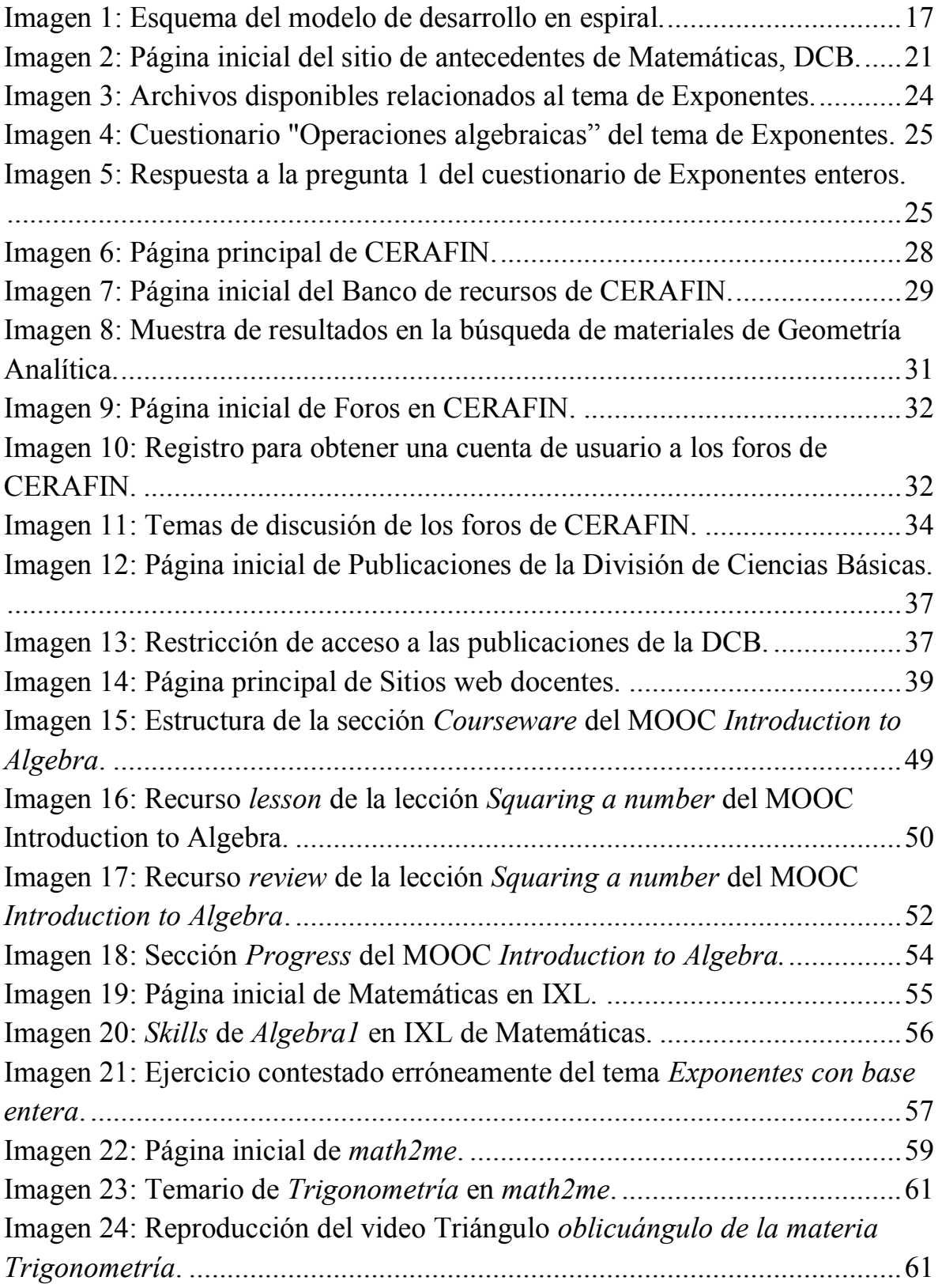

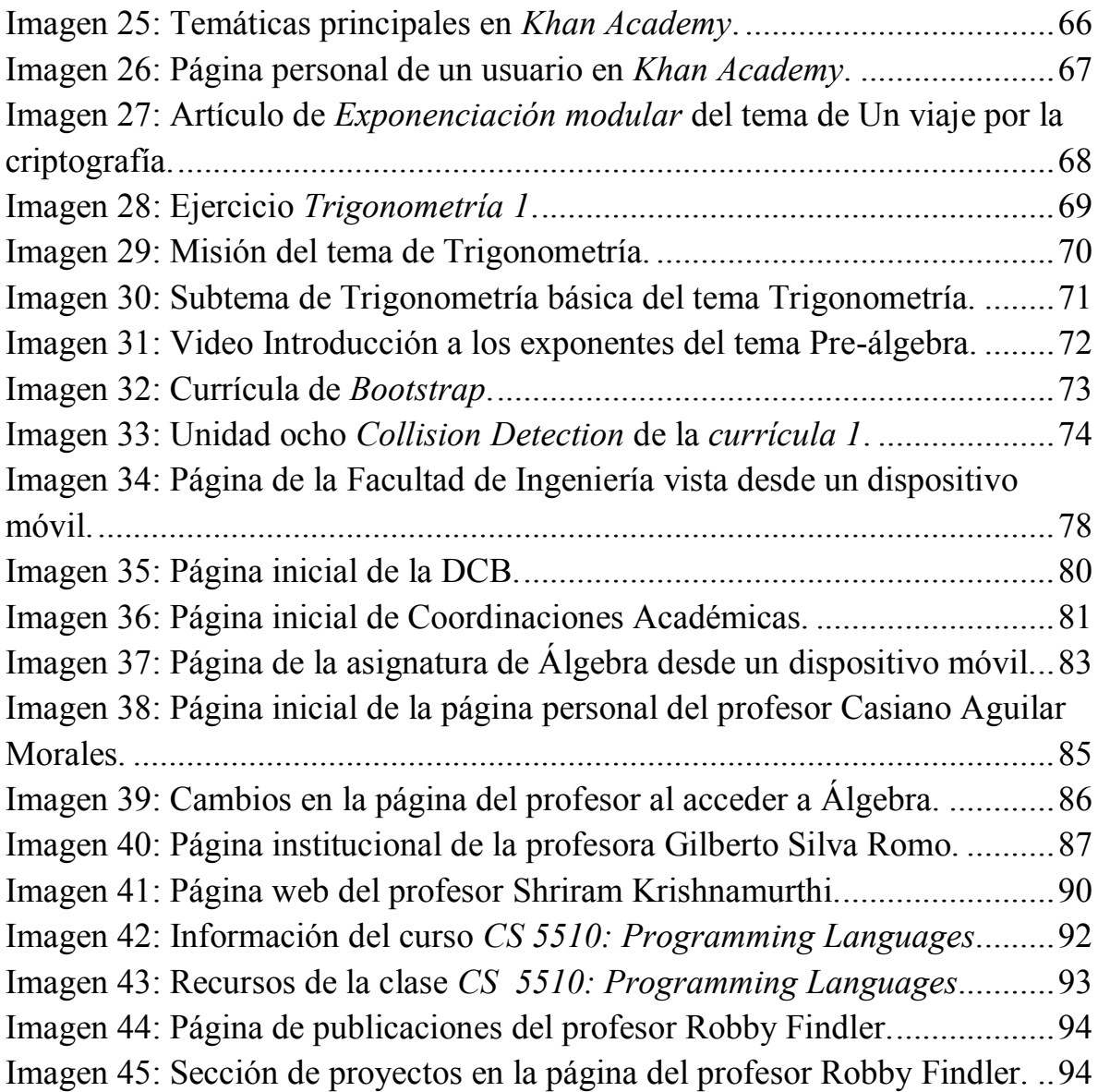

# Índice de gráficas

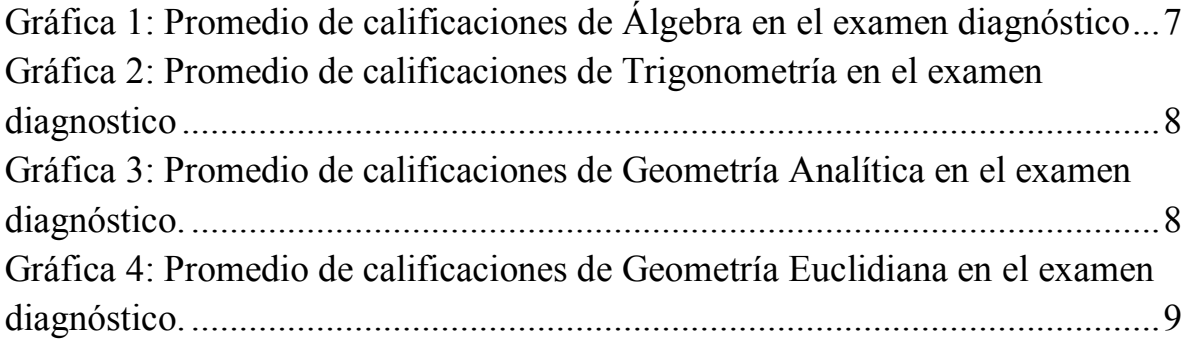

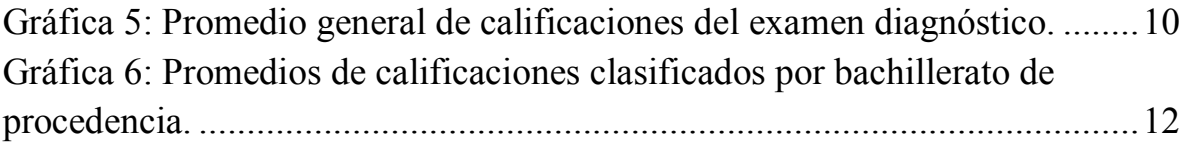

Índice de tablas

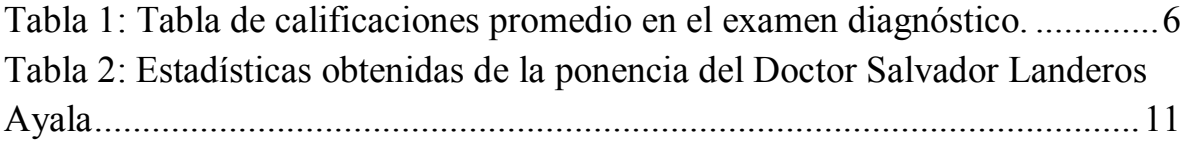

#### <span id="page-10-0"></span>**Introducción**

 $\overline{a}$ 

En esta tesis<sup>1</sup> se busca apoyar a profesores y estudiantes de la Facultad de Ingeniería, UNAM, mediante el empleo de herramientas basadas en páginas web, que les ayuden en sus actividades académicas de enseñanza-aprendizaje, principalmente en temas de asignaturas del primer semestre, como Álgebra, y algunos de sus antecedentes.

Para lo cual se revisaron, analizaron y evaluaron recursos tanto internos como externos a la UNAM, que en un primer momento complementarían las herramientas didácticas existentes en la Facultad de Ingeniería; los cuales podrían ser incluidos en las páginas web de la División de Ciencias Básicas como sitios de interés, con temas inicialmente relacionados con Exponentes y Trigonometría. Ya que, en estos temas los alumnos tienen deficiencias significativas, contribuyendo al pobre desempeño académico que muchos de ellos tienen en el primer semestre de licenciatura.

<sup>&</sup>lt;sup>1</sup> Trabajo realizado con el apoyo de la Dirección General de Asuntos del Personal Académico (DGAPA) de la Universidad Nacional Autónoma de México (UNAM), a través del Programa de Apoyo a Proyectos para la Innovación y Mejoramiento de la Enseñanza (PAPIME) por medio del proyecto PE104415 "Drupal Camp y Web Academy". Agradeciendo así el apoyo recibido para el desarrollo de esta tesis.

# **Capítulo 1**

# **Antecedentes**

<span id="page-11-0"></span>En este primer capítulo se realiza una descripción de la problemática que presenta la Facultad de Ingeniería respecto al desempeño académico de sus estudiantes de nuevo ingreso en asignaturas relacionadas con Matemáticas.

Además, se proporcionan las explicaciones necesarias que permiten comprender el porqué de los contenidos en capítulos posteriores de esta tesis.

#### <span id="page-12-0"></span>**1.1 Identificación del problema**

 $\overline{a}$ 

Se presentan problemas de aprendizaje por parte de estudiantes de nuevo ingreso en la Facultad de Ingeniería  $(FI<sup>2</sup>)$  de la Universidad Nacional Autónoma de México (UNAM<sup>3</sup>), en las áreas de Álgebra (Exponentes) y Trigonometría; pues si bien, en años recientes, los alumnos han llegado, en general, mejor preparados en promedio (incrementando así su rendimiento en la FI), aun así las deficiencias son grandes, por ejemplo, no es raro que dos tercios de alumnos resulten reprobados en asignaturas del campo de Matemáticas en algún bloque de primer ingreso<sup>4</sup>.

Esas deficiencias repercuten en el desempeño académico de los estudiantes, generando que los alumnos obtengan bajas calificaciones o vuelvan a cursar las asignaturas, reduciendo su eficiencia y eficacia académica, o incluso deserten de la carrera, debido en parte a la mala formación académica de los estudiantes en bachillerato.

De ahí que mejorar el desempeño académico de los estudiantes de primer ingreso a la FI, e incluso propiciar una mejor formación de alumnos de bachillerato, sean o no de la UNAM, contribuye a la mejora general del rendimiento de los estudiantes.

Ese problema tiene matices según los estudiantes provengan del sistema de bachillerato de la UNAM, sean de la Escuela Nacional Preparatoria o del Colegio de Ciencias y Humanidades, o de un sistema de bachillerato de una institución ajena a la UNAM.

<sup>&</sup>lt;sup>2</sup> Facultad de Ingeniería (FI), Universidad Nacional Autónoma de México (UNAM). (2015). Facultad de Ingeniería. Recuperado de: http:// www.ingenieria.unam.mx. Fecha de acceso: 20 de enero de 2015.

<sup>3</sup> UNAM. (2015). Universidad Nacional Autónoma de México. Recuperado de: http://www.unam.mx. Fecha de acceso: 21 de enero de 2015.

<sup>&</sup>lt;sup>4</sup> Este bloque es el 106A de la carrera de ingeniería en computación. Se localiza en la sección B de anexos un documento que muestra las calificaciones del bloque mencionado.

En la definición de este problema se ha trabajado colaborativamente con la Coordinación Académica de Matemáticas<sup>5</sup> de la División de Ciencias Básicas (DCB<sup>6</sup>), en particular con el Departamento de Álgebra.

Se ha considerado atacar por partes el problema, priorizando el análisis de las deficiencias del aprendizaje de los antecedentes de Matemáticas relacionados con el tema de Exponentes en la asignatura de Álgebra, y algunos de Trigonometría, con base en la decisión de esa Coordinación, lo cual se justifica más adelante en la Tabla 1 y en la Gráfica 2.

#### <span id="page-13-0"></span>**1.2 Objetivo**

Mejorar, mediante el uso de recursos y aplicaciones web, el aprendizaje en temas de Matemáticas como algunos de Álgebra, tales como los de Exponentes y Trigonometría.

### <span id="page-13-1"></span>**1.3 Hipótesis**

 $\overline{a}$ 

Emplear recursos en línea, principalmente páginas web, permite aminorar deficiencias en el conocimiento de los antecedentes mencionados; mediante identificar y evaluar esos recursos, organizarlos y (en su caso) diseñarlos, principalmente, aquellos relacionados con los temas de Exponentes y Trigonometría.

#### <span id="page-13-2"></span>**1.4 Aspectos cuantitativos de la problemática. Examen diagnóstico**

Cuando menos en los últimos ocho años, los bajos promedios de calificaciones en Matemáticas conseguidos por los alumnos de nuevo ingreso al contestar el examen diagnóstico, se relacionan con las calificaciones reprobatorias que obtienen estos mismos estudiantes al finalizar su primer semestre de licenciatura. Este examen se considera un recurso importante para conocer la

<sup>5</sup> División de Ciencias Básicas (DCB), FI UNAM. (2015). Coordinación de Matemáticas. Recuperado de: http://dcb.fi-c.unam.mx/CoordinacionesAcademicas/Matematicas/. Fecha de acceso: 30 de enero de 2015

<sup>6</sup> FI, UNAM. (2014). División de Ciencias Básicas. Recuperado desde: [http://dcb.fi-c.unam.mx/.](http://dcb.fi-c.unam.mx/) Fecha de acceso: 30 de enero de 2015.

problemática de las deficiencias mencionadas que acarrean los alumnos desde el bachillerato.

El examen diagnóstico es un requisito obligatorio de ingreso a la Facultad de Ingeniería solicitado en todas sus carreras. Se aplica antes de comenzar el primer semestre de licenciatura a todos los alumnos de nuevo ingreso y tiene como objetivo evaluar el nivel de conocimientos en temas como Matemáticas, Física y Química con fines estadísticos<sup>7</sup>.

Para observar con detenimiento estas carencias, se analizan, con dos enfoques diferentes, los promedios de calificaciones en Matemáticas que obtuvieron los alumnos en este examen: el primero con base en áreas de evaluación y el segundo tomando como referencia el bachillerato de procedencia.

#### <span id="page-14-0"></span>**1.4.1 Promedios de calificaciones por áreas de evaluación**

El examen diagnóstico califica cinco áreas de Matemáticas: Álgebra, Geometría Analítica, Trigonometría, Geometría Euclidiana y Cálculo. Cada área que compone el examen diagnóstico tiene un promedio de calificaciones, lo que permite observar de forma clara qué áreas poseen mayor cantidad de carencias, ya que ven reflejadas en un promedio bajo de calificaciones. Además se tiene un promedio general que permite evaluar los conocimientos de los alumnos de nuevo ingreso en Matemáticas.

Para este análisis y como se aprecia en la Tabla1.1 $<sup>8</sup>$ , se contemplan las ocho</sup> generaciones más recientes de la FI, las cuales tienen asociadas sus respectivas calificaciones, tanto en cada área de evaluación como un promedio general.

<sup>&</sup>lt;sup>7</sup> Esta información se encuentra establecida en Requisitos Adicionales de ingreso, dentro del apartado Requisitos Académicos para ingresar que posee cada carrera de la FI. Las carreras disponibles pueden ser consultadas de la siguiente referencia:

FI-UNAM. (2015). Carreras. Recuperado de http://www.ingenieria.unam.mx/paginas/carreras.htm. Fecha de acceso: 30 de enero de 2015.

<sup>&</sup>lt;sup>8</sup> Esta tabla proviene de la información proporcionada por la Coordinación de Matemáticas localizada en la sección anexos.

|                   | CALIFICACIÓN PROMEDIO |                       |            |                                  |         |                                       |                |
|-------------------|-----------------------|-----------------------|------------|----------------------------------|---------|---------------------------------------|----------------|
| <b>GENERACIÓN</b> |                       | ÁLGEBRA TRIGONOMETRÍA | EUCLIDIANA | GEOMETRIA GEOMETRIA<br>ANALITICA | CÁLCULO | PROMEDIO DE<br>MATEMÁTICAS EXAMINADOS | <b>ALUMNOS</b> |
| 2008              | 4.82                  | 4.84                  | 4.55       | 3.72                             | 3.72    | 4.41                                  | 2137           |
| 2009              | 5.37                  | 4.80                  | 4.67       | 3.84                             | 4.01    | 4.68                                  | 2206           |
| 2010              | 5.35                  | 4.60                  | 4.79       | 3.77                             | 4.09    | 4.66                                  | 2343           |
| 2011              | 5.35                  | 4.69                  | 4.69       | 3.67                             | 3.95    | 4.62                                  | 2384           |
| 2012              | 5.27                  | 4.66                  | 4.55       | 3.76                             | 4.00    | 4.59                                  | 2396           |
| 2013              | 5.58                  | 4.73                  | 5.14       | 4.10                             | 4.36    | 4.92                                  | 2395           |
| 2014              | 5.66                  | 4.84                  | 5.26       | 4.17                             | 4.55    | 5.02                                  | 2415           |
| 2015              | 5.89                  | 3.88                  | 5.53       | 4.08                             | 4.98    | 5.04                                  | 2456           |

Tabla 1: Tabla de calificaciones promedio en el examen diagnóstico.

## <span id="page-15-1"></span><span id="page-15-0"></span>**1.4.1.1 Álgebra**

Esta área se considera como el antecedente de bachillerato más significativo, que el alumno de ingeniería debe dominar para cursar las asignaturas de la carrera, ya que muchas de las asignaturas que se imparten en la FI requieren de estos conocimientos.

Como se puede observar en la Gráfica 1, el promedio de calificaciones tiende a incrementarse en cada generación, siendo a partir de la generación 2013 el aumento de promedio más notorio. Aun así, dicho promedio es reprobatorio, lo cual es más grave si se considera que dicha asignatura es antecedente de todas las demás del área de Matemáticas.

Este comportamiento indica que las nociones en temas de Álgebra van mejorando año con año, pero los conocimientos en esta área siguen sin ser los adecuados, ocasionando en los alumnos un bajo desempaño académico en las asignaturas que involucren esta área de estudio.

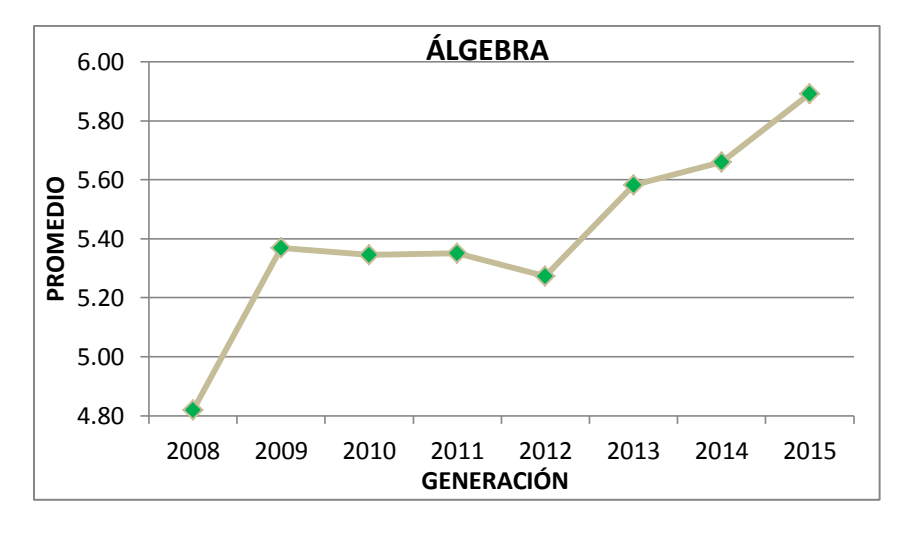

Gráfica 1: Promedio de calificaciones de Álgebra en el examen diagnóstico

## <span id="page-16-1"></span><span id="page-16-0"></span>**1.4.1.2 Trigonometría**

Esta área se considera como un antecedente requerido e indispensable para cursar algunas asignaturas de las Coordinaciones de Matemáticas, como Geometría Analítica, y de Ciencias Aplicadas como Estática, y Cinemática y Dinámica, por mencionar algunas.

En este caso, el promedio de calificaciones no solo se mantiene entre el rango de 4.6 y 4.8, sino que en la última generación disminuyó considerablemente, por debajo de cuatro, tal y como se observa en la Gráfica 2. Presentando, en general, esta área promedios de calificaciones por debajo incluso del promedio reprobatorio (5.0).

Esto puede repercutir en el desempeño académico en asignaturas de las coordinaciones antes mencionadas así como en el antecedente de Geometría Analítica, como se verá a continuación.

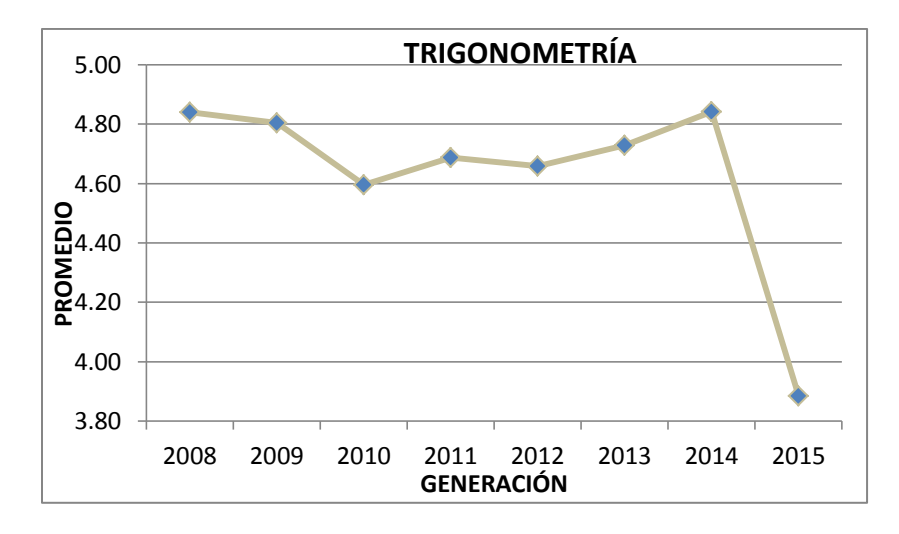

Gráfica 2: Promedio de calificaciones de Trigonometría en el examen diagnóstico

#### <span id="page-17-1"></span><span id="page-17-0"></span>**1.4.1.3 Geometría Analítica**

Esta área, como se puede notar en la Gráfica 3, presenta algunos incrementos en sus promedios de calificaciones, pero se encuentran por debajo del promedio reprobatorio (5.0), ubicándose exactamente entre el rango de 3.6 a 4.2 de calificación.

Prácticamente es el área con el promedio más bajo del examen diagnóstico en cuanto a Matemáticas se refiere. Esto puede repercutir gravemente en el desempeño académico en las asignaturas subsecuentes.

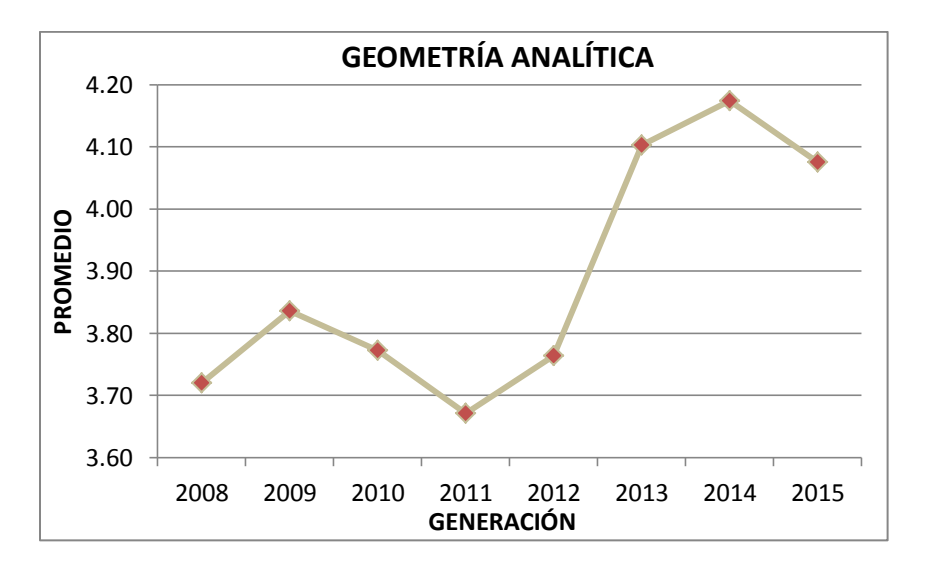

<span id="page-17-2"></span>Gráfica 3: Promedio de calificaciones de Geometría Analítica en el examen diagnóstico.

#### <span id="page-18-0"></span>**1.4.1.4 Geometría Euclidiana**

Está área es un antecedente de Geometría Analítica, así como de Trigonometría.

Como se aprecia en la gráfica 4, el promedio de calificaciones presenta incrementos en cada generación, a excepción de las generaciones 2011 y 2012. A partir de la generación 2013, se ha rebasado el promedio reprobatorio (5.0). A pesar de esto, los promedios de calificaciones siguen siendo demasiado bajos.

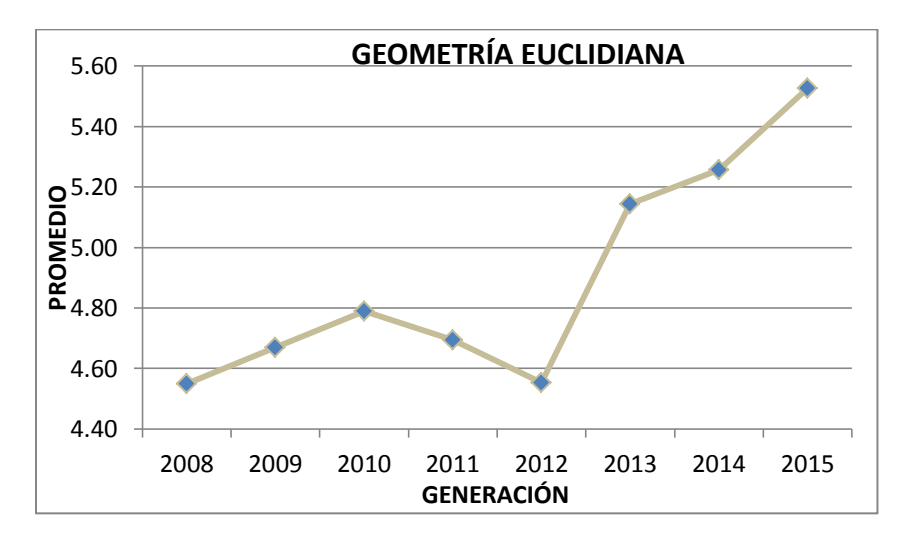

<span id="page-18-2"></span>Gráfica 4: Promedio de calificaciones de Geometría Euclidiana en el examen diagnóstico.

#### <span id="page-18-1"></span>**1.4.1.5 Promedio general de calificaciones**

Además de cada promedio en las áreas de evaluación, también se tiene un promedio general de Matemáticas que la engloba en el examen diagnóstico.

Como se observa en la gráfica 5, el promedio de calificaciones tiende a incrementarse en cada generación, pero sigue siendo reprobatorio, ya que en su mayoría se encuentran por debajo del promedio reprobatorio, a excepción de las generaciones 2014 y 2015.

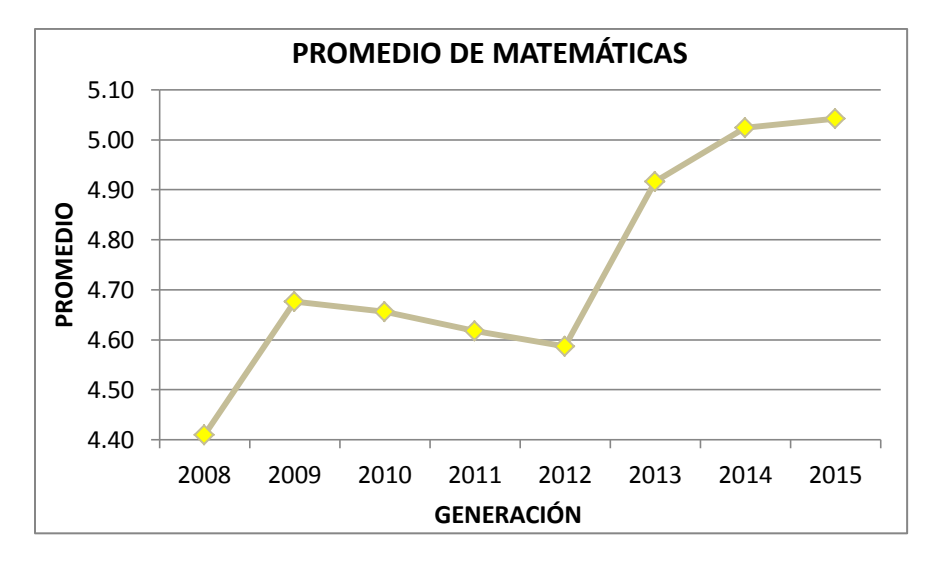

Gráfica 5: Promedio general de calificaciones del examen diagnóstico.

<span id="page-19-1"></span>Esto indica que los alumnos no tienen firmes conocimientos de los antecedentes de Matemáticas vistos en el bachillerato.

A pesar de mostrarse mejoras de calificaciones en cada generación, éstas siguen sin ser satisfactorias. Debe hacerse hincapié en mejorar los conocimientos de antecedentes de bachillerato en Matemáticas para producir bases más sólidas de conocimientos. Sobre todo en los antecedentes de Álgebra, Trigonometría y Geometría Analítica, ya que son requeridos en las asignaturas que cursen los alumnos que involucran Matemáticas.

Una consecuencia de esta problemática se puede apreciar en un documento localizado en la sección de anexos B, el cual muestra las calificaciones de los alumnos de nuevo ingreso que pertenecen al bloque 106A de la carrera de Ingeniería en Computación en su primer semestre. Donde existe una cantidad considerable de alumnos reprobados en las asignaturas de Álgebra y Geometría Analítica.

## <span id="page-19-0"></span>**1.4.2 Promedios de calificaciones por bachillerato de procedencia en el examen diagnóstico**

Como se verá a continuación, e**l bachillerato de procedencia es un factor que indica si los alumnos de nuevo ingreso poseen los conocimientos** 

### **necesarios de los antecedentes de bachillerato para cursar las asignaturas de los primeros semestres.**

Esta premisa se formula a partir de las estadísticas obtenidas de una ponencia<sup>9</sup> del Doctor Salvador Landeros Ayala. No obstante, estas estadísticas no tienen un dato que es el año de generación evaluada, causando confusión sobre los promedios asociados a una generación en particular. Por lo que se decidió establecer una convención de los datos en la ponencia tomando como convención la tabla 1 en la forma que maneja las generaciones, reflejándose así en la tabla 2.

|            |      | <b>PROMEDIO</b> |                 |       |  |  |  |  |  |
|------------|------|-----------------|-----------------|-------|--|--|--|--|--|
| Generación |      | <b>CCH-UNAM</b> | <b>ENP-UNAM</b> | Otras |  |  |  |  |  |
|            | 2001 | 3.15            | 3.34            | 3.72  |  |  |  |  |  |
|            | 2002 | 2.61            | 3.01            | 3.52  |  |  |  |  |  |
|            | 2003 | 2.90            | 3.48            | 3.86  |  |  |  |  |  |
|            | 2004 | 3.33            | 3.75            | 4.73  |  |  |  |  |  |
|            | 2005 | 3.02            | 3.70            | 4.73  |  |  |  |  |  |
|            | 2006 | 3.24            | 4.01            | 4.75  |  |  |  |  |  |
|            | 2007 | 2.93            | 3.70            | 4.62  |  |  |  |  |  |
|            | 2008 | 2.86            | 3.30            | 4.14  |  |  |  |  |  |
|            | 2009 | 2.46            | 3.09            | 3.63  |  |  |  |  |  |
|            | 2010 | 3.44            | 4.25            | 3.85  |  |  |  |  |  |
|            | 2011 | 2.77            | 3.41            | 3.38  |  |  |  |  |  |
|            | 2012 | 3.25            | 3.77            | 3.66  |  |  |  |  |  |
|            | 2013 | 3.35            | 4.09            | 4.35  |  |  |  |  |  |
|            | 2014 | 3.38            | 4.32            | 4.89  |  |  |  |  |  |
|            | 2015 | 3.45            | 4.16            | 4.68  |  |  |  |  |  |
|            |      |                 |                 |       |  |  |  |  |  |

Tabla 2: Estadísticas obtenidas de la ponencia del Doctor Salvador Landeros Ayala

<span id="page-20-0"></span>Aun así, los datos que presenta la tabla anterior muestran un aspecto interesante del examen diagnóstico relacionado con el bachillerato de origen de los alumnos.

<sup>&</sup>lt;sup>9</sup> Landeros Ayala, S. (Enero 21, 2015). Ponencia. Recuperado de:

[http://www.ingenieria.unam.mx/foroacademico/documentos/candidatos/Salvador\\_Landeros\\_Ayala.pdf.](http://www.ingenieria.unam.mx/foroacademico/documentos/candidatos/Salvador_Landeros_Ayala.pdf) Fecha de acceso: 17 de marzo de 2015.

Como se puede notar en la Gráfica 6, se presenta una tendencia en la que los alumnos que pertenecen a bachilleratos distintos a la UNAM tienen un mejor desempeño en el examen diagnóstico en comparación con los alumnos que pertenecen a los bachilleratos de esta casa de estudios.

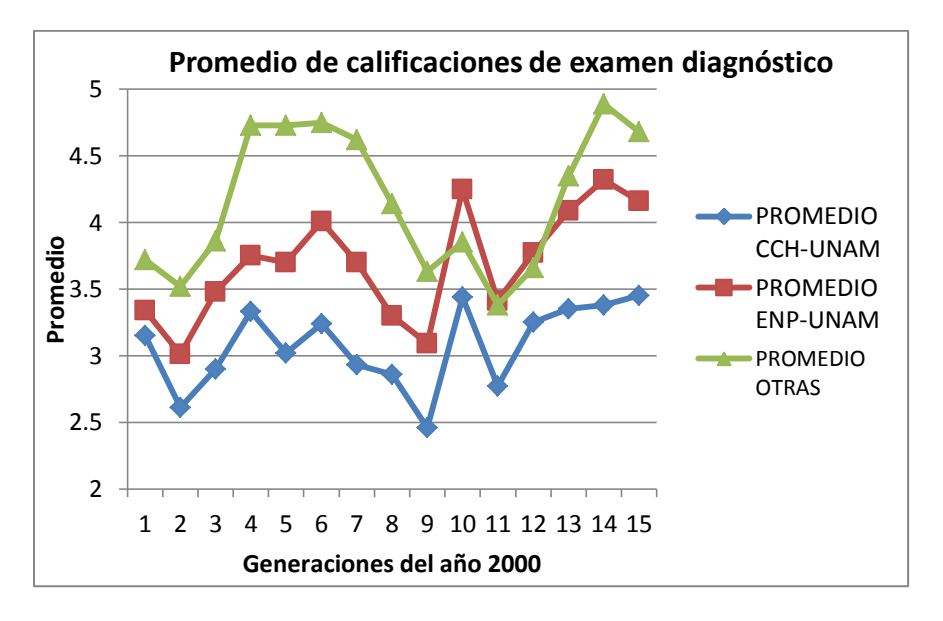

Gráfica 6: Promedios de calificaciones clasificados por bachillerato de procedencia.

<span id="page-21-1"></span>A su vez, aquellos alumnos que provienen del sistema educativo de la UNAM y que obtuvieron un mejor promedio son los que pertenecen a la Escuela Nacional Preparatoria (ENP). Quedando en tercer lugar los alumnos del Colegio de Ciencias y Humanidades (CCH).

Tras este análisis, se genera como resultado la siguiente observación: los alumnos que cursaron en escuelas diferentes a la UNAM poseen conocimientos más firmes de los temas vistos en bachillerato que aquellos que realizaron sus estudios en algún bachillerato de la UNAM. A su vez, los alumnos de la UNAM que tienen mejores conocimientos de antecedentes son los que pertenecen a la ENP a comparación de los alumnos de CCH.

#### <span id="page-21-0"></span>**1.5 Aspectos cualitativos de la problemática**

Entre los aspectos que es importante tener presente al analizar las carencias en el conocimiento y manejo de los antecedentes de matemáticas de Bachillerato

de los estudiantes que ingresan a la FI, es el de que algunas de estas carencias se gestaron muy al principio de la formación de estos estudiantes en la educación media, **al pasar de resolver problemas aritméticos que se resuelven exclusivamente mediante calcular, al manejo de problemas algebraicos donde lo importante no es calcular un valor, sino el de generalizar el proceso de cálculo mediante el diseño de funciones. En donde lo importante es abstraer la relación entre dos variables**.

En Aritmética, el objetivo principal es obtener un resultado empleando operaciones fundamentales como la suma o la multiplicación. En comparación el Álgebra, el cálculo de una respuesta no es suficiente, ya que ahora se trata de comprender conceptos básicos como el de función, con respecto a la cual **ahora se requiere desarrollar y manejar abstracciones que permitan, por ejemplo, conocer si una función es lineal, sus raíces, sus máximos y mínimos, entre otros conceptos**.

En este sentido, se requiere pensar de una manera más abstracta para entender cómo la situación de un problema implica abstraer la relación entre variables, siendo esto un desafío para los estudiantes porque no siempre se les enseña efectivamente, o simplemente los alumnos **no logran desarrollar el pensamiento abstracto ahora requerido**.

Por esta razón, los estudiantes necesitan de herramientas que les ayuden no sólo a fomentar su aprendizaje del Álgebra, sino que puedan dar el salto cualitativo requerido para pasar de un manejo correcto de la Aritmética, a su generalización mediante Álgebra, propiciando a que sean capaces de asimilar los conceptos básicos algebraicos y de esta forma resolver problemas de ésta área del conocimiento.

Herramientas para este propósito son algunos lenguajes de programación<sup>10</sup> (combina la programación que permite lograr la interactividad requerida para manejar el desafío de la abstracción), sitios web interactivos, o recursos *ad* 

 $\overline{a}$ <sup>10</sup> Bootstrap. (n.d.). Bootstrap. Recuperado de http://www.bootstrapworld.org. Fecha de acceso: 2 de marzo de 2015.

*hoc*. Lo que para el objetivo de ésta tesis significa priorizar sitios web, por ser de demanda creciente entre la población estudiantil, entre otros aspectos.

#### <span id="page-23-0"></span>**1.6 ¿Por qué utilizar recursos web?**

En fechas recientes, la creciente demanda por el uso de recursos digitales ha propiciado que las personas generen recursos digitales o utilicen recursos existentes, como son las páginas web, para propósitos tales como el entretenimiento, recopilación y divulgación de información, entre otros.

En el caso de la UNAM, el contenido publicado en sus sitios web se enfoca principalmente al apoyo didáctico y a la divulgación de conocimientos dirigido al público en general.

En este sentido, la FI a través de la Coordinación Académica de Matemáticas de la DCB ha realizado grandes esfuerzos para crear material didáctico digital, como páginas web de docentes y tutoriales educativos en distintos formatos, que permiten a la comunidad estudiantil fortalecer su aprendizaje en diversos temas de las asignaturas pertenecientes a esta Coordinación.

Por lo tanto, como parte del proyecto PAPIME PE104415, se pretende dar una opción de solución a la problemática del bajo desempeño académico de los alumnos de nuevo ingreso ofreciéndoles herramientas interactivas y material didáctico, con el objeto de fortalecer su aprendizaje en los temas de Exponentes (Álgebra) y Trigonometría, así como favorecer su formación profesional.

## <span id="page-23-1"></span>**1.7 ¿Por qué analizar recursos relacionados con Exponentes y Trigonometría?**

Los escasos conocimientos que tienen los alumnos de nuevo ingreso en temas de antecedentes de bachillerato se reflejan en las bajas calificaciones obtenidas, como se observó en el análisis a los promedios de calificaciones del examen diagnóstico.

Por lo tanto, en colaboración con el departamento de Álgebra de la Coordinación Académica de Matemáticas, se ha decidido mejorar el desempeño académico de los alumnos de nuevo ingreso empleando recursos digitales interactivos, principalmente recursos web, enfocados a temas antecedentes de Álgebra, como Exponentes y Trigonometría.

### <span id="page-24-0"></span>**1.8 Ingeniería de software y desarrollo iterativo**

Las páginas web, al ser recursos informáticos que necesitan actualizarse constantemente para satisfacer las necesidades de los usuarios, requieren de metodologías que permitan mejorar o corregir sus propiedades y funcionalidades de manera eficiente, efectiva e iterativa.

En este sentido, la Ingeniería de Software, siendo una disciplina que emplea métodos y procesos sistemáticos para desarrollar sistemas de software de calidad, proporciona diversas metodologías de desarrollo que permiten actualizar y/o crear recursos informáticos, con base en páginas web, que beneficien a alumnos de nuevo ingreso de la FI en el aprendizaje de temas relacionados con Exponentes y Trigonometría.

Para el propósito de esta tesis, se empleará una metodología denominada modelo de desarrollo en espiral, la cual proporciona la flexibilidad de trabajo con los profesores de Álgebra para determinar los requerimientos necesarios para la mejora y/o creación de recursos didácticos basados en páginas web.

#### <span id="page-24-1"></span>**1.8.1 Modelo de desarrollo en espiral**

El modelo de desarrollo en espiral, propuesto por Barry Boehm $^{11}$ , es un conjunto de actividades estructuradas y organizadas por etapas que facilitan el desarrollo de un sistema, el cual combina las propiedades evolutivas de los prototipos con los aspectos sistemáticos y controlados del modelo de desarrollo lineal (cascada). Estas etapas son las siguientes:

<sup>&</sup>lt;sup>11</sup> Para mayor información consultar la siguiente referencia: Boehm, B., "A Spiral Model for Software Development and Enhancement", Computer, vol. 21, núm.

<sup>5,</sup> mayo 1988, pp. 61-72.

- Requerimientos: Se definen las necesidades de los clientes o usuarios, se especifican las características y funciones que tendrá el sistema cubriendo así dichas necesidades, se identifican las limitaciones y alcances en su desarrollo. Toda esta información no debe tener ambigüedades, debido a que puede afectar el desarrollo del sistema en etapas posteriores y generar gastos económicos.
- Diseño: Con base en la información recopilada en la etapa de requerimientos, se elabora detalladamente una estructura del sistema, definiendo componentes de datos, arquitectónicos e interfaces de usuario y su relación entre sí. En el caso de recursos web, también se consideran los siguientes aspectos:
	- o Usabilidad: Los usuarios deben ser capaces de trabajar con el sistema sin dificultades.
	- o Seguridad: Evitar la modificación del sistema por personas no autorizadas.
	- o Disponibilidad: El sistema puede ser accedido en cualquier momento y con cualquier navegador.
	- o Escalabilidad: El desempeño del sistema no se vea afectado significativamente al incrementarse el número de usuarios que lo empleen.
	- o Mantenibilidad: Las actualizaciones que se apliquen al sistema deben realizarse rápidamente y sin complicaciones.
- Implementación: Al disponer de la arquitectura del sistema, el equipo de trabajo procede a crear el sistema, empleando metodologías de programación eficientes.
- Validación y verificación: Una vez que la creación del sistema se ha completado, se realizan pruebas para comprobar tanto los requerimientos de los clientes se cumplan cabalmente (validación) como la construcción correcta del sistema (verificación).

Al comenzar con el desarrollo se emplea un prototipo, modelo o propuesta inicial, el cual se analiza en conjunto con los clientes para mejorarla mediante versiones incrementales hasta obtener una versión cada vez más completa del

sistema final. Los cambios en las especificaciones pueden adaptarse rápidamente al prototipo, generando así una versión incremental. Dichas especificaciones se apegan realmente a sus necesidades.

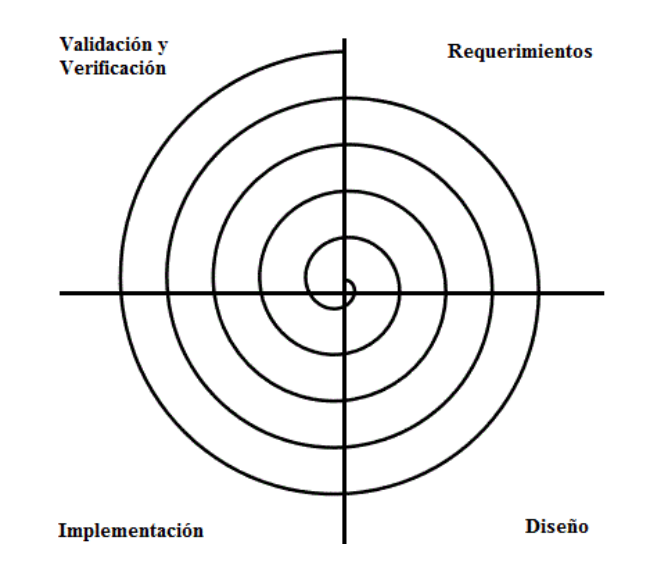

<span id="page-26-0"></span>Imagen 1: Esquema del modelo de desarrollo en espiral.

# **Capítulo 2**

# <span id="page-27-0"></span>**Evaluación de recursos web relacionados con Exponentes y Trigonometría existentes en la Facultad de Ingeniería**

La Facultad de Ingeniería cuenta con recursos digitales que sirven a los alumnos como apoyo didáctico en los antecedentes de bachillerato y las asignaturas que involucran Matemáticas. Estos recursos se localizan en la página de la DCB<sup>12</sup>.

En este capítulo se revisarán cuatro de ellos para determinar si sus contenidos qué tanto benefician a los alumnos de la FI, sobre todos a los de nuevo ingreso, en su aprendizaje en temas de antecedentes de bachillerato, principalmente de Exponentes y Trigonometría.

<sup>&</sup>lt;sup>12</sup> FI, UNAM. (2014). División de Ciencias Básicas. Recuperado desde: [http://dcb.fi-c.unam.mx/.](http://dcb.fi-c.unam.mx/) Fecha de acceso: 30 de enero de 2015.

## <span id="page-28-0"></span>**2.1 Antecedentes de las asignaturas de Matemáticas de la Facultad de Ingeniería. Temas de Bachillerato<sup>13</sup>**

Esta página web permite reforzar los conocimientos en antecedentes de Álgebra y Geometría Analítica mediante archivos con información teórica y práctica. Además cuenta con cuestionarios para evaluar los conocimientos que se adquirieron de estos archivos.

### <span id="page-28-1"></span>**2.1.1 Formas de acceso**

 $\overline{a}$ 

El acceso a la página puede realizarlo cualquier persona, pertenezca o no a la FI. Tampoco necesita crear una cuenta de usuario para esto.

Una vez que el usuario se ubica en la página de la DCB, puede acceder de varias maneras:

- 1. Se observan distintos apartados del lado izquierdo de la página. Se escoge la opción Coordinaciones académicas y luego Matemáticas. Existe una liga llamada [CÁPSULAS TEÓRICAS Y EVALUACIÓN](http://dcb.fi-c.unam.mx/CoordinacionesAcademicas/Matematicas/CapsulasAntecedentes/index.html)  [FORMATIVA DE ANTECEDENTES DE BACHILLERATO](http://dcb.fi-c.unam.mx/CoordinacionesAcademicas/Matematicas/CapsulasAntecedentes/index.html) la cual lleva directo a la página.
- 2. En los apartados del lado izquierdo de la página, se elige Coordinaciones académicas, luego Matemáticas y después Álgebra, lo que nos lleva a la página de la asignatura. Del lado derecho se hallan seis opciones, se escoge Antecedentes de bachillerato y luego Cápsulas teóricas y evaluación formativa, llevando al usuario a la página deseada.
- 3. Se observan diversos enlaces del lado izquierdo de la página. Se elige la liga a CERAFIN (recurso que se explicará más adelante), se selecciona un enlace llamado Cápsulas Matemáticas que dirige a la página específica.

<sup>13</sup> Coordinación de Matemáticas, DCB - FI - UNAM. (2011). Antecedentes de las asignaturas de Matemáticas de la facultad de Ingeniería. Temas de bachillerato. Recuperado de

http://dcb.fi-c.unam.mx/CoordinacionesAcademicas/Matematicas/CapsulasAntecedentes/. Fecha de acceso: 15 de enero de 2015.

#### <span id="page-29-0"></span>**2.1.2 Contenido**

 $\overline{a}$ 

En la página inicial se muestra información acerca de la Coordinación Académica de Matemáticas, los escudos de la UNAM y la FI, el nombre del recurso, el año de creación y el número de usuarios que accedieron a la página. En la parte superior izquierda se muestran seis secciones:

- 1. Introducción<sup>14</sup>: Se muestra el objetivo de la página.
- 2. <u>Álgebra</u><sup>15</sup>: Contiene seis subsecciones de antecedentes: Exponentes<sup>16</sup>, Radicales<sup>17</sup>, Productos notables y factorización<sup>18</sup>, y Logaritmos<sup>19</sup>.
- 3. Geometría Analítica<sup>20</sup>: Contiene dos subsecciones de antecedentes: Trigonometría<sup>21</sup> y Cónicas<sup>22</sup>.
- 4. Páginas de interés<sup>23</sup>: Solo contiene un enlace al Proyecto Descartes<sup>24</sup>.
- 5. Mejoras: Contiene un correo electrónico para mandar comentarios relacionados con el sitio.
- 6. Créditos: Muestra las personas que se involucraron en la elaboración de la página.

<sup>&</sup>lt;sup>14</sup> Coordinación de Matemáticas, DCB - FI - UNAM. (2011). Introducción. Recuperado de http://dcb.fic.unam.mx/cerafin/bancorec/capsulasmatematicas/introduccin.html. Fecha de acceso: 15 de enero de 2015.

<sup>&</sup>lt;sup>15</sup> Coordinación de Matemáticas, DCB - FI - UNAM. (2011). Álgebra. Recuperado de http://dcb.fic.unam.mx/cerafin/bancorec/capsulasmatematicas/lgebra.html. Fecha de acceso: 15 de enero de 2015.

<sup>&</sup>lt;sup>16</sup> Coordinación de Matemáticas, DCB - FI - UNAM. (2011). Exponentes. Recuperado de http://dcb.fic.unam.mx/cerafin/bancorec/capsulasmatematicas/exponentes.html. Fecha de acceso: 15 de enero de 2015.

<sup>17</sup> Coordinación de Matemáticas, DCB - FI - UNAM. (2011). Radicales. Recuperado de http://dcb.fic.unam.mx/cerafin/bancorec/capsulasmatematicas/radicales.html. Fecha de acceso: 15 de enero de 2015.

<sup>18</sup> Coordinación de Matemáticas, DCB - FI - UNAM. (2011). Productos notables y factorización. Recuperado de http://dcb.fi-c.unam.mx/cerafin/bancorec/capsulasmatematicas/productos notables y factorizacin.html. Fecha de acceso: 15 de enero de 2015.

<sup>&</sup>lt;sup>19</sup> Coordinación de Matemáticas, DCB - FI - UNAM. (2011). Logaritmos. Recuperado de http://dcb.fic.unam.mx/cerafin/bancorec/capsulasmatematicas/logaritmos.html. Fecha de acceso: 15 de enero de 2015.

<sup>&</sup>lt;sup>20</sup> Coordinación de Matemáticas, DCB - FI - UNAM. (2011). Geometría Analítica. Recuperado de http://dcb.fi-c.unam.mx/cerafin/bancorec/capsulasmatematicas/geometra\_analtica.html. Fecha de acceso: 15 de enero de 2015.

<sup>&</sup>lt;sup>21</sup> Coordinación de Matemáticas, DCB - FI - UNAM. (2011). Trigonometría. Recuperado de http://dcb.fic.unam.mx/cerafin/bancorec/capsulasmatematicas/trigonometra.html. Fecha de acceso: 15 de enero de 2015.

<sup>&</sup>lt;sup>22</sup> Coordinación de Matemáticas, DCB - FI - UNAM. (2011). Cónicas. Recuperado de http://dcb.fic.unam.mx/cerafin/bancorec/capsulasmatematicas/cnicas.html. Fecha de acceso: 15 de enero de 2015.

<sup>&</sup>lt;sup>23</sup> Coordinación de Matemáticas, DCB - FI - UNAM. (2011). Páginas de interés. Recuperado de http://dcb.fic.unam.mx/cerafin/bancorec/capsulasmatematicas/pginas\_de\_inters.html. Fecha de acceso: 15 de enero de 2015.

<sup>24</sup> intef. (n.d.). Descartes. Recuperado de [http://descartes.cnice.mec.es/Descartes1/index.html.](http://descartes.cnice.mec.es/Descartes1/index.html) Fecha de acceso: 15 de enero de 2015.

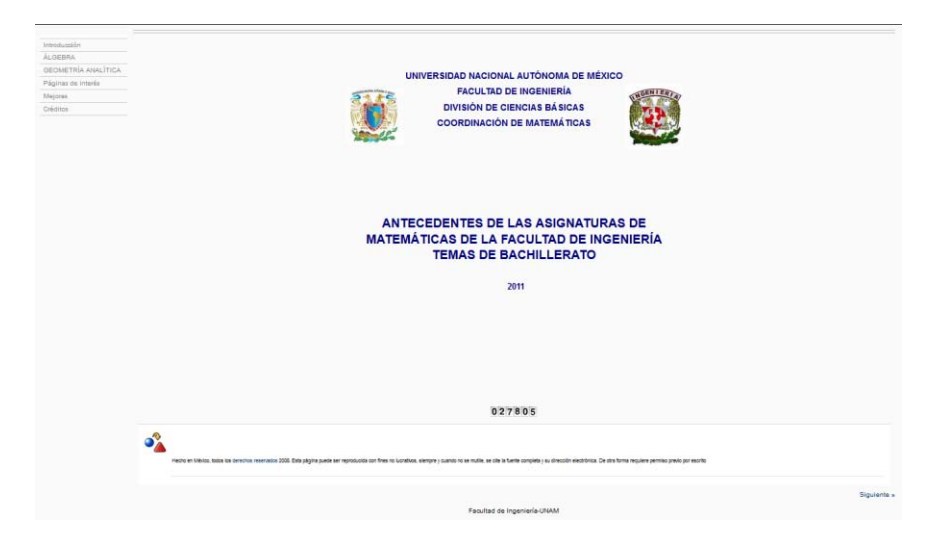

Imagen 2: Página inicial del sitio de antecedentes de Matemáticas, DCB.

<span id="page-30-0"></span>De estas secciones, las más importantes son la número 1 y la número 2, ya que poseen los contenidos para el aprendizaje en antecedentes. Estas secciones se organizan por subsecciones, las cuales indican el tema a tratar.

En relación con el tema de Exponentes<sup>25</sup>, existen tres archivos con material didáctico en la subsección correspondiente de la sección  $\triangle$ lgebra<sup>26</sup>:

1. Operaciones fundamentales<sup>27</sup>,

- 2. Definición y propiedades de los exponentes enteros<sup>28</sup>.
- 3. Definición y propiedades de los exponentes fraccionarios<sup>29</sup>.

<sup>&</sup>lt;sup>25</sup> Coordinación de Matemáticas, DCB - FI - UNAM. (2011). Exponentes. Recuperado de http://dcb.fi-c.unam.mx/CoordinacionesAcademicas/Matematicas/CapsulasAntecedentes/exponentes.html. Fecha de acceso: 15 de enero de 2015.

<sup>&</sup>lt;sup>26</sup> Coordinación de Matemáticas, DCB - FI - UNAM. (2011). Álgebra. Recuperado de

http://dcb.fi-c.unam.mx/CoordinacionesAcademicas/Matematicas/CapsulasAntecedentes/lgebra.html. Fecha de acceso: 15 de enero de 2015.

<sup>&</sup>lt;sup>27</sup> Coordinación de Matemáticas, DCB - FI - UNAM. (2011). Operaciones algebraicas fundamentales. Recuperado de

http://dcb.fi-c.unam.mx/cerafin/bancorec/capsulasmatematicas/OPERACIONES\_ALGEBRAICAS.pdf. Fecha de acceso: 15 de enero de 2015.

<sup>28</sup> Coordinación de Matemáticas, DCB - FI - UNAM. (2011). Exponentes enteros. Recuperado de http://dcb.fi-c.unam.mx/cerafin/bancorec/capsulasmatematicas/EXPONENTES\_ENTEROS\_.pdf. Fecha de acceso: 15 de enero de 2015.

<sup>&</sup>lt;sup>29</sup> Coordinación de Matemáticas, DCB - FI - UNAM. (2011). Exponentes fraccionarios. Recuperado de http://dcb.fi-

c.unam.mx/cerafin/bancorec/capsulasmatematicas/RAICESYEXPONENTES\_FRACIONARIOS.pdf. Fecha de acceso: 15 de enero de 2015.

También existen tres cuestionarios denominados autoevaluación. Estos son:

- 1. Operaciones algebraicas $^{30}$ .
- 2. Exponentes enteros $^{31}$ .
- 3. Exponentes fraccionarios<sup>32</sup>.

En el caso de Trigonometría<sup>33</sup>, existen seis archivos localizados en la subsección correspondiente de la sección Geometría Analítica<sup>34</sup>:

1. Círculo trigonométrico<sup>35</sup>.

- 2. Funciones trigonométricas<sup>36</sup>.
- 3. Relaciones entre funciones trigonométricas<sup>37</sup>.
- 4. Identidades trigonométricas por cociente<sup>38</sup>.

<sup>30</sup> Coordinación de Matemáticas, DCB - FI - UNAM. (2011). Operaciones Algebraicas. Recuperado de http://dcb.fi-c.unam.mx/cerafin/bancorec/capsulasmatematicas/operaciones\_algebraicas.html. Fecha de acceso: 15 de enero de 2015.

<sup>&</sup>lt;sup>31</sup> Coordinación de Matemáticas, DCB - FI - UNAM. (2011). Exponentes enteros. Recuperado de http://dcb.fi-c.unam.mx/cerafin/bancorec/capsulasmatematicas/exponentes\_enteros.html. Fecha de acceso: 15 de enero de 2015.

<sup>32</sup> Coordinación de Matemáticas, DCB - FI - UNAM. (2011). Exponentes fraccionarios. Recuperado de http://dcb.fi-c.unam.mx/cerafin/bancorec/capsulasmatematicas/exponentes\_fraccionarios.html. Fecha de acceso: 15 de enero de 2015.

<sup>&</sup>lt;sup>33</sup> Coordinación de Matemáticas, DCB - FI - UNAM. (2011). Trigonometría. Recuperado de http://dcb.fic.unam.mx/CoordinacionesAcademicas/Matematicas/CapsulasAntecedentes/trigonometra.html. Fecha de acceso: 15 de enero de 2015.

<sup>34</sup> Coordinación de Matemáticas, DCB - FI - UNAM. (2011). Geometría Analítica. Recuperado de http://dcb.fi-

c.unam.mx/CoordinacionesAcademicas/Matematicas/CapsulasAntecedentes/geometra\_analtica.html. Fecha de acceso: 15 de enero de 2015.

<sup>35</sup> Coordinación de Matemáticas, DCB - FI - UNAM. (2011). Círculo Trigonométrico. Recuperado de http://dcb.fi-c.unam.mx/cerafin/bancorec/capsulasmatematicas/circulo\_trig.pdf. Fecha de acceso: 16 de enero de 2015.

<sup>&</sup>lt;sup>36</sup> Coordinación de Matemáticas, DCB - FI - UNAM. (2011). Funciones Trigonométricas. Recuperado de http://dcb.fi-c.unam.mx/cerafin/bancorec/capsulasmatematicas/funciones\_trig.pdf. Fecha de acceso: 16 de enero de 2015.

<sup>37</sup> Coordinación de Matemáticas, DCB - FI - UNAM. (2011). Relaciones entre funciones trigonométricas. Recuperado de http://dcb.fi-c.unam.mx/cerafin/bancorec/capsulasmatematicas/rel\_funciones\_trig.pdf. Fecha de acceso: 16 de enero de 2015.

<sup>38</sup> Coordinación de Matemáticas, DCB - FI - UNAM. (2011). Identidades trigonométricas por cociente. Recuperado de

http://dcb.fi-c.unam.mx/cerafin/bancorec/capsulasmatematicas/Identidades\_trigonometricas\_pitagoricas.pdf. Fecha de acceso: 16 de enero de 2015.

- 5. Identidades del seno y el coseno de la suma y la diferencia de dos <u>ángulos y de ángulo doble<sup>39</sup>.</u>
- 6. Ley de senos y Ley de cosenos $4^{0}$ .

Al igual que en el tema de Exponentes, también existen cuestionarios. Los cuestionarios son:

- 1. Círculo Trigonométrico<sup>41</sup>.
- 2. Identidades trigonométricas pitagóricas y por cociente<sup>42</sup>.
- 3. Identidades trigonométricas de la suma de dos ángulos<sup>43</sup>.
- 4. Ley de los senos $^{44}$ .

- 5. Funciones trigonométricas<sup>45</sup>.
- 6. Relaciones entre funciones trigonométricas<sup>46</sup>.

<sup>&</sup>lt;sup>39</sup> Coordinación de Matemáticas, DCB - FI - UNAM. (2011). Seno de la suma de dos ángulos. Recuperado de http://dcb.fi-

c.unam.mx/cerafin/bancorec/capsulasmatematicas/Identidades\_suma\_diferencia\_doble\_angulos.pdf. Fecha de acceso: 16 de enero de 2015.

<sup>40</sup> Coordinación de Matemáticas, DCB - FI - UNAM. (2011). Ley de los senos. Recuperado de http://dcb.fic.unam.mx/cerafin/bancorec/capsulasmatematicas/Ley\_senos\_Ley\_Cosenos.pdf. Fecha de acceso: 16 de enero de 2015.

<sup>&</sup>lt;sup>41</sup> Coordinación de Matemáticas, DCB - FI - UNAM. (2011). Círculo trigonométrico. Recuperado de http://dcb.fi-c.unam.mx/cerafin/bancorec/capsulasmatematicas/crculo\_trigonomtrico.html. Fecha de acceso: 16 de enero de 2015.

<sup>42</sup> Coordinación de Matemáticas, DCB - FI - UNAM. (2011). Identidades trigonométricas pitagóricas y por cociente. Recuperado d[e http://dcb.fi-](http://dcb.fi-/)

c.unam.mx/cerafin/bancorec/capsulasmatematicas/identidades\_trigonomtricas\_pitagricas\_y\_por\_cociente.htm l. Fecha de acceso: 16 de enero de 2015.

<sup>43</sup> Coordinación de Matemáticas, DCB - FI - UNAM. (2011). Identidades trigonométricas de la suma de dos ángulos. Recuperado d[e http://dcb.fi-](http://dcb.fi-/)

c.unam.mx/cerafin/bancorec/capsulasmatematicas/identidades\_trigonomtricas\_de\_la\_suma\_de\_dos\_ngulos.ht ml. Fecha de acceso: 16 de enero de 2015.

<sup>44</sup> Coordinación de Matemáticas, DCB - FI - UNAM. (2011). Ley de los senos. Recuperado de http://dcb.fic.unam.mx/cerafin/bancorec/capsulasmatematicas/ley\_de\_los\_senos.html. Fecha de acceso: 16 de enero de 2015.

<sup>45</sup> Coordinación de Matemáticas, DCB - FI - UNAM. (2011). Funciones trigonométricas. Recuperado de http://dcb.fi-c.unam.mx/cerafin/bancorec/capsulasmatematicas/funciones\_\_trigonomtricas.html. Fecha de acceso: 16 de enero de 2015.

<sup>46</sup> Coordinación de Matemáticas, DCB - FI - UNAM. (2011). Relaciones entre funciones trigonométricas. Recuperado de [http://dcb.fi-](http://dcb.fi-/)

c.unam.mx/cerafin/bancorec/capsulasmatematicas/relaciones\_entre\_funciones\_trigonomtricas.html. Fecha de acceso: 16 de enero de 2015.

Los archivos disponibles de un tema se colocan en forma de lista, un ejemplo de ello se muestra en la imagen 3. Su contenido es breve, posee conceptos y ejemplos sólidos que permiten al alumno comprender un tema de forma clara.

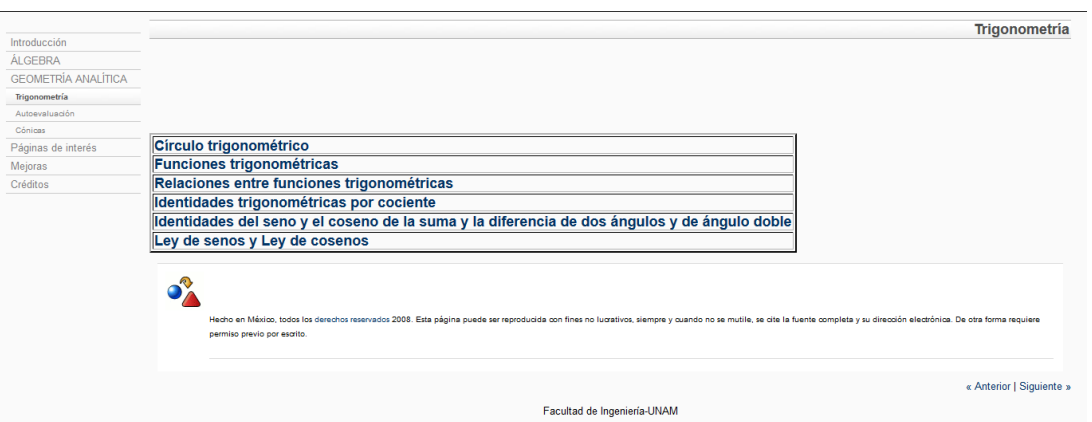

Imagen 3: Archivos disponibles relacionados al tema de Exponentes.

<span id="page-33-0"></span>Los cuestionarios evalúan los conocimientos que los usuarios adquieren de los archivos. Un cuestionario se asocia únicamente a un archivo (por lo general, ambos recursos tienen el mismo nombre). Todos los se ubican en su respectiva subsección de autoevaluación.

Todos los cuestionarios de esta página constan de cinco preguntas de opción múltiple, donde cada pregunta posee cuatro posibles soluciones.

```
? Operaciones algebraicas
1.- Después de reducir la expresión (-3x - (x+2) (x-4)) + (x+3) (x-1)se ottene
 x^2 - 3x - 11x + 5\bigcirc - 3x - 11\circ - 3x + 5
2.- Al desarrollar la expresión (x^2 + 6x + 3)(x - 5) se obtiene
 x^3 + x^2 - 27x - 15\circledcirc x^3 - 11x^2 + 33x + 15x^3 - x^2 + 33x - 15\int x^3 + 7x - 27x - 153.- Al efectuar la operación 1 + \frac{1}{x-3} + \frac{3}{x(x-3)} se obtiene
 \frac{x^2-2x+3}{x(x-3)}\odot \frac{2}{\pi}\circ \frac{x+1}{x}\circ = \frac{3x^2 + x - 8}{x(x-3)}4.- Al efectuar la operación \frac{x}{x+1} + \frac{2}{x+1} - \frac{3}{x+1} se obtiene
 \circ \frac{x-1}{x+1}\circledcirc x - 3\circ \frac{(x+3)(x-1)}{x(x+1)}\bigcirc \frac{2x-3}{x}5.- Al simplificar la expresión (x^2 + (x+2) (x-3)) - (2x+1) (x-2) se obtiene
 0 - 4x - 8\circ - 2x - 4
 2x-4\odot8x – 4
```
Imagen 4: Cuestionario "Operaciones algebraicas" del tema de Exponentes.

<span id="page-34-1"></span>La dinámica al contestar cualquier cuestionario es la siguiente: cuando se contesta una pregunta de forma correcta se muestra la palabra "Correcto" en color azul debajo de las respuestas. Si se responde equivocadamente solo aparece un mensaje con letras azules de cuál es el tema que el usuario debe estudiar para responder a la pregunta correctamente.

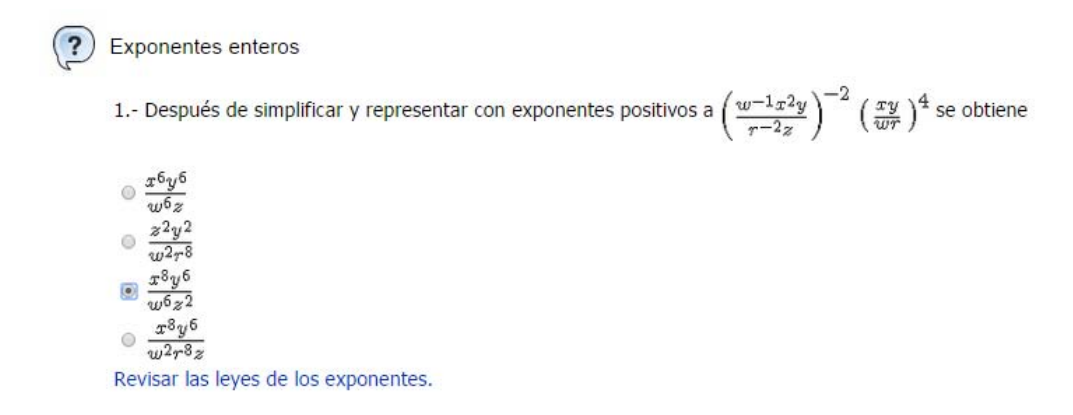

Imagen 5: Respuesta a la pregunta 1 del cuestionario de Exponentes enteros.

#### <span id="page-34-2"></span><span id="page-34-0"></span>**2.1.3 Observaciones**

- La página y sus componentes se encuentra en dos sitios diferentes, tanto en la página de la DCB como en CERAFIN.
- En la sección "Páginas de interés", solo contiene un enlace.
- Al acceder al sitio, no se puede regresar a la página en la que anteriormente se ubicaba el usuario.
- No se requiere de conocimientos para obtener a una respuesta correcta, ya que el cuestionario permite que el usuario elija una opción varias veces y sin restricciones.
- Cuando se contesta una pregunta de cualquier cuestionario, no se muestra la razón del por qué se contestó mal dicha pregunta.
- Las subsecciones de evaluación en Exponentes y Radicales no se especifica explícitamente una autoevaluación, en comparación con las demás subsecciones de evaluación que si se muestra.

## <span id="page-35-0"></span>**2.2 CERAFIN<sup>47</sup>**

Es un proyecto que está conformado por un sitio web dedicado al apoyo de alumnos y profesores de la DCB, en el que principalmente se almacenan recursos digitales elaborados por el personal docente o se tienen enlaces de ellos si son recursos ajenos a la FI.

Dicho proyecto fue realizado por la maestra Irene Patricia Valdés y Alfaro y el grupo para la incorporación de TICS en la DCB.

#### <span id="page-35-1"></span>**2.2.1 Forma de acceso**

 $\overline{a}$ 

En la página de la DCB, se escoge una imagen con fondo color azul que contiene la palabra CERAFIN, ubicada en la parte izquierda de la página, debajo del apartado Sitios de interés.

<sup>47</sup> Centro de Recursos de Aprendizaje de la Facultad de Ingeniería. Valdés y Alfaro, I. (2011). Centro de recursos de aprendizaje para las ciencias básicas. Recuperado de http://dcb.fi-c.unam.mx/cerafin/index.php. Fecha de acceso: 13 de febrero de 2015.
Cabe mencionar que cualquier persona tiene acceso a casi cualquier contenido de la página pertenezca o no a la FI. El único recurso que se restringe su acceso y uso son los foros.

## **2.2.2 Contenido**

La página de inicio presenta seis secciones, ubicadas en la parte superior central de la página. Estas son:

- Inicio: Este es solo un enlace que permite dirigir al usuario a la página inicial cuando se encuentra en otro lugar del recurso.
- · Banco de recursos<sup>48</sup>: Posee materiales para el apoyo didáctico en algunas asignaturas de la DCB.
- $\bullet$  Guías para profesores<sup>49</sup>: Contiene material dedicado a profesores, con distintos tipos de información tales como presentaciones de física y química, información de proyectos y simulaciones, e instructivos relacionados con páginas web de profesores.
- Foros<sup>50</sup>: Esta sección posee diversos foros de discusión que tratan sobre temáticas relacionadas con las asignaturas de la DCB.
- $\bullet$  Acerca de CERAFIN<sup>51</sup>: Contiene información sobre el proyecto CERAFIN, tal como su definición, objetivo y descripción.
- Quienes somos<sup>52</sup>: Muestra diversos enlaces a sitios de la UNAM, FI y DCB. Además de mostrar los colaboradores en la creación de CERAFIN.
- Sitios relacionados: Muestra un menú desplegable con enlaces a los sitios web principal de la UNAM, FI, DCB y  $Proyectos TICS - DCB<sup>53</sup>$ .</u>

<sup>48</sup> Valdés y Alfaro, I. (2011). Banco de recursos. Recuperado de

http://dcb.fi-c.unam.mx/cerafin/bancorec/index.html. Fecha de acceso: 13de febrero de 2015. <sup>49</sup> Valdez y Alfaro, I. (2011). Guías para profesores. Recuperado de

http://dcb.fi-c.unam.mx/cerafin/guiasprof/index.html. Fecha de acceso: 13de febrero de 2015.

<sup>50</sup> Valdez y Alfaro, I. (2011). Foros. Recuperado de http://dcb.fi-c.unam.mx/cerafin/forodcb/index.html. Fecha de acceso: 3 de marzo de 2015. Fecha de acceso: 13de febrero de 2015.

<sup>51</sup> Valdez y Alfaro, I. (2011). Acerca de CERAFIN. Recuperado de

http://dcb.fi-c.unam.mx/cerafin/conocerafin/index.html. Fecha de acceso: 13de febrero de 2015.

<sup>52</sup> Valdez y Alfaro, I. (2011). Quienes somos. Recuperado de

http://dcb.fi-c.unam.mx/cerafin/quisom/index.html. Fecha de acceso: 13de febrero de 2015.

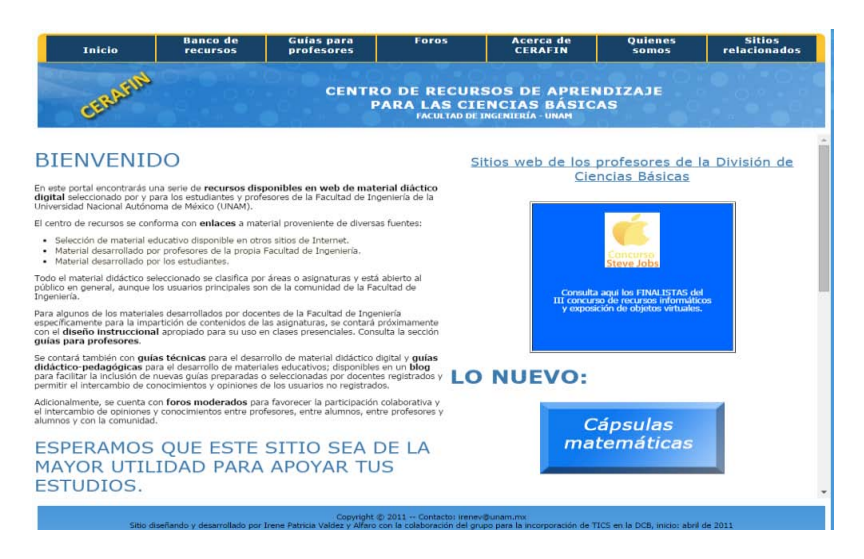

Imagen 6: Página principal de CERAFIN.

Las secciones 2 y 4 son las secciones más importantes para los estudiantes, ya que tienen materiales que pueden ser de utilidad para su aprendizaje en las asignaturas de Matemáticas. A continuación se describen estas dos secciones.

## **2.2.2.1 Banco de recursos<sup>54</sup>**

 $\overline{a}$ 

Es un repositorio que almacena materiales didácticos cuyo contenido son explicaciones teóricas y prácticas de temas relacionados con las siguientes asignaturas: Física, Termodinámica, Electricidad y Magnetismo, Álgebra, Geometría Analítica, Cálculo Diferencial, Química, Principios de Termodinámica y Electromagnetismo, Probabilidad y estadística, y Ecuaciones Diferenciales. Dichos materiales se componen principalmente por enlaces a sitios web externos y archivos. También posee enlaces a sitios web externos relacionados a temas de Electricidad y Magnetismo, Física, Álgebra, Geometría Analítica y Cálculo Diferencial.

<sup>54</sup> Valdez y Alfaro, I. (2011). Banco de recursos. Recuperado de [http://dcb.fi-](http://dcb.fi-/)

<sup>&</sup>lt;sup>53</sup> Valdez y Alfaro, I. (2011). Incorporación de TICS en las asignaturas de ciencias básicas. Recuperado de http://dcb.fi-c.unam.mx/ProyectoTICS/. Fecha de acceso: 14 de febrero de 2015.

c.unam.mx/cerafin/bancorec/index.html. Fecha de acceso: 14 de febrero de 2015.

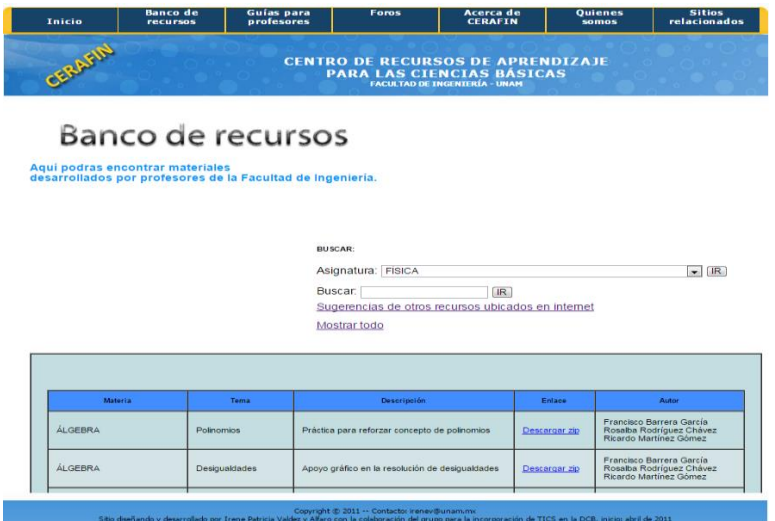

Imagen 7: Página inicial del Banco de recursos de CERAFIN.

En su página inicial se muestra una sección de búsqueda, en la que se pueden hallar recursos creados en la FI por asignatura o por alguna palabra relacionada a un tema; debajo hay una liga que dirige a una página con diversos enlaces hacia recursos externos. Debajo de esto se despliegan todos los recursos disponibles de CERAFIN y también se muestra una liga que permite desplegarlos en pantalla.

Al buscar materiales didácticos relacionados con Exponentes y Trigonometría, no se encontraron materiales relacionados al tema de Exponentes en la asignatura de Álgebra. Solamente existen cuatro recursos correspondientes con el temario de la asignatura:

1. Polinomios $55$ .

- 2. Desigualdades<sup>56</sup>.
- 3. Números complejos<sup>57</sup>.
- 4. Sistema de ecuaciones lineales<sup>58</sup>.

<sup>55</sup> Barrera García, F., Rodríguez Chávez, R. Martínez Gómez, R. (n.d.). Polinomios. Recuperado de http://dcb.fi-c.unam.mx/cerafin/bancorec/descargas/polinomios.zip. Fecha de acceso: 13de febrero de 2015.

<sup>56</sup> Barrera García, F., Rodríguez Chávez, R. Martínez Gómez, R. (n.d.). Desigualdades. Recuperado de http://dcb.fi-c.unam.mx/cerafin/bancorec/descargas/desigualdades.zip. Fecha de acceso: 13de febrero de 2015.

<sup>57</sup> Barrera García, F., Rodríguez Chávez, R. Martínez Gómez, R. (n.d.). Números complejos. Recuperado de http://dcb.fi-c.unam.mx/cerafin/bancorec/descargas/numeros\_complejos.zip. Fecha de acceso: 13de febrero de 2015.

En cuanto a materiales de Trigonometría, se encontraron cuatro elementos disponibles. Solo un archivo se relaciona con este, que es archivo número 4.

1. Superficies<sup>59</sup>.

 $\overline{a}$ 

- 2. Dos superficies falaces: Dos conos parabólicos y los conos hiperbólicos<sup>60</sup>.
- 3. Método práctico para determinar una ecuación vectorial de una superficie de revolución<sup>61</sup>.
- 4. Seno y coseno de un ángulo de  $18^{\circ 62}$ .

Todos los resultados a las consultas de recursos que se despliegan en pantalla se organizan en forma de tabla, cada material mostrado en los resultados indica cinco datos importantes: la asignatura, el tema, una descripción del contenido que tiene el material, el enlace para obtener el material y el o los autores del material.

<sup>58</sup> Barrera García, F., Rodríguez Chávez, Rosalba. Martínez Gómez, R. (n.d.). Sistema de ecuaciones lineales. Recuperado de [http://dcb.fi-](http://dcb.fi-/)

c.unam.mx/cerafin/bancorec/ejenlinea/sistemas\_ecuaciones\_lineales/practica/index.html. Fecha de acceso: 13de febrero de 2015.

<sup>59</sup> Sánchez Salinas, M. (n.d.). Superficies. Recuperado de [http://dcb.fi-](http://dcb.fi-/)

c.unam.mx/cerafin/bancorec/descargas/folleto\_superficies.zip. Fecha de acceso: 18 de febrero de 2015.

<sup>60</sup> Soriano Sánchez, L. (Junio 26, 1994). Dos superficies falaces: Dos conos parabólicos y los conos hiperbólicos. Recuperado de http://www.ingenieria.unam.mx/paginas/boletinmyc/boletines/boletin138.pdf. Fecha de acceso: 18 de Febrero de 2015.

<sup>61</sup> Castañeda de la Isla Puga, E. (Octubre 23, 2007). Método práctico para determinar una ecuación vectorial de una superficie de revolución. Recuperado de

[http://www.ingenieria.unam.mx/paginas/boletinmyc/boletines/boletin245.pdf.](http://www.ingenieria.unam.mx/paginas/boletinmyc/boletines/boletin245.pdf) Fecha de acceso: 18 de Febrero de 2015.

 $62$  Balmori Negrete, G. (Octubre 23, 2007). Seno y coseno de un ángulo de 18°. Recuperado de [http://www.ingenieria.unam.mx/paginas/boletinmyc/boletines/boletin245.pdf.](http://www.ingenieria.unam.mx/paginas/boletinmyc/boletines/boletin245.pdf) Fecha de acceso: 18 de Febrero de 2015.

| Filtrado por:<br><b>GEOMETRÍA ANALÍTICA</b> |                                                                                                    |                                                                                                    |               |                                                |
|---------------------------------------------|----------------------------------------------------------------------------------------------------|----------------------------------------------------------------------------------------------------|---------------|------------------------------------------------|
| <b>Materia</b>                              | Tema                                                                                                   | Descripción                                                                                                    | Enlace        | Autor                                          |
| <b>GEOMETRÍA</b><br>ANALITICA               | <b>Superficies</b>                                                                                     | Eolleto ilustrativo                                                                                                    | Descargar zip | María Sara Valentina Sànchez<br><b>Salinas</b> |
| <b>GEOMETRÍA</b><br>ANALITICA               | Dos superficies<br>falaces: Dos<br>conos<br>parabólicos y los<br>conos<br>hiperbólicos                 | En esta página se muestra la resolución de un<br>ejercicio por el método de las generatrices, así como el<br>uso de formas cuádricas | Descargar pdf | Luis Humberto Soriano Sánchez                  |
| <b>GEOMETRÍA</b><br><b>ANALITICA</b>        | Método práctico<br>para determinar<br>una ecuación.<br>vectorial de una<br>superficie de<br>revolución | En esta página se muestra la determinación de la<br>ecuación vectorial de una superficie.                                            | Descargar pdf | Érik Castañeda de la Isla Puga                 |
| <b>GEOMETRÍA</b><br><b>ANALITICA</b>        | Seno y coseno<br>de un ángulo de<br>18°                                                                | En esta páqina se muestra el seno y coseno de 18°.                                                                                   | Descargar pdf | Gustavo Balmori Negrete                        |

Imagen 8: Muestra de resultados en la búsqueda de materiales de Geometría Analítica.

En los recursos externos no se encontraron materiales para los temas de Exponentes ni Trigonometría.

#### **2.2.2.2 Foros**

Es un recurso web que permite a los alumnos comunicarse con los profesores e incluso con otros alumnos para discutir, opinar o pedir asesorías por temas relacionados con Matemáticas y Física.

En su página de inicio se muestran tres categorías de foros:

- Profesores $^{63}$ .
- $\bullet$  Alumnos<sup>64</sup>.
- Asesorías $^{65}$ .

 $\overline{a}$ 

Al seleccionar alguna de las categorías Asesorías y Profesores se muestran los temas de discusión disponibles. En la categoría Alumnos, es más restrictivo al mostrar su contenido porque le solicita al usuario su contraseña.

<sup>63</sup> Valdés y Alfaro, I. (2011). Foro para profesores. Recuperado de

[http://dcb.fi-c.unam.mx/foro\\_asesorias/viewforum.php?f=9&sid=089a49d2e8341cd8e0a5f6c4b8167392.](http://dcb.fi-c.unam.mx/foro_asesorias/viewforum.php?f=9&sid=089a49d2e8341cd8e0a5f6c4b8167392) Fecha de acceso: 20 de febrero de 2015.

<sup>64</sup> Valdés y Alfaro, I. (2011). Foros Identificarse. Recuperado de

[http://dcb.fi-c.unam.mx/foro\\_asesorias/viewforum.php?f=12&sid=089a49d2e8341cd8e0a5f6c4b8167392.](http://dcb.fi-c.unam.mx/foro_asesorias/viewforum.php?f=12&sid=089a49d2e8341cd8e0a5f6c4b8167392) Fecha de acceso: 18 de febrero de 2015.

<sup>65</sup> Valdés y Alfaro, I. (2011). Asesorías en línea. Recuperado de

[http://dcb.fi-c.unam.mx/foro\\_asesorias/viewforum.php?f=8&sid=089a49d2e8341cd8e0a5f6c4b8167392.](http://dcb.fi-c.unam.mx/foro_asesorias/viewforum.php?f=8&sid=089a49d2e8341cd8e0a5f6c4b8167392) Fecha de acceso: 18 de febrero de 2015.

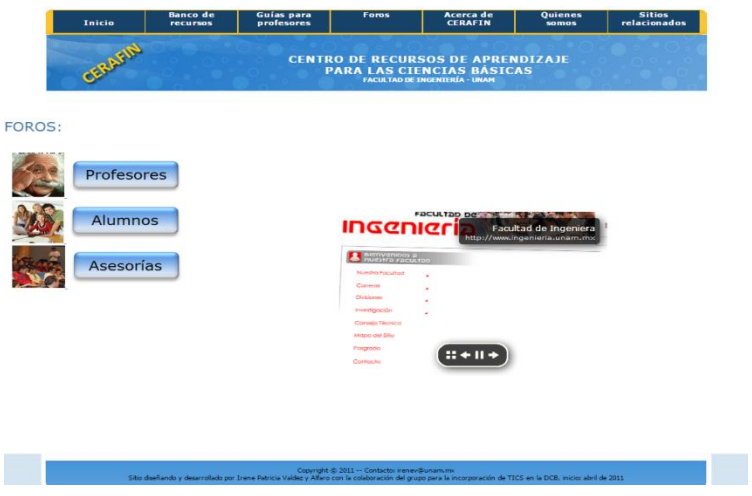

Imagen 9: Página inicial de Foros en CERAFIN.

Para utilizarlos se debe tener una cuenta de usuario, por lo que se debe llenar un formulario de registro<sup>66</sup> en el que se proporcionan datos como: número de cuenta o número de trabajador con el fin de identificar si el usuario es un alumno o un trabajador de la FI. Estos foros restringen su uso a personas que pertenezcan a la FI, de no pertenecer no se permite la creación de la cuenta de usuario.

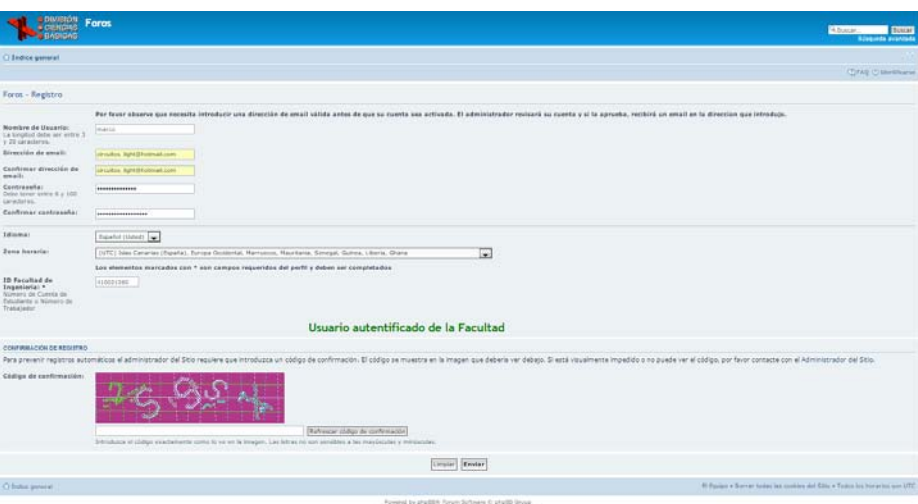

Imagen 10: Registro para obtener una cuenta de usuario a los foros de CERAFIN.

<sup>66</sup> DCB, FI UNAM. (n.d.). Foros – Registro. Recuperado de

http://dcb.fi-c.unam.mx/foro\_asesorias/ucp.php?mode=register&sid=8272f77d906e1ae7a21028900f0182f8. Fecha de acceso: 18 de febrero de 2015.

Una vez creada la cuenta de usuario, se requiere de la aprobación de la administración para activarla, la cual se envía por correo electrónico días después de crear la cuenta. Una vez que el usuario se ha registrado, dependiendo del tipo, tiene acceso a los foros. Los alumnos solo tienen acceso a las categorías 2 y 3.

El foro alumnos contiene el tema de discusión Foro para el Colegio de Profesores de Probabilidad y Estadística<sup>67</sup>, el cual es administrado por la maestra Irene Patricia Valdés y Alfaro.

En el foro Asesorías, la misma comunidad estudiantil publica y responde mientras que en el foro de asesoría los profesores responden las publicaciones de los alumnos. En esta última existen actualmente dos temáticas disponibles: Matemáticas<sup>68</sup> y Cálculo, Álgebra, Álgebra Lineal y Geometría Analítica<sup>69</sup>, que pueden ser útiles a los alumnos para resolver cualquier duda respecto a los temas de Exponentes y Trigonometría. Este último es el único que sigue funcionando actualmente.

1

<sup>&</sup>lt;sup>67</sup> Valdés y Alfaro, I. (2011). Foro para el colegio de profesores de Probabilidad y Estadística. Recuperado de http://dcb.fi-c.unam.mx/foro\_asesorias/viewforum.php?f=10&sid=a5922521510708fea0152e9ce301ad14. Fecha de acceso: 18 de febrero de 2015.

<sup>68</sup> Arenas Sánchez, E. (n.d.). Matemáticas. [Tema de discusión]. Recuperado de [http://dcb.fi](http://dcb.fi-c.unam.mx/foro_asesorias/viewforum.php?f=3&sid=0b739c5bc31df0c56021a24fb66955a5)[c.unam.mx/foro\\_asesorias/viewforum.php?f=3&sid=0b739c5bc31df0c56021a24fb66955a5.](http://dcb.fi-c.unam.mx/foro_asesorias/viewforum.php?f=3&sid=0b739c5bc31df0c56021a24fb66955a5) Fecha de acceso: 18 de febrero de 2015.

<sup>&</sup>lt;sup>69</sup> serarz. (n.d.). Cálculo, Álgebra, Álgebra Lineal y Geometría Analítica. [Tema de discusión]. Recuperado de http://dcb.fi-c.unam.mx/foro\_asesorias/viewforum.php?f=11&sid=0b739c5bc31df0c56021a24fb66955a5. Fecha de acceso: 18 de febrero de 2015.

| <b>B DIVISION</b><br>Foros<br><b>S CIENCIAS</b><br><b>BASICAS</b>                                                                                                    |                        |                 | Q Buscar                                       | <b>Buscar</b><br>Búsqueda avanzada |
|----------------------------------------------------------------------------------------------------|------------------------|-----------------|------------------------------------------------|------------------------------------|
| ○ Indice general                                                                                                    |                        |                 |                                                | 4937                               |
|                                                                                                    |                        |                 | C)FAQ vCRegistrarse (D) Identificarse          |                                    |
|                                                                                                    |                        |                 | Fecha actual May Sth. 15, 20:05                |                                    |
| Buscar temas sin respuesta . Ver temas activos                                                                                                    |                        |                 |                                                |                                    |
| ASESORAS EN LINEA                                                                                                    | <b>TEMAS</b>           | <b>MERCATES</b> | <b>ULTIMO MENSAUE</b>                          |                                    |
| Matemáticas<br>Foro para las asesorias en linea del área deCálculo, Álgebra y Geometria, Matemáticas avanzadas, Ecuaciones<br>$\left( \frac{n}{n} \right)$<br>diferenciales<br>Moderador: enriquea | 63                     | 111             | por Topacio Manrique Li<br>Abr 22nd, 07, 04:41 |                                    |
| Probabilidad y Estadística<br>Œ<br>Foro para las asesorias en linea de Probabilidad y Estadística e Inferencia Estadística<br>Moderador: irenev                                                    | 18                     | 38              | por MarkTR G<br>Abr 21st, 15, 23:56            |                                    |
| Física<br>Foro para las asesorías en linea de Principios de Termodinámica y Electromagnetismo: Acústica y Óptica:<br>E)<br>Electricidad y Magnetismo<br>Moderador: martinb                         | 21                     | 115             | per martinb D<br>Har 28th, 15, 00:44           |                                    |
| Análisis Numérico y Ecuaciones Diferenciales<br>E<br>Foro para las asesorias en linea de Análisis Numérico y Ecuaciones Diferenciales<br>Moderador: javierc                                        | $\overline{a_{\rm i}}$ | 18              | por galilea G<br>Oct 23rd, 12, 18:32           |                                    |
| Cálculo, Algebra, Algebra Lineal y Geometria Analítica<br>Œ<br>Moderador: serarz                                                                                                    | 44                     | 88              | por Ramon V. C.<br>Abr 23rd, 15, 02:44         |                                    |
| FORDS PARA PROFESORES                                                                                                    | <b>TEMAS</b>           | MERCIAJES       | <b>UCTIMO MENSALE</b>                          |                                    |
| Foro para el Colegio de Profesores de Probabilidad y Estadística<br>Е<br>Foro para el Colegio de Profesores de Probabilidad y Estadística de la Facultad de Ingeniería<br>Moderador: aleiandray    |                        |                 | por frontana Q<br>Ago 10th, 12, 18:36          |                                    |
| <b>FORD</b>                                                                                                    | <b>TEMAS</b>           | <b>MENSAJES</b> | <b>ÚLTIMO MENSAJE</b>                          |                                    |
| Foro para alumnos<br>F.<br>Foro para uso de alumnos.<br>Moderador: irenev                                                                                                    |                        |                 | por ireney. L<br>Ago 6th, 13, 08:01            |                                    |

Imagen 11: Temas de discusión de los foros de CERAFIN.

### **2.2.3 Observaciones**

Página principal de CERAFIN:

- No se presenta una buena organización en la información mostrada al usuario.
- El diseño de la página presenta una vista simple, lo que permite obtener recursos de una manera sencilla.
- En las secciones 6 y 7 se muestran los mismos enlaces a la UNAM, FI y DCB. Lo cual puede considerarse como una redundancia de información.

Banco de recursos:

- No existen elementos relacionados con el tema de Exponentes ni suficientes de Trigonometría.
- El contenido de recursos en asignaturas de la coordinación de Matemáticas es escaso.
- Los enlaces a recursos externos son escasos.
- El contenido de los recursos externos es difícil de acceder y algunos de ellos no tienen información acorde a las necesidades de los alumnos.

Foros:

- Se realizó el procedimiento para obtener una cuenta de usuario para ingresar a estos foros el día 4 de abril de 2015. El día de hoy, 5 de mayo de 2015, no se ha recibido la aprobación para la activación de la cuenta. Por lo que se desconoce el contenido de algunos foros como el de Alumnos.
- Los foros no son demandados, por lo que estos foros suelen encontrarse en desuso tanto por el personal académico como por los mismos alumnos.
- El horario de atención en los foros (en el caso de ser usados) es muy reducido. Si se desea ser atendido por un profesor, solo se le dedica una hora a la semana para responder dudas de forma interactiva con los alumnos.

# **2.3 Publicaciones de la División de Ciencias Básicas<sup>70</sup>**

Es una sección de la página de la DCB en la que se muestran diversos enlaces a materiales didácticos, principalmente libros digitalizados que son creados por los docentes y que se enfocan en las asignaturas de todas las Coordinaciones Académicas.

Tiene similitudes con la sección Online Textbooks<sup>71</sup> del sitio web MIT OpenCourseware<sup>72</sup>, en la que se publican materiales de los cursos que se imparten en esta entidad educativa. Es propiedad del MIT, que es pionero en la digitalización de recursos didácticos.

 $\overline{a}$ <sup>70</sup> DCB, FI-UNAM. (n.d.). PUBLICACIONES DE LA DIVISIÓN DE CIENCIAS BÁSICAS. http://dcb.fic.unam.mx/Publicaciones/Catalogo/index.htm. Fecha de acceso: 14 de mayo de 2015.

<sup>71</sup> MIT. (2015). Online Textbooks. Recuperado de http://ocw.mit.edu/courses/online-textbooks/. Fecha de  $\frac{(-1)(1)}{2}$  de junio de 2015.

Massachusetts Institute of Technology (MIT). (2015). MIT OpenCourseWare. Recuperado de http://ocw.mit.edu/index.htm. Fecha de acceso: 2 de junio de 2015.

A diferencia de MIT OpenCourseWare que publica sus materiales con formato de página web, la sección de publicaciones de la DCB publica sus materiales en archivos.

#### **2.3.1 Formas de acceso**

Una vez situado en la página de la DCB, del lado izquierdo hay una sección con varios enlaces, se escoge el enlace Publicaciones<sup>73</sup>. De aquí se elige la imagen que se encuentra debajo del mensaje PUBLICACIONES DE LA DIVISIÓN DE CIENCIAS BÁSICAS, lo que permite dirigir al usuario a este recurso.

### **2.3.2 Contenido**

En la página inicial se muestra una barra de búsqueda en la que se pueden hallar recursos a través del nombre del autor de un material o por medio de su título. También se observa una opción de búsqueda de materiales con base en la asignatura para la cual ha sido creado dicho material, pero esta opción se encuentra deshabilitada.

Debajo de lo anterior se ubican todos los materiales con los que dispone la división, los cuales se contabilizan treinta y cuatro materiales hasta el día 16 de mayo de 2015. La forma de presentar los materiales disponibles es por medio de una tabla, en donde cada registro posee los siguientes datos: título, autor, una breve descripción del contenido del material y las asignaturas en las que puede ser utilizado. El título del material permite obtener el material.

<sup>1</sup> <sup>73</sup> DCB, FI-UNAM. (n.d.). Publicaciones. Recuperado de http://dcb.fi-c.unam.mx/Publicaciones/. Fecha de acceso: 16 de mayo de 2015.

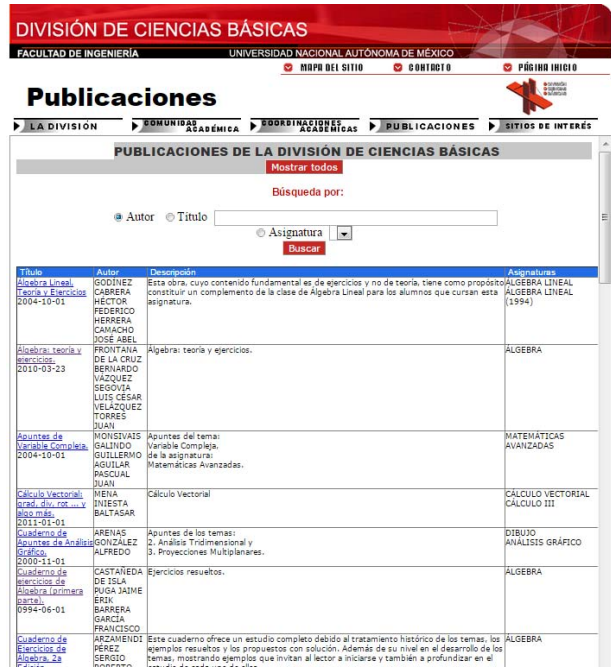

Imagen 12: Página inicial de Publicaciones de la División de Ciencias Básicas.

Se presenta una restricción para el acceso a estos materiales y es que la persona que quiera hacer uso de cualquier publicación deberá pertenecer a la FI. Para lo cual, en el momento de seleccionar cualquier material para su obtención se mostrarán unos recuadros, como se muestran en la imagen 13, que solicitan al usuario un dato personal que permite saber si pertenece a la FI.

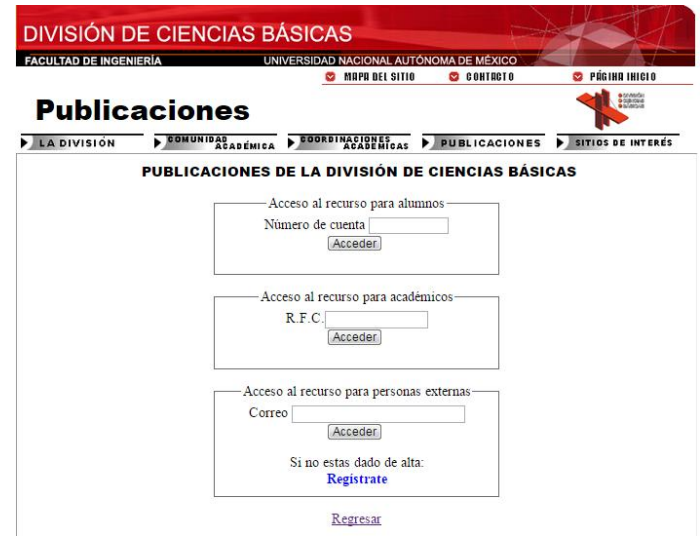

Imagen 13: Restricción de acceso a las publicaciones de la DCB.

Al buscar materiales didácticos de los temas de Exponentes y Trigonometría, se obtuvieron los siguientes resultados.

En relación con el tema de Exponentes se encontraron los siguientes materiales:

- 1. <u>Álgebra: teoría y ejercicios</u><sup>74</sup>.
- 2. Problemario COPADI de Álgebra<sup>75</sup>.
- El recurso 1 tiene un capítulo dedicado a este tema. Es el primer capítulo de esta publicación, el cual contiene una explicación breve y ejercicios con y sin solución.
- El recurso 2 tiene un capítulo dedicado a este tema. Posee ejercicios resueltos proporcionados por los alumnos de la FI.

Con respecto a Trigonometría se encontró un solo material:

- 1. Trigonometría, Teoría y ejercicios<sup>76</sup>.
- Este único recurso tiene todo su contenido en este tema, compuesto por siete capítulos. Tiene explicaciones breves de los temas que trata, además incluye ejercicios con y sin resolución.

#### **2.3.3 Observaciones**

 Los archivos no pueden ser accedidos por aquellas personas que no pertenecen a la FI.

 $\overline{a}$ <sup>74</sup> Frontana de la Cruz, B. Vázquez Segovia, L. Velázquez Torres, J. (Marzo 23, 2010). Álgebra: teoría y ejercicios. Recuperado d[e http://dcb.fi-](http://dcb.fi-/)

c.unam.mx/Publicaciones/Catalogo/archivos/descarga.php?archivo=20.pdf. [Libro]. Fecha de acceso: 16 de mayo de 2015.

<sup>75</sup> García y Colomé, P. Barrera García, F. Avilés Rosas G. (Marzo 27, 2007). Problemario COPADI de Álgebra. Recuperado de: [http://dcb.fi-](http://dcb.fi-/)

c.unam.mx/Publicaciones/Catalogo/archivos/descarga.php?archivo=8.pdf. [Libro].Fecha de acceso: 16 de mayo de 2015.

<sup>76</sup> Frontana de la Cruz, B. Barrera García, F. Soriano Sánchez, L. (n.d.). Trigonometría, Teoría y ejercicios. Recuperado de http://dcb.fi-c.unam.mx/Publicaciones/Catalogo/archivos/descarga.php?archivo=34.pdf. [Libro]. Fecha de acceso: 16 de Mayo de 2015.

- Estos recursos no permiten interactividad con los alumnos.
- Los recursos presentados para los temas de Exponentes y Trigonometría tienen contenidos completos y fáciles de aprender para los alumnos de nuevo ingreso.

#### **2.4 Sitios web docentes<sup>77</sup>**

Es una sección en la página web de la DCB que contiene enlaces a las páginas personales e institucionales de cada profesor de esta división. Por lo general, dichas páginas contienen información personal de los profesores y/o recursos digitales relacionados con las asignaturas que imparten.

| <b>FACULTAD DE INGENIERÍA</b>                                                                                        | UNIVERSIDAD NACIONAL AUTÓNOMA DE MÉXICO<br><b>CO</b> MOPO DEL SITIO                     | $\mathfrak{D}$ contracts | <b>CO PEGINE INICIA</b>     |
|----------------------------------------------------------------------------------------------------|-----------------------------------------------------------------------------------------|--------------------------|-----------------------------|
| Sitios web docentes                                                                                                  |                                                                                         |                          |                             |
| <b>LA DIVISION</b>                                                                                                   | Los sitios web docentes son responsabilidad exclusiva de sus autores<br><b>Profesor</b> | Web docente              | <b>Portal Institucional</b> |
| <b>COMUNIDAD</b><br>ACADÉMICA                                                                                        | AGUILAR JUÁREZ HERIBERTO DE JESÚS                                                       |                          | Institucional               |
| <b>COORDINACIONES</b>                                                                                                | <b>AGUILAR JUÁREZ ISAREL PATRICIA</b>                                                   | Web docente              |                             |
| <b>PUBLICACIONES</b>                                                                                                 | <b>AGUILAR MORALES CASIANO</b>                                                          | Web docente              |                             |
| SITIOS DE INTERÉS                                                                                                    | ÁLVAREZ GONZÁLEZ ADRIÁN                                                                 | Web docente              |                             |
|                                                                                                    | ARENAS GONZÁLEZ ALFREDO                                                                 | Web docente              |                             |
| "Unicamente profesores de la<br>División de Ciencias Básicas"                                                        | <b>ARENAS SAENZ MIRIAM</b>                                                              | Web docente              |                             |
| Si le interesa hospedar su página en                                                                                 | ARENAS SANCHEZ ENRIQUE                                                                  | Web docente              |                             |
| este sitio (o que se cologue una liga a<br>otro sitio que usted ya tenga), favor de<br>solicitarlo por escrito en la | ARZAMENDI PEREZ SERGIO ROBERTO                                                          | Web docente              | Institucional               |
| Coordinación de Cómputo, ubicada en la<br>Jefatura de la División. Su página                                         | ÁVILA NÚÑEZ MARÍA DEL ROCÍO                                                             | Web docente              | Institucional               |
| debe cumplir con los siguientes                                                                                      | <b>BALMORI NEGRETE GUSTAVO</b>                                                          |                          | Institucional               |
| <b>Requisitos</b>                                                                                                    | BAÑUELOS SAUCEDO ÁNGEL LEONARDO                                                         | Web docente              |                             |
| *El archivo se encuentra en formato PDF.<br>Para visualizarlo debe contar con                                        | <b>BÁRCENAS ESCOBAR MARTÍN</b>                                                          | Web docente              | Institucional               |
| <b>Acrobat Reader</b>                                                                                                | BARRERA GARCÍA FRANCISCO                                                                |                          | Institucional               |
|                                                                                                    | <b>BLANCAS RÍOS IRLIB BELEN</b>                                                         |                          | Institucional               |
|                                                                                                    | BRAVO HERNANDEZ VIOLETA LUZ MARÍA                                                       | Web docente              | Institucional               |
|                                                                                                    | <b>BRAVO OLMOS AIDEE</b>                                                                | Web docente              |                             |
|                                                                                                    | <b>CABALLERO LOPEZ HORTENCIA</b>                                                        | Web docente              | Institucional               |
|                                                                                                    |                                                                                         |                          |                             |
|                                                                                                    |                                                                                         |                          |                             |

Imagen 14: Página principal de Sitios web docentes.

#### **2.4.1 Formas de acceso**

Una vez ubicado en la página de la D CB, se puede acceder de varias maneras:

<sup>1</sup> <sup>77</sup> DCB, FI-UNAM. (n.d.). Sitios web docentes. Recuperado de http://dcb.fi-c.unam.mx/PaginasProfesores/. Fecha de acceso: 26 de enero de 2015.

- 1. Existe un enlace llamado sitios web docentes que lleva directo a la página principal, localizado en la parte izquierda de la página.
- 2. En la página de  $CERAFIN^{78}$ , seleccionamos el enlace Sitios web de los profesores de la División de Ciencias Básicas<sup>79</sup> que dirige directamente a la página principal de los profesores.

## **2.4.2 Contenido**

Actualmente noventa y nueve profesores de la división cuentan con este tipo de página web. Algunos de ellos solo poseen alguna de las dos páginas mientras otros profesores cuentan con ambas.

Muchas de las páginas personales contienen material que el profesor elabora para la impartición de sus clases. Sin embargo, en otros casos, solamente tiene información personal del curso o posee poca información de sus clases.

#### **2.4.2.1 Personales**

 $\overline{a}$ 

Estas páginas son administradas por la DCB y el profesor puede modificar este tipo de páginas web, tanto sus componentes como el contenido y la organización del mismo, según sean sus necesidades.

Al realizar una búsqueda de materiales relacionados con los temas de Exponentes y Trigonometría en las páginas web de los profesores que imparten las asignaturas de Álgebra y Geometría Analítica, respectivamente, se obtuvieron los siguientes resultados:

Álgebra (se enlistan por página web):

- 1. ÁVILA NÚÑEZ MARÍA DEL ROCÍO<sup>80</sup>.
- 2. <u>CABALLERO LÓPEZ HORTENCIA<sup>81</sup>.</u>

<sup>78</sup> Ver la sección correspondiente de esta tesis para acceder a este recurso.

<sup>79</sup> Valdés y Alfaro, I. (2011). Sitios web de los profesores de la División de Ciencias Básicas. Recuperado de http://dcb.fi-c.unam.mx/PaginasProfesores/. Fecha de acceso: 20 de febrero de 2015.

<sup>80</sup> Ávila Núñez, M. (n.d.). M.I. Ma. del Rocío Ávila Núñez. Recuperado de

[http://www.dcb.unam.mx/users/rocioan/.](http://www.dcb.unam.mx/users/rocioan/) Fecha de acceso: 26 de enero de 2015.

- 3. CHÁVEZ GASCA MILTON GABRIEL<sup>82</sup>.
- 4. <u>RUIZ MEDINA JESÚS EDMUNDO</u><sup>83</sup>.
- 5. <u>VÁZQUEZ SEGOVIA LUIS CÉSAR<sup>84</sup>.</u>
- Las páginas 1 y 2 no se encontraron recursos de la asignatura ni temas de antecedentes referentes a Exponentes.
- La página 3 tiene tres archivos: un archivo llamado Bienvenida con información sobre su clase, una nota introductoria y el programa de la asignatura. No tiene materiales del temario ni sobre el tema de Exponentes.
- La página 4 posee cinco archivos, de los cuales tres de ellos son exámenes parciales y los dos restantes son series de ejercicios. No posee material de la asignatura ni del tema de Exponentes.
- La página 5 tiene cuatro archivos de series de ejercicios y tres enlaces relacionados a los temas de matrices y ecuaciones lineales. No se hallaron materiales sobre el tema de Exponentes.

Geometría Analítica (se enlistan por página web):

- 1. ESCALANTE ROSAS RAÚL<sup>85</sup>.
- 2. <u>ORTEGA BARBOSA MARÍA GUADALUPE<sup>86</sup>.</u>
- 3. <u>PINEDA RAMÍREZ ALICIA<sup>87</sup>.</u>

 $\overline{a}$ 

4. <u>ROCHA BELTRÁN GUSTAVO GUILLERMO</u><sup>88</sup>.

<sup>81</sup> Caballero López, H. (n.d.). Ing. Hortencia Caballero López. Recuperado de [http://dcb.fi-](http://dcb.fi-/)

c.unam.mx/users/hortenciacl/index.html. Fecha de acceso: 26 de enero de 2015.

<sup>&</sup>lt;sup>82</sup> Chávez Gasca, M. (n.d.). Álgebra I. Recuperado de http://www.dcb.unam.mx/users/miltonchg/algebra.htm. Fecha de acceso: 26 de enero de 2015.

<sup>83</sup> Ruiz Medina, J. (n.d.) ALGEBRA. Recuperado de http://www.dcb.unam.mx/users/jesuserm/Algebra.htm. Fecha de acceso: 26 de enero de 2015.

<sup>84</sup> Vázquez Segovia, L. (2010). Álgebra. Recuperado de

http://www.ingenieria.unam.mx/~luiscvs/algebra.html. Fecha de acceso: 26 de enero de 2015.

<sup>&</sup>lt;sup>85</sup> Escalante Rosas, R, (n.d.). Sección de Geometría Analítica. Recuperado de

http://www.dcb.unam.mx/users/rauler/geometria.htm. Fecha de acceso: 27 de enero de 2015.

<sup>86</sup> Ortega Barbosa, M. (n.d.). Geometría Analítica. Recuperado de http://www.dcb.unam.mx/users/mariagob/. Fecha de acceso: 27 de enero de 2015

<sup>87</sup> Pineda Ramírez, A. (n.d.). Geometría Analítica. Recuperado de http://www.dcb.unam.mx/users/aliciapr/. Fecha de acceso: 27 de enero de 2015

<sup>88</sup> Rocha Beltrán, G. (2003). Geometría Analítica plana. Recuperado de

http://www.dcb.unam.mx/users/gustavorb/GAP.html. Fecha de acceso: 27 de enero de 2015.

- 5. RODRÍGUEZ CHÁVEZ ROSALBA $^{89}$ .
- 6. SOLÍS UBALDO RODOLFO<sup>90</sup>.
- 7. VELÁZQUEZ TORRES JUAN<sup>91</sup>.
- Las páginas 1, 5, y 7 no contienen recursos de la asignatura ni antecedentes sobre Trigonometría.
- La página 2 posee dos archivos relacionados con el temario de la asignatura y varios enlaces relacionados a la impartición de la clase de esta profesora. No obstante, no existen recursos de Trigonometría.
- La página 3 tiene diversos archivos como el temario de la asignatura, apuntes, y cuatro series de ejercicios. No tiene recursos de Trigonometría.
- En la página 4 se hallaron cinco archivos de antecedentes de Geometría Analítica Plana, los cuales se encuentran protegidos por contraseña. Estos recursos no contemplan los temas de Trigonometría.
- En la página 6 se encontraron recursos relacionados con la creación de un sitio web. No existen recursos de Trigonometría en esta página.

Álgebra y Geometría Analítica (se enlistan por profesor):

- 1. AGUILAR MORALES CASIANO.
- 2. <u>LUNA CAMACHO MARGARITA<sup>92</sup>.</u>
- 3. MARTÍNEZ GÓMEZ RICARDO.
- 4. SÁNCHEZ SALINAS MARÍA SARA VALENTINA.
- Las páginas web del profesor número 1 contienen recursos relacionados a las asignaturas de Álgebra<sup>93</sup> y Geometría Analítica<sup>94</sup>. No poseen

<sup>89</sup> Rodríguez Chávez, R. (n.d.). Notas. Recuperado de [http://dcb.fi-](http://dcb.fi-/)

c.unam.mx/users/rosalbarch/notas\_geometria\_analitica.html. Fecha de acceso: 27 de enero de 2015 <sup>90</sup> Solís Ubaldo, R. (n.d.). Web docente. Recuperado de [http://dcb.fi-](http://dcb.fi-/)

c.unam.mx/users/rodolfosu/geometriaanalitica/. Fecha de acceso: 27 de enero de 2015

<sup>91</sup> Velázquez Torres, J. (n.d.). Notas. Recuperado de [http://dcb.fi-](http://dcb.fi-/)

c.unam.mx/users/juanvt/notas\_geometria\_analitica.html. Fecha de acceso: 27 de enero de 2015

<sup>92</sup> Luna Camacho, M. (n.d.). Sitio web de la profesora Margarita Luna Camacho. Recuperado de http://www.dcb.unam.mx/users/margaritalc/. Fecha de acceso: 29 de enero de 2015

<sup>&</sup>lt;sup>93</sup> Aguilar Morales, C. (n.d.). Notas de Álgebra. Recuperado de

http://www.dcb.unam.mx/users/casianoam/notasAlgebra.html. Fecha de acceso: 29 de enero de 2015.

materiales relacionados con antecedentes de Exponentes y Trigonometría.

- La profesora número 2 tiene ambas asignaturas en la misma página pero en diferente sección. Con respecto a la asignatura de Álgebra solo se tiene tres archivos, de los cuales dos son relacionados con la asignatura y el restante es un ejercicio, no se encontraron recursos sobre el tema de Exponentes. Con respecto a Geometría Analítica, no contiene ningún material del temario ni de Trigonometría, solamente un archivo con las calificaciones de un grupo de alumnos.
- El profesor número 3 no se encontraron recursos sobre los temarios de Álgebra<sup>95</sup> ni Geometría Analítica<sup>96</sup>. Tampoco tiene materiales relacionados con los temas de Exponentes ni Trigonometría.
- La página 4, al igual que en la anterior, no posee material de  $\triangleq$ lgebra<sup>97</sup> ni Geometría Analítica<sup>98</sup>. Tampoco posee materiales de Exponentes y Trigonometría.

#### **2.4.2.2 Institucionales**

 $\overline{a}$ 

Estas páginas son administradas por la Universidad y en comparación con las personales, el profesor no puede modificar sus componentes por cuenta propia, solamente su contenido.

También se analizaron los contenidos de estas páginas para hallar material sobre los temas de Exponentes y Trigonometría, los cuales se encuentran ubicados en la sección de documentos.

<sup>94</sup> Aguilar Morales, C. (n.d.). Notas de Geometría Analítica. Recuperado de

http://www.dcb.unam.mx/users/casianoam/notasGA.html. Fecha de acceso: 29 de enero de 2015.

<sup>95</sup> Martínez Gómez, R. (n.d.). Notas. Recuperado de [http://dcb.fi](http://dcb.fi-/)c.unam.mx/users/ricardomg/notas\_algebra.html. Fecha de acceso: 29 de enero de 2015.

<sup>96</sup> Martínez Gómez, R. (n.d.). Notas. Recuperado de [http://dcb.fi-](http://dcb.fi-/)

c.unam.mx/users/ricardomg/notas\_geometria\_analitica.html. Fecha de acceso: 29 de enero de 2015.

<sup>97</sup> Sánchez Salinas, M. (n.d.). Notas de Álgebra. Recuperado de

http://www.dcb.unam.mx/users/mariasvss/notasAlgebra.html. Fecha de acceso: 29 de enero de 2015. <sup>98</sup> Sánchez Salinas, M. (n.d.). Geometría Analítica. Recuperado de

http://www.dcb.unam.mx/users/mariasvss/notasgo.html. Fecha de acceso: 29 de enero de 2015.

Las páginas institucionales de los siguientes profesores son las únicas que contienen recursos para las asignaturas que imparten:

- 1. AGUILAR MORALES CASIANO<sup>99</sup>.
- 2. <u>RODRÍGUEZ CHÁVEZ ROSALBA<sup>100</sup>.</u>
- 3. <u>SÁNCHEZ SALINAS MARÍA SARA VALENTINA <sup>101</sup>.</u>
- 4. <u>VELÁZQUEZ TORRES JUAN<sup>102</sup>.</u>
- La página número 1 tiene solo un archivo que es una serie de ejercicios de Álgebra. No tiene materiales para los temas de Exponentes y Trigonometría.
- En la página 2 existen cuatro materiales para las asignaturas de Álgebra y Geometría Analítica. Para esta última hay quince archivos, los cuales son apuntes, tareas y exámenes en relación a los temas de la asignatura, Pero no sobre los temas de Exponentes y Trigonometría.
- La página 3 posee catorce recursos de Álgebra y tres archivos de Geometría Analítica, todos ellos enfocados a los temas de sus respectivas asignaturas. No contiene material sobre los temas de Exponentes y Trigonometría.
- En la página 4 solo se encontraron nueve recursos de Geometría Analítica, los cuales se enfocan a la asignatura. No existen recursos sobre Trigonometría.

#### **2.4.3 Observaciones**

1

<sup>&</sup>lt;sup>99</sup> Dirección General de Cómputo y de Tecnologías de información y comunicación (DGTIC-UNAM). (2011). Páginas personales UNAM. Recuperado de

http://www.paginaspersonales.unam.mx/academicos/datosContacto/alias:casianoaguilar. Fecha de acceso: 30 de enero de 2015.

<sup>100</sup> DGTIC-UNAM. (2011). Páginas personales UNAM. Recuperado de

http://www.paginaspersonales.unam.mx/academicos/datosContacto/alias:rosalbarodriguez. Fecha de acceso: 30 de enero de 2015.

<sup>&</sup>lt;sup>101</sup> DGTIC-UNAM. (2011). Páginas personales UNAM. Recuperado de

http://www.paginaspersonales.unam.mx/academicos/datosContacto/alias:mariasaravalentinasanchez. Fecha de acceso: 30 de enero de 2015.

<sup>102</sup> DGTIC-UNAM. (2011). Páginas personales UNAM. Recuperado de

http://www.paginaspersonales.unam.mx/archivos/index/alias:juanvelazquez. Fecha de acceso: 30 de enero de 2015.

- Los profesores no manejan ningún recurso de antecedentes de bachillerato relacionados a los temas de Exponentes y Trigonometría.
- La página personal del profesor Rocha Beltrán Gustavo Guillermo es la única que restringe el acceso de sus recursos a los usuarios que no pertenezcan a su clase.
- Siete páginas personales de las dieciséis que se enlistan no poseen recursos didácticos para las asignaturas que imparten.
- Los materiales que tienen algunas páginas personales y las institucionales se encuentran desactualizados.
- Tanto las páginas web personales como las institucionales, por lo general, suelen estar en desuso tanto por los profesores como por los alumnos.
- Excepto las páginas institucionales, la mayoría de las páginas personales no cuentan con información de contacto a los profesores.

# **Capítulo 3**

# **Recursos web relacionados con Exponentes y Trigonometría fuera de la FI**

Tras haber analizados algunos recursos web que dispone la FI con respecto a los temas de antecedentes de bachillerato Exponentes y Trigonometría, se pudo observar que estos recursos pueden ayudar a los estudiantes de nuevo ingreso, pero que poseen limitaciones en cuanto a contenidos, usabilidad e interactividad.

Por lo tanto, ahora se describirán diversos recursos en línea, fuera de la FI, que pueden ser útiles a los alumnos de nuevo ingreso para los temas de antecedentes antes mencionados. Estos recursos web poseen características que pueden ser retomadas para la creación de recursos web didácticos propios de la Facultad.

# **3.1 MOOC<sup>103</sup>**

Es un curso abierto, en línea, de libre acceso y sobre cualquier temática que es creado por universidades principalmente, el cual va dirigido a personas de distintos países.

Este curso proporciona materiales digitales, con enfoque didáctico, que permiten a los usuarios comprender de forma clara cualquier tema. Son similares a los cursos universitarios, pero a diferencia de estos, no tienden a ofrecen créditos académicos y no existe una cantidad límite de personas que pueden inscribirse a ellos.

Algunas plataformas cuentan con su propia aplicación para dispositivos móviles, que permiten visualizar el contenido del MOOC de una forma más práctica a diferencia de acceder directamente al sitio web. Las dos plataformas mencionadas, por ejemplo, tienen su propia aplicación.

# $3.1.1 \frac{edX}{}^{104}$

 $\overline{a}$ 

Es una plataforma web que ofrece MOOC, principalmente en idioma inglés, de las mejores universidades del mundo como MIT, Harvard y Berkeley.

Algunos de los temas que se ofrecen son negocios, química, ciencias de la computación, economía, electrónica, ingeniería, comida y nutrición, historia, leyes, literatura y matemáticas, entre otros.

Para emplearla, se debe crear una cuenta de usuario para acceder a los cursos. Los requisitos necesarios para ello es poseer una cuenta de usuario en alguna red social<sup>105</sup> o tener una cuenta de correo electrónico.

<sup>&</sup>lt;sup>103</sup> Acrónimo de Massive Open Online Course (Curso en línea abierto y masivo)

<sup>104</sup> edX inc. (2015). edX. Recuperado de https://www.edx.org. Fecha de acceso: 12 de abrl de 2015

Al buscar MOOC relacionados con los temas de Exponentes y Trigonometría, se encontraron ocho MOOC relacionados con Álgebra (se considera que en este área se maneja el tema de Exponentes) de los cuales tres se enfocan en conceptos básicos. Con respecto a Trigonometría al momento de escribir la tesis no se hallaron cursos.

Sin embargo, uno de los MOOC hallados que puede servir a los alumnos de nuevo ingreso para el aprendizaje del tema de Exponentes es *Introduction to Algebra*<sup>106</sup> impartido por *School Yourself*.

La estructura de este MOOC se organizan, en general, en seis secciones:

- *Courseware*: Se observan tanto el temario del curso como sus materiales de aprendizaje.
- *Course info*: Se muestran notificaciones sobre algún evento sucedido en el curso.
- *Discussion*: Es un foro de discusión dedicado a resolver dudas relacionadas con cualquier aspecto del curso.
- *FAQ*: Sección en la que se responden dudas de los usuarios con relación a características y procedimientos del curso.
- *Wiki*: Contiene información complementaria al curso que puede ser añadida por los mismo usuarios.
- *Progress*: Muestra el avance que el usuario tiene del curso, indicando que temas se han trabajado y cuáles no.

A continuación se analizan las secciones más importantes de esta MOOC:

La sección *Courseware* es la más importante del MOOC por tener los materiales del curso, la cual presenta la siguiente organización: el temario del

<sup>105</sup> Las cuentas sociales deben pertenecer a Facebook (https://es-la.facebook.com/) o google plus (http://www.google.com/+/learnmore/better/)

<sup>106</sup> School Yourself. (2015). Introduction to Algebra. Recuperado de

https://www.edx.org/course/introduction-algebra-schoolyourself-algebrax. Fecha de acceso: 12 de abril de 2015.

curso se ubica del lado izquierdo de la página y los recursos didácticos en el lado derecho, como se observa en la imagen 15. Dicho temario se encuentra establecido por temas, que a su vez se dividen por lecciones.

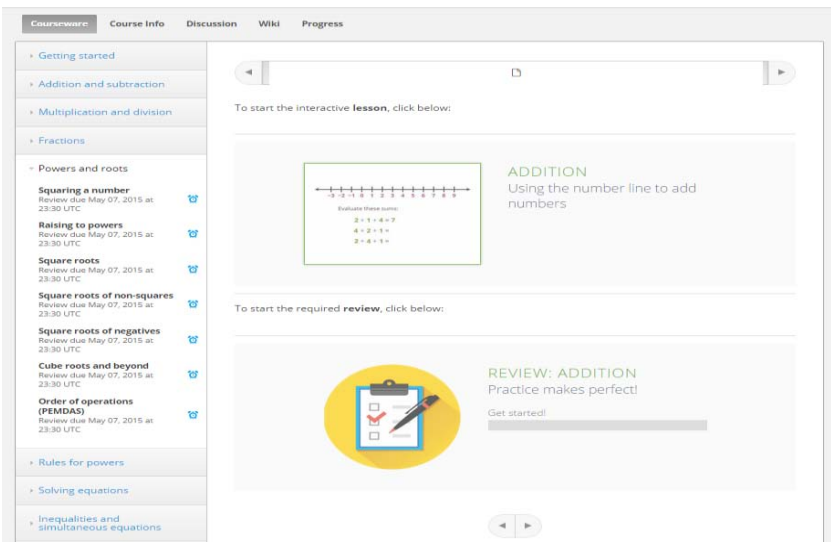

Imagen 15: Estructura de la sección Courseware del MOOC Introduction to Algebra.

Las lecciones poseen dos materiales fundamentales: el *lesson* y el *review*.

El recurso *lesson* es un material interactivo que utiliza videos para las explicaciones de los conceptos y ejercicios para que el usuario aplique los conocimientos que aprendió de los videos. A continuación se describe tanto sus componentes como su dinámica de uso.

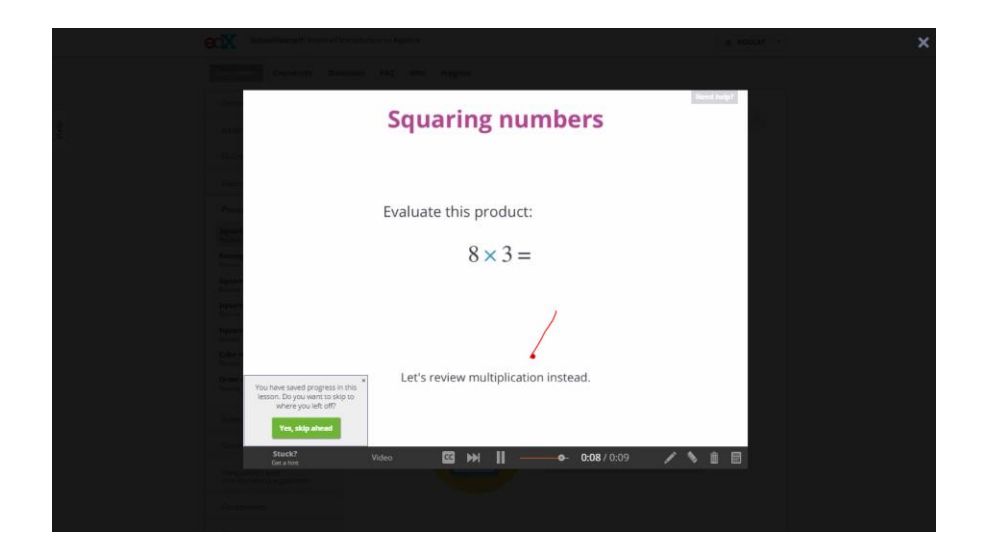

Imagen 16: Recurso *lesson* de la lección Squaring a number<sup>107</sup> del MOOC Introduction to Algebra.

Los componentes del material *lesson* son los siguientes:

- En la parte superior derecha del área de visualización se ubica una pestaña que permite dirigir al usuario a la sección *Discussion*.
- En la parte superior de la página se encuentra un ícono para cerrar el recurso.
- En la parte central de la página se ubica el componente más importante del recurso el cual es el área de visualización donde se despliegan los videos y ejercicios.
- Existe una delgada barra de progreso color verde que se localiza entre el área de visualización y la barra de herramientas. Dicha barra contempla el largo del área de visualización como el total del progreso y se va coloreando conforme se trabaja el material.
- Debajo de esta barra tiene una barra de herramientas con diversas funcionalidades cuyos componentes son:
	- 1. Una opción permite al usuario ver un video, llamado *hint*, con una explicación para resolver un ejercicio.
	- 2. Una opción que indica el video que actualmente está viendo el usuario, desplegando en forma de lista los videos asociados al concepto estudiado en ese instante, como son los *hints* de un ejercicio o el video principal de la explicación. Esta opción aplica cuando están habilitados los *hints*.
	- 3. Botón de subtítulos que permite mostrar los subtítulos en idioma inglés en un video.
	- 4. Botón para acceder al ejercicio cuando está en reproducción un video (aplica para los *hints* y el video principal). El icono del botón son dos triángulos y una barra vertical.
	- 5. Botón que tiene tres funciones: Cuando se muestra un triángulo dentro de él permite reproducir un video. Sí tiene un icono con

<sup>107</sup> School Yourself, edX. (2015). Squaring a number. Recuperado de

https://courses.edx.org/courses/SchoolYourself/AlgebraX/1T2015/courseware/9e578b509d5243a6812dec206 a395da7/153c5c9ec8c94a1a80189521f64b0618/. Fecha de acceso: 12 de abril de 2015.

dos barras verticales paralelas, pausa el video. Al reproducir un hint posee un cuadrado en su interior, esto permite parar el hint y ubicar al usuario en el ejercicio. Al aparecer el ejercicio se observa un icono con una flecha con forma circular, esto permite reproducir de nuevo el video indicado en el componente 2.

- 6. Barra de progreso de video para posicionar la reproducción del video en cualquier momento del mismo (no aplica para los *hints*).
- 7. Tiempo de reproducción actual del video y duración total del video.
- 8. Botón con un ícono de un lápiz y permite realizar trazos en el área de visualización (Solo funcionan para el video principal y el ejercicio).
- 9. Botón con un ícono de una goma. Borra los trazos que realizó el usuario (Solo funcionan para el video principal y el ejercicio).
- 10.Botón con un icono de un basurero. Eliminar todos los trazos del área de visualización (Solo funcionan para el video principal y el ejercicio).
- 11.Botón con la imagen de una calculadora, la cual tiene funciones trigonométricas, logarítmicas, exponenciales y operaciones aritméticas. Se despliega en la parte inferior derecha del área de visualización.

La dinámica del material es la siguiente: Cuando se accede al material por primera vez se inicia la reproducción de un primer video, el cual también muestra un mensaje que indica al usuario si desea ver un antecedente de la lección y se convierte en un enlace al antecedente cuando finaliza el video. Además sí el usuario ya ha trabajado con este material pero no ha cubierto el 100% de su avance y accede de nuevo, se despliega un cuadro de dialogo en la parte inferior izquierda del área de visualización que indica si se desea continuar desde el último avance que se tiene registrado.

Cuando el video termina de reproducirse se muestra un ejercicio en el que se pide ingresar una respuesta o seleccionar una de varias opciones. De responderse incorrectamente se muestra el mensaje "*try again*" debajo del ejercicio, provocando que resalte en color anaranjado la opción *hint* de la

barra de herramientas (el número de pistas proporcionadas varía dependiendo de la complejidad de los ejercicios. Existen ejercicios que no tienen habilitada esta opción). Sí se contesta correctamente se reproduce el siguiente video, el cual, además de incluir el siguiente concepto a explicar, también indica que el usuario respondió correctamente.

Este proceso sucede hasta que se alcanza el 100% del avance del material o se cierra el material por decisión del usuario.

El *review* es un material en el que se muestran ejercicios relacionados con los conceptos vistos en el material *lesson*. A continuación se describen tanto sus componentes como su dinámica de uso.

Los componentes de este material prácticamente son los mismos que en el *lesson*, las únicas diferencias son: en lugar de tener los componentes del 1 al 7 de la barra de herramientas (analizadas previamente en el recurso anterior) se muestra el número de ejercicio que el usuario se encuentra contestando y que el área de visualización se divide en dos partes, en la parte izquierda donde se ubican las preguntas y la derecha en la que se despliegan esquema cuando el ejercicio lo amerite; a diferencia del material anterior en el que se utilizaba toda el área.

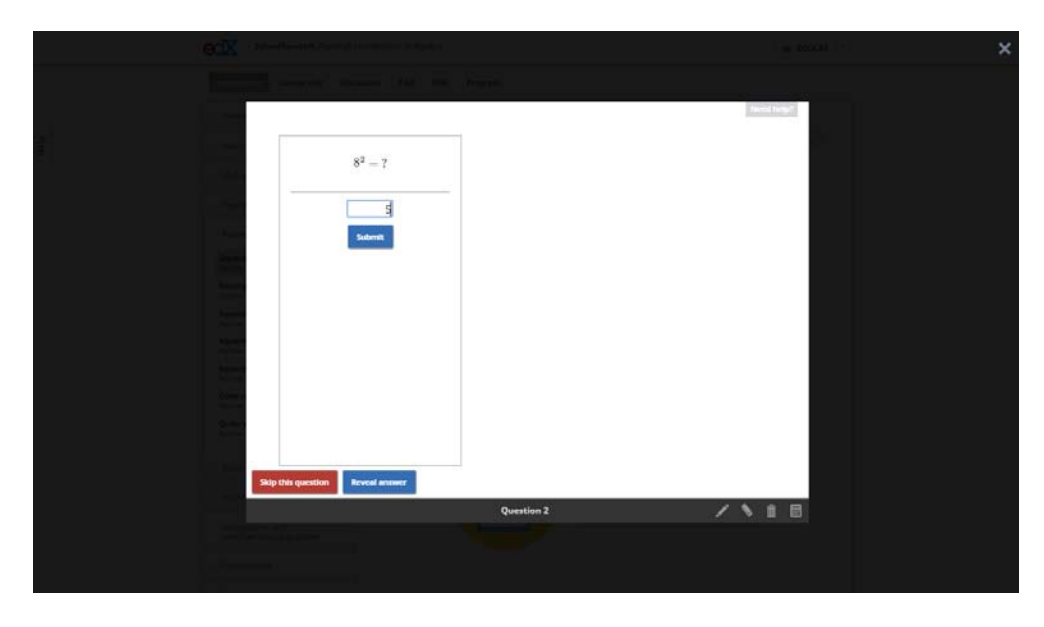

Imagen 17: Recurso review de la lección Squaring a number del MOOC Introduction to Algebra.

Su dinámica consiste en escribir la respuesta correcta o elegir una de varias opciones que se proporcionan. Al responder correctamente se muestra el mensaje *Good work* debajo del ejercicio y enseguida se despliega la siguiente pregunta. Sí se responde equivocadamente aparece el mensaje *try again* debajo del ejercicio y se ofrece una segunda oportunidad de contestar.

De no contestarse correctamente se muestra en la parte inferior izquierda dos botones, el primero permite al usuario saltar a otra pregunta y el segundo muestra la respuesta correcta, que al oprimirse aparece un botón más para dirigir al siguiente ejercicio. Todo el avance que realiza el usuario se registra en la sección *Progress*.

Con relación al tema de Exponentes se encuentra un tema dedicado a esto llamado Powers and roots el cual se compone de los siguientes siete lecciones:

- Squaring a number.
- Raising to powers.
- Square roots.
- Square roots of non-squares.
- Square roots of negatives.
- Cube roots and beyond.
- Order of operations (PEMDAS).

La sección Progress informa al usuario del avance que tiene en el curso. Solamente se toma en cuenta el progreso realizado en el material *review*. La gráfica es el elemento más importante de esta sección, ya que muestra claramente el avance que tiene el usuario en cada lección.

La información debajo de la gráfica muestra de forma particular el avance de las lecciones en el MOOC.

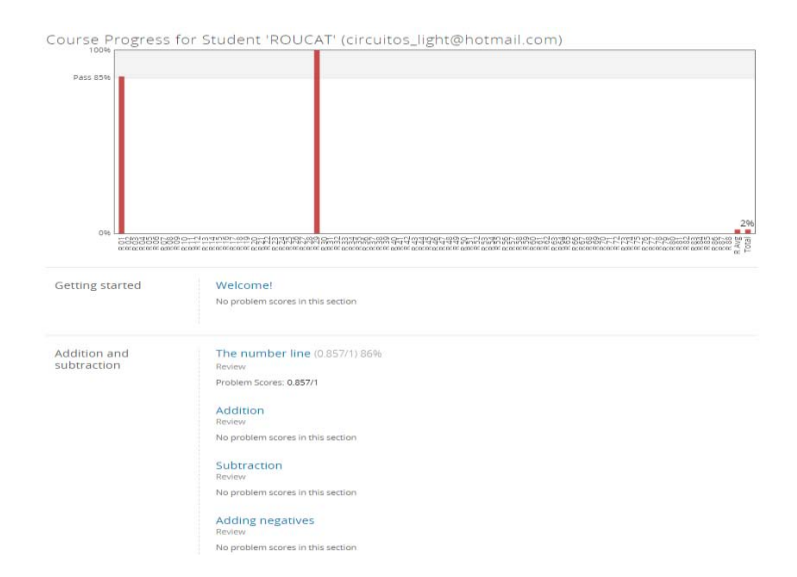

Imagen 18: Sección *Progress* del MOOC Introduction to Algebra.

# $3.2 \underline{\text{IXL}}^{108}$

1

Es un sitio web gratuito en lenguaje inglés y de libre acceso al usuario enfocado al aprendizaje de las Matemáticas y Language Arts (idioma inglés) que emplea ejercicios interactivos, los cuales son el recurso principal de este sitio y ofrecen al usuario una retroalimentación al mostrarse su resolución cuando se responden incorrectamente.

Estos ejercicios se agrupan por temas denominados *skills*. Con respecto a Matemáticas<sup>109</sup>, los *skills* se clasifican por áreas y grados de estudios establecidos por el sistema escolar de Estados Unidos.

Como se puede apreciar en la imagen 19, cada área y grado de estudio tiene cinco enlaces de ejemplo que permiten al usuario dirigir a ciertos *skills* que tienen disponibles dichas clasificaciones. Una característica llamativa que presentan todos los *skills* es el mostrar la imagen de un ejercicio cuando se coloca el cursor sobre ellos.

<sup>108</sup> IXL Learning. (2015). IXL. Recuperado de http://www.ixl.com. Fecha de acceso: 3 de febrero de 2015.

<sup>109</sup> IXL Learning. (2015). Math. Recuperado de http://www.ixl.com/math/. Fecha de acceso: 3 de febrero de 2015.

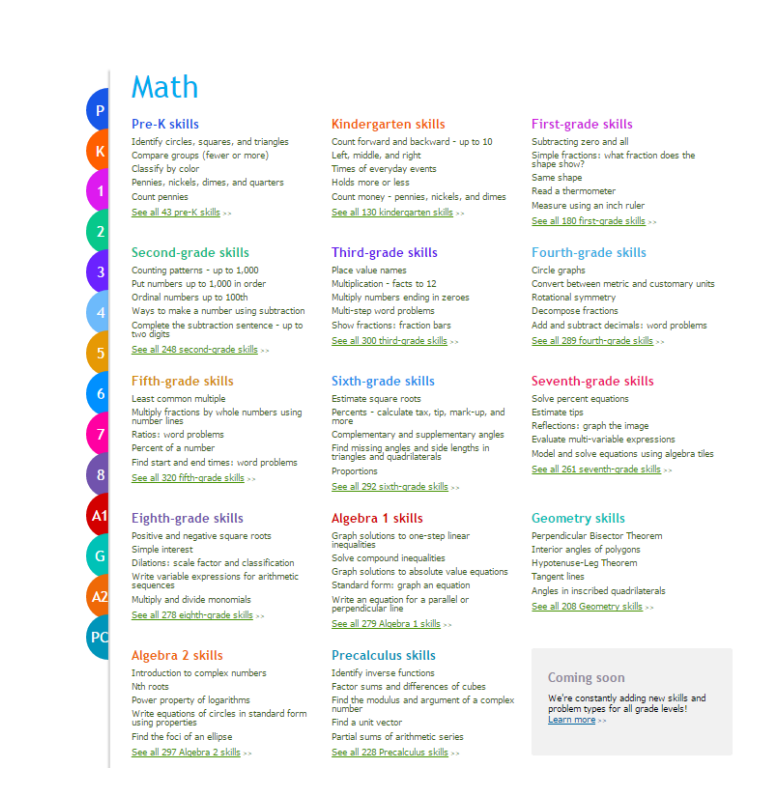

Imagen 19: Página inicial de Matemáticas en IXL.

El usuario también puede acceder a todos los *skills* de un área o grado en particular. Para ello se debe seleccionar su respectivo enlace color verde que se ubica debajo de los *skills* de ejemplo. La organización de los *skills* en dicha página se encuentra establecida por temas.

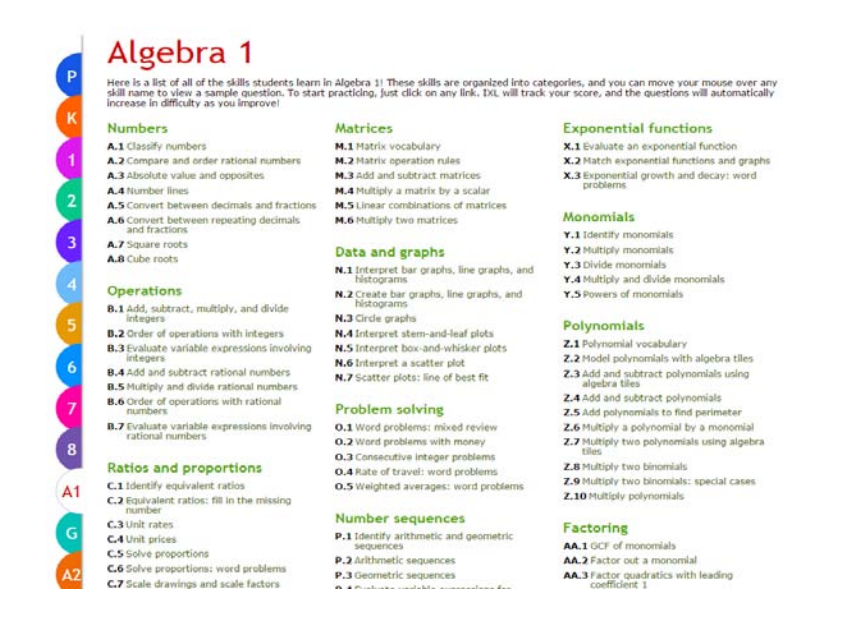

La dinámica de los ejercicios es la siguiente: todos los ejercicios que se despliegan en pantalla solicitan al usuario que ingrese una respuesta. Si se proporciona una respuesta correcta se muestra un mensaje de ánimo al usuario y enseguida se despliega otro ejercicio. Sí se contesta con una respuesta errónea, se presentan en pantalla lo que se muestra en la imagen 21:

En la parte superior se tiene el mensaje "Sorry, incorrect…" y la respuesta correcta del ejercicio. Debajo de esto se tienen una sección llamada Explanation con el siguiente contenido:

- 1. review: Aparece el ejercicio y la respuesta que ingresó el usuario.
- 2. remember: Esta parte suele aparecer cuando el ejercicio tiene cierta complejidad, ya que proporciona al usuario el concepto necesario para resolver el ejercicio.
- 3. solve: Es la parte más importante porque provee al usuario una retroalimentación de la resolución del ejercicio.

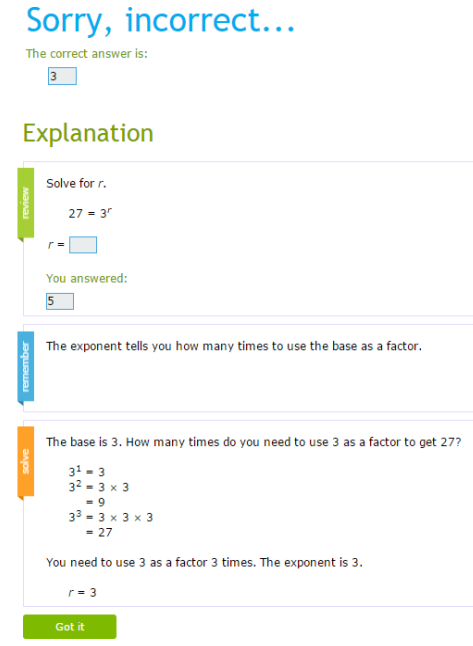

<sup>1</sup> <sup>110</sup> IXL Learning. (2015). Algebra 1. Recuperado de http://www.ixl.com/math/algebra-1. Fecha de acceso: 3 de febrero de 2015.

Imagen 21: Ejercicio contestado erróneamente del tema [Exponents with integer bases](http://www.ixl.com/math/algebra-1/exponents-with-integer-bases)<sup>111</sup>.

Al indagar en el sitio en busca de recursos de Exponentes y Trigonometría se hallaron los siguientes resultados:

Con respecto al tema de Exponentes, existen nueve temas ubicados en la categoría de  $\text{Algebra}1^{112}$ , los cuales son:

- 1. [Exponents with integer bases](http://www.ixl.com/math/algebra-1/exponents-with-integer-bases)<sup>113</sup>.
- 2. [Exponents with decimal and fractional b](http://www.ixl.com/math/algebra-1/exponents-with-decimal-and-fractional-bases)ases<sup>114</sup>.
- 3. [Negative exponents](http://www.ixl.com/math/algebra-1/negative-exponents)<sup>115</sup>.
- 4. [Multiplication with exponents](http://www.ixl.com/math/algebra-1/multiplication-with-exponents)<sup>116</sup>.
- 5. [Division with exponents](http://www.ixl.com/math/algebra-1/division-with-exponents)<sup>117</sup>.
- 6. [Multiplication and division with e](http://www.ixl.com/math/algebra-1/multiplication-and-division-with-exponents)xponents<sup>118</sup>.
- 7. [Power rule](http://www.ixl.com/math/algebra-1/power-rule)<sup>119</sup>.

- 8. [Simplify expressions involving e](http://www.ixl.com/math/algebra-1/simplify-expressions-involving-exponents)xponents<sup>120</sup>.
- 9. [Evaluate integers raised to rational e](http://www.ixl.com/math/algebra-1/evaluate-integers-raised-to-rational-exponents)xponents<sup>121</sup>.

<sup>&</sup>lt;sup>111</sup> IXL Learning. (2015). [Exponents with integer bases.](http://www.ixl.com/math/algebra-1/exponents-with-integer-bases) Recuperado de http://www.ixl.com/math/algebra-1/exponents-with-integer-bases. Fecha de acceso: 3 de febrero de 2015.

<sup>112</sup> IXL Learning. (2015). Algebra 1. Recuperado de http://www.ixl.com/math/algebra-1. Fecha de acceso: 3 de febrero de 2015.

<sup>113</sup> IXL Learning. (2015). [Exponents with integer bases.](http://www.ixl.com/math/algebra-1/exponents-with-integer-bases) Recuperado de http://www.ixl.com/math/algebra-1/exponents-with-integer-bases. Fecha de acceso: 3 de febrero de 2015.

<sup>114</sup> IXL Learning. (2015). [Exponents with decimal and fractional b](http://www.ixl.com/math/algebra-1/exponents-with-decimal-and-fractional-bases)ases. Recuperado de http://www.ixl.com/math/algebra-1/exponents-with-decimal-and-fractional-bases. Fecha de acceso: 3 de febrero de 2015.

<sup>115</sup> IXL Learning. (2015). [Negative exponents.](http://www.ixl.com/math/algebra-1/negative-exponents) Recuperado de http://www.ixl.com/math/algebra-1/negativeexponents. Fecha de acceso: 3 de febrero de 2015.

 $116$  IXL Learning. (2015). [Multiplication with exponents.](http://www.ixl.com/math/algebra-1/multiplication-with-exponents) Recuperado de http://www.ixl.com/math/algebra-1/negative-exponents. Fecha de acceso: 3 de febrero de 2015.

<sup>117</sup> IXL Learning. (2015). [Division with exponents.](http://www.ixl.com/math/algebra-1/division-with-exponents) Recuperado de http://www.ixl.com/math/algebra- $1$ /division-with-exponents. Fecha de acceso: 3 de febrero de 2015.<br><sup>118</sup> IVI Learning (2015) Multiplication and divis

<sup>118</sup> IXL Learning. (2015). [Multiplication and division with](http://www.ixl.com/math/algebra-1/multiplication-and-division-with-exponents) exponents. Recuperado de http://www.ixl.com/math/algebra-1/multiplication-and-division-with-exponents. Fecha de acceso: 3 de febrero de 2015.

<sup>119</sup> IXL Learning. (2015). [Power rule.](http://www.ixl.com/math/algebra-1/power-rule) Recuperado de http://www.ixl.com/math/algebra-1/power-rule. Fecha de acceso: 3 de febrero de 2015.

<sup>&</sup>lt;sup>120</sup> IXL Learning. (2015). [Simplify expressions involving e](http://www.ixl.com/math/algebra-1/simplify-expressions-involving-exponents)xponents. Recuperado de

http://www.ixl.com/math/algebra-1/simplify-expressions-involving-exponents. Fecha de acceso: 3 de febrero de 2015.

En relación a Trigonometría, también se encontraron en esta sección los siguientes temas:

- 1. Trigonometric ratios: sin, cos, and  $tan<sup>122</sup>$ .
- 2. [Find trigonometric ratios using a c](http://www.ixl.com/math/algebra-1/find-trigonometric-ratios-using-a-calculator)alculator<sup>123</sup>.
- 3. [Inverses of trigonometric functions](http://www.ixl.com/math/algebra-1/inverses-of-trigonometric-functions)<sup>124</sup>.
- 4. [Trigonometric ratios: find a side l](http://www.ixl.com/math/algebra-1/trigonometric-ratios-find-a-side-length)ength $125$ .
- 5. [Trigonometric ratios: find an angle](http://www.ixl.com/math/algebra-1/trigonometric-ratios-find-an-angle-measure) measure<sup>126</sup>.
- 6. [Solve a right triangle](http://www.ixl.com/math/algebra-1/solve-a-right-triangle)<sup>127</sup>.

## **3.3 math2me<sup>128</sup>**

Es un sitio web gratuito en español de libre acceso dedicado a la enseñanza de las Matemáticas enfocado a niveles de estudio de secundaria y bachillerato, que emplea videos ilustrativos para enseñar teoría y resolución de ejercicios de cualquier tema visto en alguno de estos niveles de estudio. También se proporciona videos en los que se muestran datos informativos y de entretenimiento.

<sup>121</sup> <sup>121</sup> IXL Learning. (2015). [Evaluate integers raised to rational e](http://www.ixl.com/math/algebra-1/evaluate-integers-raised-to-rational-exponents)xponents. Recuperado de http://www.ixl.com/math/algebra-1/evaluate-integers-raised-to-rational-exponents. Fecha de acceso: 3 de febrero de 2015.

<sup>122</sup> IXL Learning. (2015). [Trigonometric ratios: sin, cos, and t](http://www.ixl.com/math/algebra-1/trigonometric-ratios-sin-cos-and-tan)an. Recuperado de

http://www.ixl.com/math/algebra-1/trigonometric-ratios-sin-cos-and-tan. Fecha de acceso: 3 de febrero de 2015.

<sup>123</sup> IXL Learning. (2015). [Find trigonometric ratios using a c](http://www.ixl.com/math/algebra-1/find-trigonometric-ratios-using-a-calculator)alculator. Recuperado de

http://www.ixl.com/math/algebra-1/find-trigonometric-ratios-using-a-calculator. Fecha de acceso: 3 de febrero de 2015.

 $124$  IXL Learning. (2015). [Inverses of trigonometric functions.](http://www.ixl.com/math/algebra-1/inverses-of-trigonometric-functions) Recuperado de

http://www.ixl.com/math/algebra-1/inverses-of-trigonometric-functions. Fecha de acceso: 3 de febrero de 2015.

<sup>125</sup> IXL Learning. (2015). [Trigonometric ratios: find a side l](http://www.ixl.com/math/algebra-1/trigonometric-ratios-find-a-side-length)ength. Recuperado de

http://www.ixl.com/math/algebra-1/trigonometric-ratios-find-a-side-length. Fecha de acceso: 3 de febrero de 2015.

<sup>126</sup> IXL Learning. (2015). [Trigonometric ratios: find an angle m](http://www.ixl.com/math/algebra-1/trigonometric-ratios-find-an-angle-measure)easure. Recuperado de

http://www.ixl.com/math/algebra-1/trigonometric-ratios-find-an-angle-measure. Fecha de acceso: 3 de febrero de 2015.

<sup>127</sup> IXL Learning. (2015). [Solve a right triangle.](http://www.ixl.com/math/algebra-1/solve-a-right-triangle) Recuperado d[e http://www.ixl.com/math/algebra-1/solve-a](http://www.ixl.com/math/algebra-1/solve-a-)right-triangle. Fecha de acceso: 3 de febrero de 2015.

<sup>128</sup> math2me. (n.d.). math2me. Recuperado de http://www.math2me.com/. Fecha de acceso: 13 de mayo de 2015.

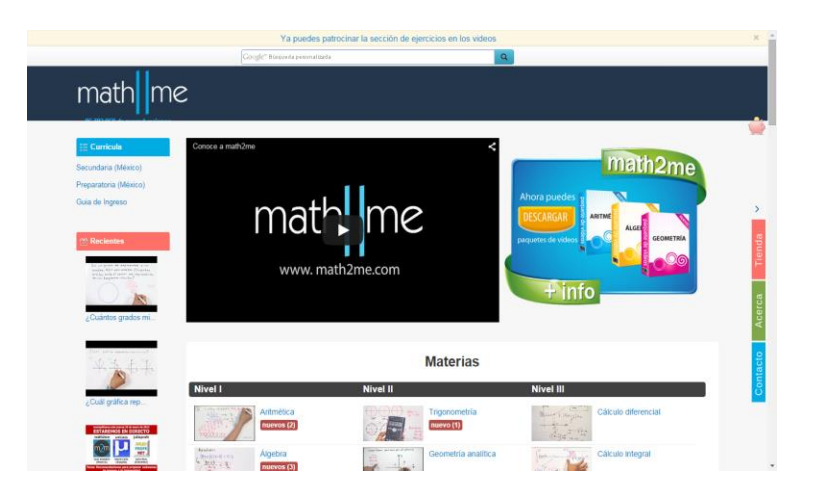

Imagen 22: Página inicial de math2me.

La organización del contenido en este sitio web es diversa, organiza su información de distintas maneras:

- Por medio de una currícula<sup>129</sup> con seis etapas de enseñanza: Secundaria, Bachillerato, Telesecundaria, Asesorías, Ingreso a la secundaria e Ingreso a la universidad. Dichas etapas se constituye a su vez por asignaturas.
- Clasificado por categorías. Cada una de ellas se enfoca en un aspecto de interés para los usuarios. Estas son:
	- 1. Materias: Es la categoría más importante del sitio porque contiene la mayor cantidad de videos ilustrativos de temas sobre las asignaturas vistas en secundaria y bachillerato.
	- 2. Concursos: Esta categoría muestra videos en los que se emplean las matemáticas para la resolución de problemas vistos en olimpiadas de Matemáticas.
	- 3. De que sirven las mates<sup>130</sup>: Se muestran ejemplos prácticos de las Matemáticas en la vida diaria.
	- 4. Curiosidades<sup>131</sup>: Videos con temas de interés que involucran Matemáticas.

1

math2me. (n.d). Currícula-México. Recuperado de http://www.math2me.com/curricula/mexico. Fecha de acceso: 13 de mayo de 2015.

<sup>130</sup> math2me. (n.d.). De que sirven las mates. Recuperado de http://math2me.com/playlist/de-que-sirven-lasmates/. Fecha de acceso: 13 de mayo de 2015.

- 5. Chistes<sup>132</sup>: Videos con ocurrencias de los autores de la página.
- 6. Calculadora<sup>133</sup>: Enseñan cómo utilizar una calculadora científica.
- 7. Math2me<sup>134</sup>: Muestra información relacionada a este sitio web.
- 8. Algebra Lineal<sup>135</sup>: Asignatura de licenciatura que contiene videos de mismo tipo que la categoría 1.
- 9. Lengua Mixteca<sup>136</sup>: Material didáctico realizado en lengua Mixteca.

Con respecto a las categorías, la más útil para aprender antecedentes de bachillerato es la de Materias. Cuando el usuario selecciona una opción de dicha categoría, se muestra una página en la que se despliega todo su contenido en la parte central organizado por capítulos; se incluyen recomendaciones de videos para temas en específico indicados por medio de una figura amarilla al lado del título del video. Del lado izquierdo de la página se ubica una lista de enlaces con todas las categorías que se tienen disponibles en el sitio.

Los enlaces a los videos presentan la característica de que al colocar el cursor del ratón en algún enlace de un video, se muestra una imagen del video.

<sup>131</sup> math2me. (n.d.). Curiosidades. Recuperado de http://math2me.com/playlist/curiosidades/. Fecha de acceso: 13 de mayo de 2015.

<sup>132</sup> math2me. (n.d.). Chistes. Recuperado de http://math2me.com/playlist/chistes/. Fecha de acceso: 13 de mayo de 2015.

<sup>133</sup> math2me. (n.d.). Calculadora. Recuperado de http://math2me.com/playlist/calculadora/. Fecha de acceso: 13 de mayo de 2015.

<sup>134</sup> math2me. (n.d.). Math2me. Recuperado de http://math2me.com/playlist/math2me/. Fecha de acceso: 13 de mayo de 2015.

<sup>135</sup> math2me. (n.d.). Álgebra lineal. Recuperado de http://math2me.com/playlist/algebra-lineal/. Fecha de acceso: 13 de mayo de 2015.

<sup>136</sup> math2me. (n.d.). Lengua mixteca Recuperado de http://math2me.com/playlist/lengua-mixteca/. Fecha de acceso: 13 de mayo de 2015.

|                     | Google" Bisqueda penonalizada                                                                                                    | $\mathbf{Q}$                                                                                                    |
|---------------------|----------------------------------------------------------------------------------------------------|----------------------------------------------------------------------------------------------------|
| math   me           |                                                                                                    |                                                                                                    |
| Matemáticas         |                                                                                                    | Video recomendado en el capitulo                                                                                   |
| <b>Aritmética</b>   | Capitulo I. Conceptos básicos de trigonometria                                                                                    | Capitulo II. Conversiones y ángulos                                                                                |
| Algebra             | 1. Concepto de Trigonometria                                                                                                    | 2. Concepto de grado y radian                                                                                      |
| Geometría           |                                                                                                    | 3. Modo DEG/RAD/GRAD de una calculadora científica e<br>4. Convertir 40° a radianes                                |
|                     |                                                                                                    | 5. Convertir 5/3 m rad a grados                                                                                    |
| Estadística         |                                                                                                    | 6. Convertir 7/9m radianes a grados (método largo)<br>7. Ubicar 3.5 radianes en el plano cartesiano                |
| Probabilidad        |                                                                                                    | 8. Convertir 4.25 rad a grados                                                                                     |
| Series y sucesiones |                                                                                                    | 9. Conversion de radianes a grados (ejercicio)<br>10. Identificar un ángulo dado en radianes en una circunferencia |
|                     |                                                                                                    | 11. Conversiones de grados a minutos y segundos                                                                    |
| Trigonometria       |                                                                                                    | 12. Convertir 35"10'22" a grados<br>13. Convertir 23° 20' 50" a grados sexagesimales                               |
| Geometria analitica |                                                                                                    | 14. Conversiones entre grados, radianes, minutos y segundos                                                        |
| Pre - Cálculo       |                                                                                                    | 15. Ejercicios de conversiones entre grados a radianes<br>16. Complemento de un ángulo con minutos y segundos o    |
| Cálculo diferencial |                                                                                                    | 17. Angulo agudo de referencia en el plano cartesiano                                                              |
|                     | Capítulo III. Razones trigonométricas                                                                                             | Capitulo IV. Angulos de elevación de depresión                                                                     |
| Cálculo integral    | 18. Funciones trigonométricas                                                                                                    | 40. Angulo de elevación y depresión                                                                                |
| Algebra lineal      | 19. Truco para memorizar las razones trigonométricas                                                                              | 41. Distancia que recorrió un niño utilizando ángulos de degresión                                                 |
| Concursos           | 20. Razón trigonométrica sin usar calculadora (versión completa)<br>21. Razón trigonométrica sin usar calculadora (versión corta) | 42. Altura de una antena, utilizando razones trigonométricas<br>43. Problemas con ángulos dirigidos                |
|                     | 22. Obtener las 6 razones trigonométricas                                                                                         |                                                                                                    |

Imagen 23: Temario de Trigonometría en math2me.

Como se observa en la imagen 24, al acceder a un video se despliega una página en la que se ubica el video en la parte derecha de la misma. También se incluyen comentarios de redes sociales y algunos videos relacionados con el tema visto. En la parte izquierda se enlistan todos los enlaces a los videos de la materia, que de igual forma se organizan por capítulos.

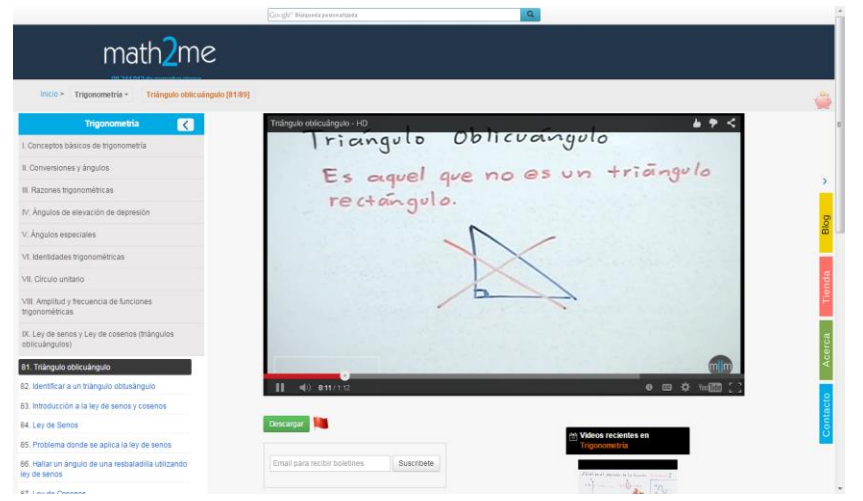

Imagen 24: Reproducción del video <u>Triángulo oblicuángulo<sup>137</sup></u> de la materia Trigonometría<sup>138</sup>.

1

<sup>&</sup>lt;sup>137</sup> mate2me. (n.d.). Triángulo oblicuángulo. Recuperado de

http://www.math2me.com/playlist/trigonometria/triangulo-oblicuangulo. Fecha de acceso: 24 de mayo de 2015.

<sup>138</sup> math2me. (n.d.). Trigonometría. Recuperado de http://www.math2me.com/playlist/trigonometria. Fecha de acceso: 13 de mayo de 2015.

Los videos se almacenan en YouTube $^{139}$ , por lo que se presenta su reproductor de videos, el cual tiene los siguientes componentes:

- Área de visualización del video.
- Barra de progreso del video, el cual sirve para que el usuario pueda reproducir cualquier parte de un video.
- Un botón para pausar y reproducir un video. Al terminar el video este botón permite reproducir el video nuevamente desde el principio.
- El tiempo actual de reproducción y el tiempo de duración del video.
- Control de volumen del video.
- Un botón que permite almacenan el video en una sección para verlo después (se requiere una cuenta de usuario de Gmail $140$  para utilizarlo).
- Muestra los subtítulos del video.
- Un botón de configuraciones del video cuyas opciones son: Anotaciones, Idioma de subtítulos y calidad de video en píxeles.
- Un botón que dirige al sitio de YouTube.
- Botón para que el área de visualización ocupe la pantalla completa del monitor.

Al buscar recursos con respecto a los temas de Exponentes y Trigonometría el día 13 de mayo de 2015, se presentaron los siguientes resultados:

El material disponible para el tema de Exponentes se encuentra ubicado en la materia Álgebra<sup>141</sup>, dentro del capítulo III Polinomios. Los temas 49, 50, 52, 54, 56 y 69 son recomendados por el sitio.

Con relación a Trigonometría<sup>142</sup>, existe una materia dedicada a este campo de estudio, integrado por ochenta y nueve temas distribuidos en nueve capítulos.

 $\overline{a}$ <sup>139</sup> Youtube. (2015). YouTube. Recuperado de https://www.youtube.com. Fecha de acceso: 24 de mayo de 2015.

<sup>&</sup>lt;sup>140</sup> Google. (2015). Gmail. Recuperado de https://mail.google.com/. Fecha de acceso: 24 de mayo de 2015.

<sup>141</sup> math2me. (n.d.). Álgebra. Recuperado de http://www.math2me.com/playlist/algebra. Fecha de acceso: 13 de mayo de 2015.

<sup>142</sup> math2me. (n.d.). Trigonometría. Recuperado de http://www.math2me.com/playlist/trigonometria. Fecha de acceso: 13 de mayo de 2015.
## **3.4 YouTube EDU<sup>143</sup>**

Es un proyecto creado por Google y Fundación Mayahii, cuyo fin es apoyar a los alumnos, profesores o cualquier persona interesado en aprender. El cual resultó como un canal de  $YouTube<sup>144</sup>, donde se almacenan y consultan videos$ </u> que permiten instruir a las personas en diferentes temáticas elaborados por diferentes personas del mundo.

Para acceder al canal se debe colocar "youtube educación" en la barra de búsqueda en la parte superior de la página inicial de YouTube. Al mostrarse los resultados se elige la primera opción.

La página del canal presenta las siguientes secciones:

- Inicio: Se muestran todas las categorías de video que tiene el canal, en conjunto con algunos de sus videos.
- Videos: Actualmente se encuentra vacía.
- Listas de reproducción: Se listan todas las categorías de video en el canal.
- Canales: Se indican todos los participantes que elaboran material didáctico para el canal.
- Comentarios: Se despliegan las opiniones de los usuarios.
- Más información: Datos relacionados con la creación del canal.
- Educación: Se despliega el contenido del canal con más detalle, especificando el grado de estudios y la temática de los videos.

Se presenta igualmente una barra de búsqueda exclusivamente para encontrar material específico dentro del canal.

De las secciones mencionadas, la sección Educación permite al usuario buscar material de cualquier grado o temática, esto debido a la organización que tiene

<sup>143</sup> Google. Fundación Mayahii. (Julio 9, 2014). YouTube EDU. Recuperado de

https://www.youtube.com/educacion. Fecha de acceso: 9 de febrero de 2015.

<sup>&</sup>lt;sup>144</sup> Es un sitio web creado en 2005, el cual permite mostrar y compartir videos sobre diversas temáticas a cualquier persona del mundo.

de su contenido. Presenta nueve categorías, siete asociadas a un grado de estudios en particular, las cuales son Preescolar, Primaria, Secundaria, Bachillerato, Educación Universitaria, Educación Para El Trabajo y Educación Para La Vida; y dos temáticas: Tecnología e Inglés. Incluso se muestran diversos videos pertenecientes al canal.

Cuando un usuario selecciona un video, se despliega en pantalla el área de visualización del video en la parte central de la página, dejando en segundo plano su contenido. Esta área, se muestra el reproductor de video el cual contiene los mismos componentes que en el recurso anterior; además incluye el título y categoría del video, y un botón para cerrar el video.

Al buscar material relacionado con Exponentes en el canal se obtuvieron veintiocho resultados, de los cuales, los más importantes se analizan a continuación:

Explicación general del tema:

- 1. Leyes de los exponentes  $-HD<sup>145</sup>$ .
- 2. MAEC  $1.1.1 \text{A}7 \times (Exponents)^{146}$ .

Explicación de leyes de exponentes en específico:

- 3. <u>SEP2011\_SEGUNDO\_A1.2\_Leyes de los exponentes(1)</u><sup>147</sup>.
- 4. <u>SEP2011\_SEGUNDO\_A1.2\_Leyes de los exponentes(2)</u><sup>148</sup>.

Ejercicios resueltos:

 $\overline{a}$ 

5. Ejercicios de leyes de los exponentes  $-\text{HD}^{149}$ .

<sup>145</sup> math2me. (Noviembre 20, 2010). Leyes de los exponentes – HD. Recuperado de https://www.youtube.com/watch?v=6jNWN-o0\_Y. Fecha de acceso: 9 de febrero de 2015.

<sup>146</sup> Ingeniat. (Julio 11, 2011). MAEC 1.1.1.A7(Exponentes). Recuperado de

[https://www.youtube.com/watch?v=Z\\_Hjt-eyEAk.](https://www.youtube.com/watch?v=Z_Hjt-eyEAk) Fecha de acceso: 9 de febrero de 2015.

 $147$  Ingeniat. (Octubre 14, 2011). SEP2011\_SEGUNDO\_A1.2\_Leyes de los exponentes(1).

Recuperado de [https://www.youtube.com/watch?v=IKv9PGuFVbQ.](https://www.youtube.com/watch?v=IKv9PGuFVbQ) Fecha de acceso: 9 de febrero de 2015. <sup>148</sup> Ingeniat. (Octubre 14, 2011). SEP2011 SEGUNDO A1.2 Leyes de los exponentes(2).

Recuperado de https://www.youtube.com/watch?v=\_wW-s0H58LM. Fecha de acceso: 9 de febrero de 2015.

6. Simplificación de exponentes $^{150}$ .

Ambos videos de explicación general (que explican todas las leyes de los exponentes) tienen una explicación clara. Sin embargo, el video 2 es el más completo en contenido.

El video 3 contiene explicaciones de producto y cociente de potencias con la misma base y potencias con exponente cero. Entretanto el video 4 ilustra la potencia de potencia y potencias con exponente negativo.

Para el caso de los videos 5 y 6, solamente muestran la resolución de una serie de ejercicios relacionados con las leyes de los exponentes vistos en los videos del 1 al 4.

En relación a la búsqueda de recursos relacionados con Trigonometría se hallaron veintiocho videos, de los cuales diecinueve de ellos provienen del canal Educatina<sup>151</sup>, que proporcionan explicaciones de un tema en específico. Los videos restantes se enfocan en la resolución de ejercicios. Entre los más destacados son:

- 1. Aplicación de la trigonometría plana en problemas reales. Ejercicio 6 de  $\underline{6}^{152}$ .
- 2. Aplicación de la trigonometría plana en problemas reales. Ejercicio 1 de 6 153 .
- 3. Aplicación de la trigonometría plana en problemas reales. Ejercicio 2 de 6 154 .

1

<sup>149</sup> math2me. (Noviembre 15, 2010). Ejercicios de leyes de los exponentes – HD. Recuperado de https://www.youtube.com/watch?v=s-gRUgI4hQ0. Fecha de acceso: 9 de febrero de 2015.

<sup>150</sup> [Laracos Math.](https://www.youtube.com/channel/UC8w_JAbfDLGy02Ao0n_Y0bg) (Junio 9, 2011). Simplificación de exponentes. Recuperado de

https://www.youtube.com/watch?v=KY4zLtPK9jc. Fecha de acceso: 9 de febrero de 2015.

<sup>151</sup> Educatina. (Junio 8, 2011). Educatina. Recuperado de https://www.youtube.com/user/educatina. Fecha de acceso: 10 de febrero de 2015.

<sup>152</sup> Tareas Plus. (Marzo 17, 2013). Aplicación de la trigonometría plana en problemas reales. Ejercicio 6 de 6. Recuperado de https://www.youtube.com/watch?v=1PGgDCHYxYU. Fecha de acceso: 10 de febrero de 2015.

<sup>153</sup> Tareas Plus. (Marzo 17, 2013). Aplicación de la trigonometría plana en problemas reales. Ejercicio 1 de 6. Recuperado de https://www.youtube.com/watch?v=bPoPuO2ov7O. Fecha de acceso: 10 de febrero de 2015.

Estos videos tienen en común que los problemas que plantean tienen un grado de dificultad adecuado para los alumnos de nuevo ingreso.

Estos videos fueron consultados los días 9 y 10 de febrero de 2015, por lo que en fechas posteriores podrían no ser accesibles debido a la actualización de contenidos en el canal.

### **3.5 Khan Academy<sup>155</sup>**

Es un sitio web gratuito, en idioma español, que brinda recursos digitales educativos como son videos, ejercicios interactivos y textos informativos, organizados en forma de cursos; sirviendo a profesores para complementar sus clase y alumnos en la obtención de recursos que necesiten para su aprendizaje.

Los temas que brinda el sitio son variados por lo que existen diversas temáticas tales como Matemáticas, Ciencia, Economía y finanzas, Artes y humanidades, Computación e Historia.

| $\mathbf{r}$<br>$\mathcal{P}$<br>$\rightarrow$ | <b>FUNDAMENTOS</b><br>Matemáticas elementales<br>(2%) | <b>SECUNDARIA Y NIVELES MÁS AVANZADOS</b><br>Fundamentos de álgebra<br>(1%) | Precálculo (0%)                                               |
|------------------------------------------------|-------------------------------------------------------|-----------------------------------------------------------------------------|---------------------------------------------------------------|
|                                                |                                                       |                                                                             |                                                               |
|                                                |                                                       |                                                                             |                                                               |
|                                                | Aritmética (4%)                                       | Álgebra I (2%)                                                              | Cálculo Integral (0%)                                         |
|                                                | Pre-álgebra (2%)                                      | Geometría (2%)                                                              | Álgebra lineal                                                |
| $\mathcal{P}$                                  |                                                       | Álgebra II (1%)                                                             | Matemáticas recreativas                                       |
|                                                |                                                       | Trigonometría (4%)                                                          | Concursos de matemáticas                                      |
| >                                              |                                                       | Probabilidad y estadística<br>(0%)                                          | Todo de matemáticas<br>(1%)                                   |
|                                                |                                                       |                                                                             |                                                               |
|                                                |                                                       |                                                                             |                                                               |
|                                                |                                                       |                                                                             |                                                               |
| Navega por todos los contenidos                |                                                       |                                                                             |                                                               |
|                                                | $\mathcal{P}$                                         |                                                                             | ¿Sabes inglés? Explora 4 temas más en nuestro sitio en inglés |

Imagen 25: Temáticas principales en Khan Academy.

<sup>1</sup> <sup>154</sup> Tareas Plus. (Marzo 17, 2013). Aplicación de la trigonometría plana en problemas reales. Ejercicio 2 de 6. Recuperado de https://www.youtube.com/watch?v=sJyVIQwLuqM. Fecha de acceso: 10 de febrero de 2015. <sup>155</sup> Khan, S. (2015). Khan Academy. Recuperado de [https://es.khanacademy.org/.](https://es.khanacademy.org/) Fecha de acceso: 24 de febrero de 2015.

Para disponer de los materiales, se necesita crear una cuenta de acceso. Para esto se requiere de una cuenta de usuario en una red social<sup>156</sup> o cuenta de correo electrónico.

Al tener acceso a Khan Academy, inicialmente se muestra la página del perfil de usuario donde se indican los cursos que se han tomado y sus progresos. En la imagen 26, se observa un perfil de usuario el cual ya posee algunos cursos.

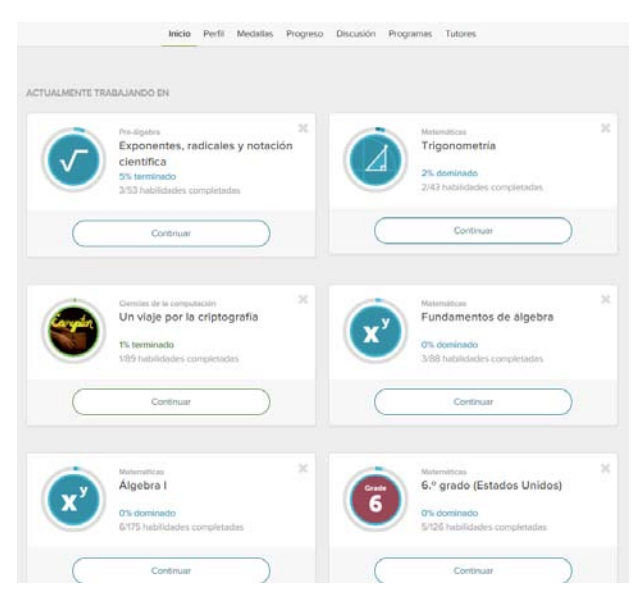

Imagen 26: Página personal de un usuario en Khan Academy.

Este sitio web se caracteriza por ordenar sus recursos didácticos de tal forma que se presentan al usuario como cursos. Estos cursos tienen un enfoque por temáticas y grados de estudio.

Los cursos presentan las siguientes características:

- El usuario puede trabajar con los materiales en cualquier momento.
- Los cursos solamente contemplan progresos, no se manejan calificaciones finales como en el caso de los MOOC.
- La cantidad de cursos que puede tomar el usuario es ilimitada.

<sup>156</sup> Esta cuenta se puede crear en la siguiente página: www.facebook.com.

Los recursos también pueden ser utilizados individualmente para consultar información específica, pero puede que no tengan tanta claridad a diferencia de estudiarse conforme a la estructura de un curso.

Al indagar en este sitio en busca de recursos relacionados con Exponentes y Trigonometría se obtuvieron los siguientes resultados el día 11 de mayo de 2015: Los resultados que muestra la página varía dependiendo de la fecha de acceso.

Con respecto al tema de Exponentes, se encontraron cuatro artículos, trece ejercicios, una misión, veintitrés temas y setenta y ocho videos relacionados con este tema.

Con respecto a  $Triigonometria<sup>157</sup>$ , se hallaron dieciocho artículos, cuatro ejercicios, dos misiones, trece temas y veintinueve videos.

A continuación se describe cada recurso encontrado:

 Los artículos son textos informativos que explican alguna aplicación relacionada de un tema en particular. Este elemento forma parte de los temas (recurso que más adelante se analiza).

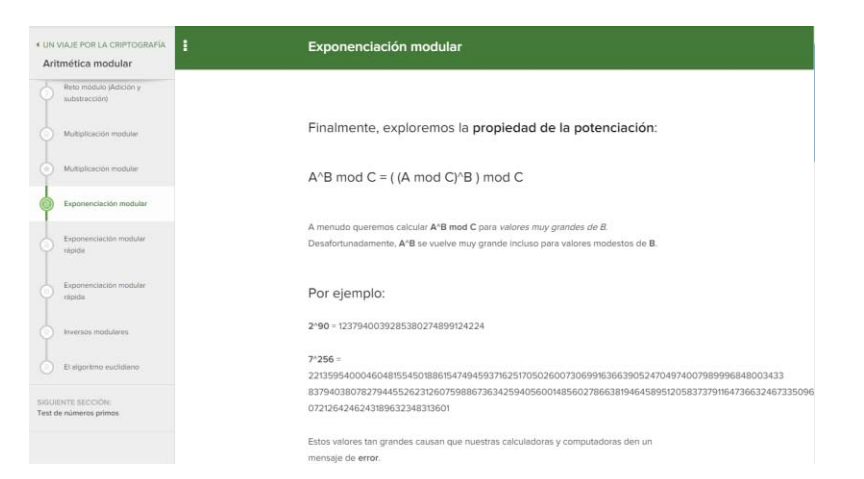

Imagen 27: Artículo de Exponenciación modular<sup>158</sup> del tema de Un viaje por la criptografía<sup>159</sup>.

<sup>157</sup> Este enlace puede causar conflicto, ya que se obtuvo con la sesión de un usuario:

Khan Academy. (2015). Trigonometría. Recuperado de https://es.khanacademy.org/math/trigonometry. Fecha de acceso: 26 de febrero de 2015.

 Los ejercicios son un conjunto de problemas en los que el usuario ingresa una respuesta o selecciona una de cuatro opciones. La cantidad de problemas varía dependiendo del tema, que en su mayoría se componen por cinco problemas. Para ayudar al usuario a contestar los problemas se tiene lo siguiente: un enlace a un video que explica los conceptos necesarios para la resolución de los ejercicios y una pista que despliega el concepto requerido debajo del problema, el cual puede ofrecer al usuario más de una pista.

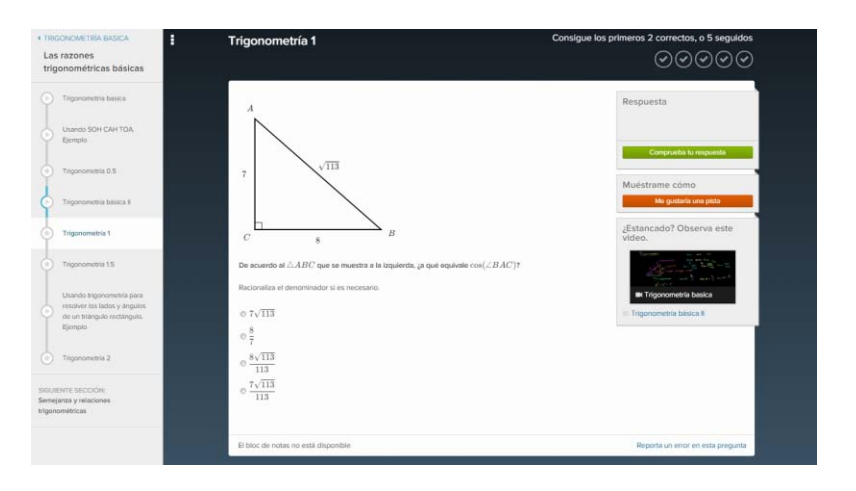

Imagen 28: Ejercicio Trigonometría 1<sup>160</sup>.

 Las misiones son un conjunto de ejercicios, los cuales se asocian con un tema en particular. La cantidad de ejercicios en cada misión varían dependiendo del tema. Cuando se accede a ellos por primera vez se muestra en pantalla el "Calentamiento para la misión", que es una especie de examen diagnóstico para determinar si el usuario es capaz de responder los ejercicios de la misión; su cantidad de problemas que posee es de seis en promedio.

<sup>&</sup>lt;sup>158</sup> Khan Academy. (2015). Exponenciación modular. Recuperado de

https://es.khanacademy.org/computing/computer-science/cryptography/modarithmetic/a/modularexponentiation. Fecha de acceso: 26 de febrero de 2015.

<sup>&</sup>lt;sup>159</sup> Khan Academy. (2015). Un viaje por la criptografía. Recuperado de

https://es.khanacademy.org/computing/computer-science/cryptography. Fecha de acceso: 26 de febrero de 2015.

<sup>160</sup> Khan Academy. (2015). Trigonometría 1. Recuperado de

https://es.khanacademy.org/math/trigonometry/basic-trigonometry/basic\_trig\_ratios/e/trigonometry\_1. Fecha de acceso: 26 de febrero de 2015.

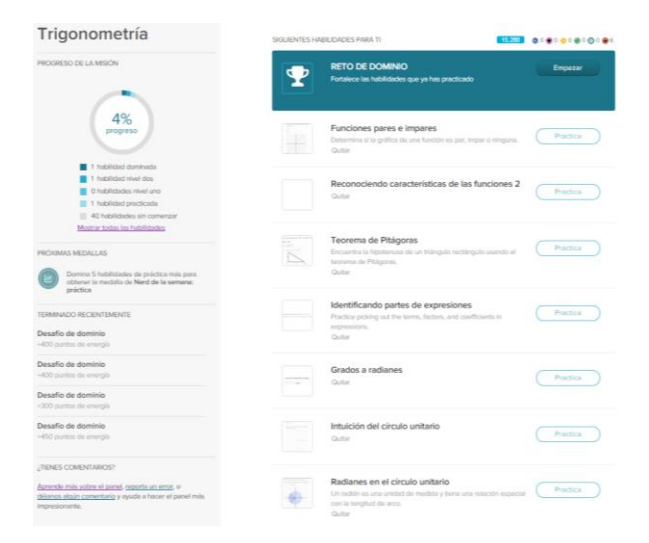

Imagen 29: Misión<sup>161</sup> del tema de Trigonometría.

 Los temas son elementos que se componen por videos, artículos y ejercicios, los cuales se organizan en forma de curso. Los temas presentan la siguiente estructura: Cada tema tiene cierta cantidad de subtemas que varían dependiendo del tema. Por cada subtema se tiene una agrupación de materiales que se enfocan en la explicación de un concepto en particular. Dicha agrupación posee una secuencia de trabajo, lo que permite al usuario entender de forma más clara y sencilla los conceptos expuestos.

<sup>&</sup>lt;sup>161</sup> Khan Academy. (2015). Trigonometría. Recuperado de . https://es.khanacademy.org/mission/trigonometry. Fecha de acceso: 26 de febrero de 2015.

| Trigonometría basica      | Las razones trigonométricas                                                                                                  | Trigonometria basica                                                                            |
|---------------------------|----------------------------------------------------------------------------------------------------|-------------------------------------------------------------------------------------------------|
| Preguntas de la comunidad | <b>hásicas</b>                                                                                                    | Usendo SOH CAH TOA. Ejemplo                                                                     |
|                           | En esta tección aprendenis toda la<br>bigonometria que probabienente<br>recorderis sun después de diez años                  | Trigonometria 0.5                                                                               |
|                           | fiscoleriemda que eres un estudiarde floia.<br>sits exchange on may below received.                                          | Trigonometria básica II                                                                         |
|                           | cours per si mismes. Pero trchact en esa:<br>mumbo na lideni donde civides todo lo<br>clemás, aún serás cepar de hacer mucho | Togonometris 1                                                                                  |
|                           | mila de lo que te imaginas con el<br>conocimianto concentrado que estás a                                                    | Trigonometria 1.5                                                                               |
|                           | punto de conseguir.                                                                                                    | Usando trigonometría para resolver los lados y<br>iirigulos de un titángulo rectángulo. Ejemplo |
|                           |                                                                                                    | Trigonomichia 2                                                                                 |
|                           | Semejanza y relaciones<br>trigonométricas                                                                                    | La semejanza para definir el seno, el coseno y la<br>tangunte                                   |
|                           | En esta lección expondremos nuestro<br>anticodimiento de la serrejorda pera                                                  | El seno y al coseno de ángulos complementarios.<br>Elempto                                      |
|                           | obtener una apreciación más protunta.<br>du la motveción detrito de las razones y<br>relationes this monethian.              | Mostrando la rulación entre el coseno y el seno de<br>Arigalos complementarios                  |
|                           |                                                                                                    | Las funciones y las razones trigonométricas. Exemplo                                            |
|                           |                                                                                                    | La ratación antre las funciones y las razones<br>trigonométricas. Eamplo                        |
|                           |                                                                                                    | Funciones trigonométricas y proporciones en                                                     |

Imagen 30: Subtema de Trigonometría básica<sup>162</sup> del tema Trigonometría<sup>163</sup>.

 Los videos proporcionan tanto lecciones teóricas como resolución de ejercicios. Forman parte de los componentes en los temas. Es el elemento que más abunda en Khan Academy. Se almacenan principalmente en YouTube<sup>164</sup>, por lo que el reproductor de video tiene los mismos componentes que los reproductores de los recursos web anteriormente analizados.

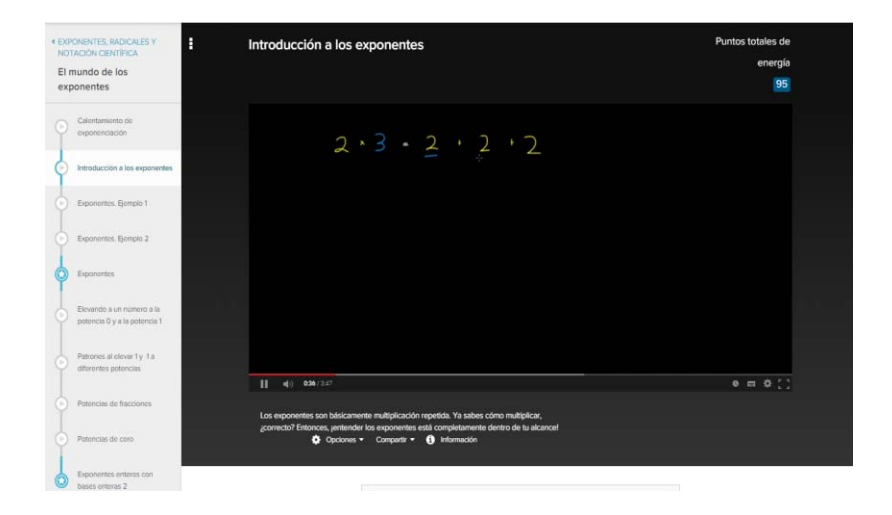

<sup>&</sup>lt;sup>162</sup> Khan Academy. (2015). Trigonometría básica. Recuperado de

https://es.khanacademy.org/math/trigonometry/basic-trigonometry. Fecha de acceso: 26 de febrero de 2015.

<sup>163</sup> Khan Academy. (2015). Trigonometría. Recuperado de https://es.khanacademy.org/math/trigonometry. Fecha de acceso: 26 de febrero de 2015.

<sup>&</sup>lt;sup>164</sup> Youtube. (2015). Youtube. Recuperado de https://www.youtube.com. Fecha de acceso: 24 de mayo de 2015.

Imagen 31: Video Introducción a los exponentes<sup>165</sup> del tema Pre-álgebra<sup>166</sup>.

Observaciones:

- El sitio presenta material en el que mezclan contenidos en inglés y en español. Esto se debe a que el sitio presenta un proceso de traducción del material que proviene del sitio en inglés.
- Cuando se realiza una búsqueda de materiales, los resultados suelen combinar el contenido de la sitio en inglés con el sitio en español.

### **3.6 Bootstrap<sup>167</sup>**

 $\overline{a}$ 

Es un sitio web en inglés, que contiene diversos materiales didácticos para el aprendizaje de Álgebra y Geometría por medio de lenguajes de programación, el cual va enfocado a estudiantes de secundaria y bachillerato.

El recurso principal del sitio es una currícula que tiene como objetivo ilustrar conceptos de Matemáticas y programación para emplearlos en la creación de un videojuego. De esta forma, los estudiantes pueden comprender mejor los conceptos de Matemáticas con una metodología más lúdica y amena.

Para acceder a ella se ingresar a la página principal de Bootstrap y se elige la opción *Materials*<sup>168</sup> del lado izquierda de la página.

Dicha currícula se compone de dos módulos. El primero se denomina Starting with Bootstrap:1...<sup>169</sup> enseña a los estudiantes conceptos básicos de

<sup>165</sup> Khan Academy. (2015). Introducción a los exponentes. Recuperado de

https://es.khanacademy.org/math/pre-algebra/exponents-radicals/World-of-exponents/v/introduction-toexponents. Fecha de acceso: 26 de febrero de 2015.

<sup>166</sup> Khan Academy. (2015). Pre-álgebra. Recuperado de https://es.khanacademy.org/math/pre-algebra. Fecha de acceso: 26 de febrero de 2015.

<sup>167</sup> Bootstrap. (n.d.). Bootstrap. Recuperado de http://www.bootstrapworld.org. Fecha de acceso: 2 de marzo de 2015.

<sup>168</sup> Bootstrap. (n.d.). Materials. Recuperado de http://www.bootstrapworld.org/materials/Fall2014/index.shtml. Fecha de acceso: 2 de marzo de 2015.

<sup>169</sup> Bootstrap. (n.d.). Starting with Bootstrap:1. Recuperado de

http://www.bootstrapworld.org/materials/Fall2014/courses/bs1/main.shtml. Fecha de acceso: 2 de marzo de 2015.

Matemáticas y programación en lenguaje DrRacket<sup>170</sup>. El segundo se llama Continuing to Bootstrap: $2...^{171}$ , comprende conceptos avanzados de estas áreas del conocimiento, principalmente de programación.

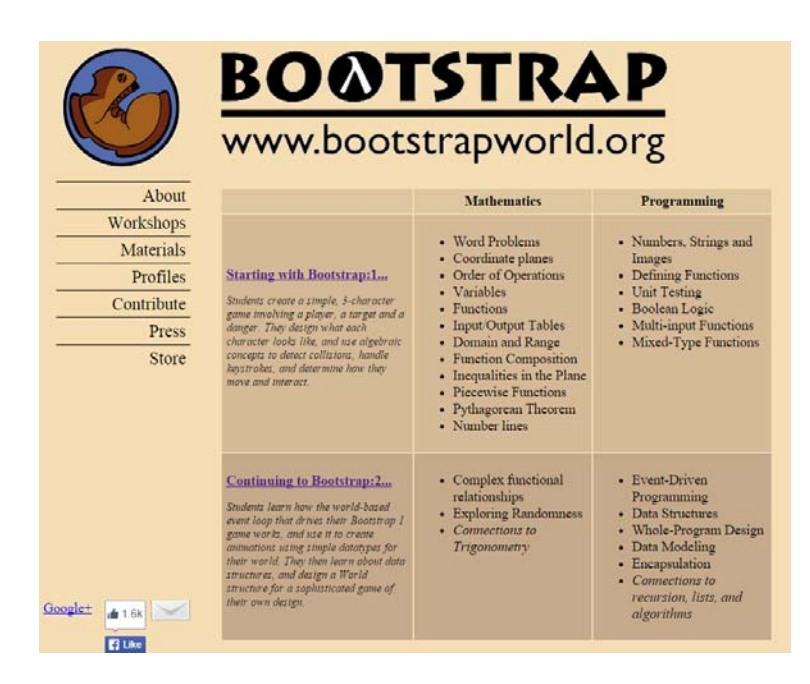

Imagen 32: Currícula de Bootstrap.

En ambos módulos, su organización consta de nueve unidades y cada unidad enseña a los estudiantes dos temas, uno relacionado a Matemáticas y otro a programación de videojuegos. Además se emplean cuadernos de trabajo para realizar anotaciones de las actividades realizadas en cada unidad.

Las currículas poseen los siguientes componentes: Introducción de la unidad, actividades a realizar en la unidad, el tiempo que los alumnos requieren para aprender en cada tema, los objetivos de la unidad, glosario, materiales requeridos para las actividades de la unidad, actividades previas antes de iniciar con la unidad, información de los temas, cierre de la unidad que explica brevemente que se aprendió y ligas hacia ejercicios adicionales (estas ligas no se incluyen en algunas unidades).

 $\overline{a}$ <sup>170</sup> Racket. (n.d.). Racket. Recuperado de https://es.khanacademy.org/math/pre-algebra. Fecha de acceso: 2 de marzo de 2015.

<sup>&</sup>lt;sup>171</sup> Bootstrap. (n.d.). Continuing to Bootstrap: 2. Recuperado de

http://www.bootstrapworld.org/materials/Fall2014/courses/bs2/main.shtml. Fecha de acceso: 2 de marzo de 2015.

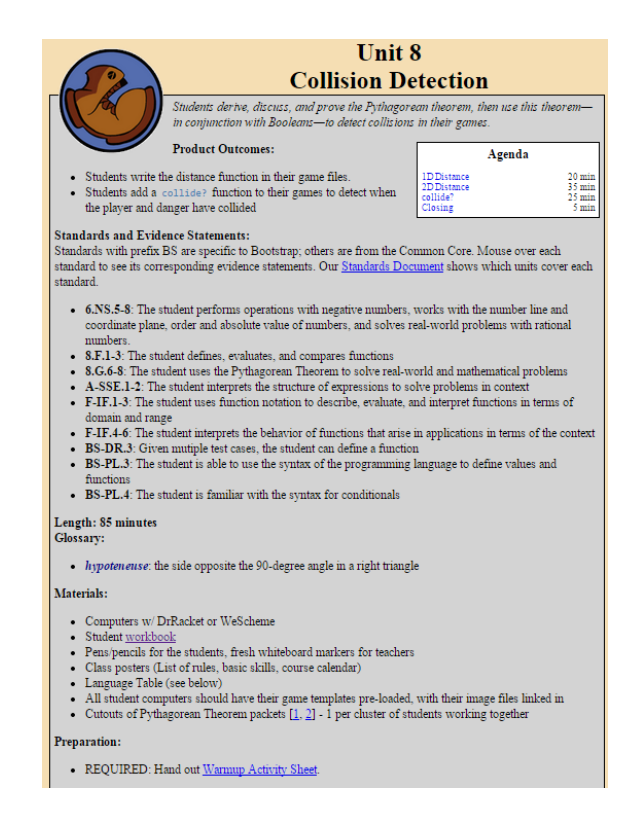

Imagen 33: Unidad ocho Collision Detection<sup>172</sup> de la currícula 1.

De las dos currículas disponibles, la primera se puede utilizar para el aprendizaje de los temas de Exponentes y Trigonometría. Al analizarlas se obtuvieron los siguientes resultados:

- La unidad dos puede ser de utilidad al enseñar a los alumnos los temas de exponentes debido al enfoque que tiene para la representación de funciones.
- La unidad ocho sería apropiado en el aprendizaje de, al menos, el tema del teorema de Pitágoras que pertenece a los temas de antecedentes de Trigonometría.

### **3.7 Evaluación de recursos web**

 $\overline{a}$ <sup>172</sup> Bootstrap. (n.d.). Collision Detection. Recuperado de

http://www.bootstrapworld.org/materials/Fall2014/courses/bs1/units/unit8/the-unit.html. Fecha de acceso: 2 de marzo de 2015.

La mayoría de los recursos web expuestos a lo largo de este capítulo fueron analizados y evaluados por los profesores pertenecientes a la Coordinación Académica de Matemáticas, principalmente del departamento de Álgebra.

En este proceso, se tomaron en cuenta los siguientes aspectos:

- Usabilidad, contemplando la facilidad tanto en el acceso de las páginas como en la búsqueda de materiales didácticos.
- Utilidad para la DCB.
- Interactividad con el usuario.
- Temas de antecedentes en los contenidos.

Este procedimiento se realizó con el fin de determinar sí estos recursos pueden beneficiar a los alumnos de nuevo ingreso en el aprendizaje de los temas de Exponentes y Trigonometría.

Con base en el documento<sup>173</sup> proporcionado por los profesores, los recursos más apropiados para ser emplearlos son:

- 1. IXL en su tema de Exponentes.
- 2. IXL en su tema de Trigonometría.
- 3. Khan Academy en su tema de Álgebra.

Además, el MOOC Introduction to Algebra perteneciente al recurso web edX también se ha analizado y evaluado, por lo que también se incluye dentro de la lista de recursos web que pueden ser utilizado por alumnos y profesores.

 $\overline{a}$ <sup>173</sup> El documento de evaluación de recursos web se localiza en la sección C de anexos.

# **Capítulo 4**

## **Organización y diseño de recursos web**

Los recursos web, a lo largo de un lapso de más de dos décadas, han tenido un gran auge en ámbitos educativos, transformando lo que ha sido la educación a lo largo de los últimos siglos. Por lo que se debe considerar cada vez con más seriedad su organización y diseño a fin de tener un mejor impacto positivo en los usuarios que los utilizan.

Un aspecto adicional a tomar en cuenta es el impacto de la tecnología móvil, el cual es imposible dejar de considerar, debido al crecimiento significativo en cuanto al número de usuarios que la utilizan.

Por tanto, en esta perspectiva, la FI ha comenzado la mejora de los recursos web existentes y el desarrollo de nuevos materiales, como los de Álgebra y Trigonometría, para mejorar el desempeño académico de sus estudiantes de nuevo ingreso.

### **4.1 Análisis de páginas web orientado a contenidos**

Un primer procedimiento es analizar la organización de los contenidos en las páginas web de la DCB, por lo que se realiza una revisión de estas páginas que servirá para proponer una mejora a corto, mediano y largo plazo, pudiendo incorporar en ellas referencias de los recursos analizados en el capítulo tres. Lo que implica realizar un análisis de ellas, con enfoque *top-down* (de arribaabajo).

Este enfoque analiza un sistema de lo general a lo particular, estudiando sus componentes. Si modificamos este concepto a una definición práctica, el enfoque *top-down* investiga un sitio web comenzando desde página inicial hasta localizar un recurso específico, analizando todos los elementos que constituyen al sitio.

Por lo tanto, las siguientes páginas web de la FI serán puestas a prueba para analizar su organización:

- 1. Página principal la Facultad de Ingeniería.
- 2. Página inicial de la División de Ciencias Básicas.
- 3. Página de Coordinación Académica de Matemáticas.
- 4. Página de la asignatura de Álgebra.

### **4.1.1 Página principal del sitio web de la Facultad de Ingeniería**

Esta página contiene imágenes con efectos visuales llamativos al usuario y enlaces que dirigen a información sobre la Facultad y la UNAM.

La sección más importante de esta página es el menú desplegable, ubicado en la parte superior izquierda de la página, ya que permite al usuario acceder a la mayor parte de la información relacionada con la Facultad.

Observaciones:

- No presenta una organización adecuada sobre la información que se muestra en la página.
- Presenta un espacio que no es utilizado en la parte superior central de la página.
- La estructura de la página presenta un enfoque más administrativo que académico.
- Parte de la información no se encuentra actualizada.
- La implementación de la página fue desarrollada con herramientas que actualmente están en desuso.
- El acceso a la página principal mediante el uso de dispositivos móviles es limitado o no disponible. El ejemplo más significativo es el menú desplegable que no es mostrado y en su lugar aparece un recuadro gris con el mensaje *Este complemento no es compatible*.

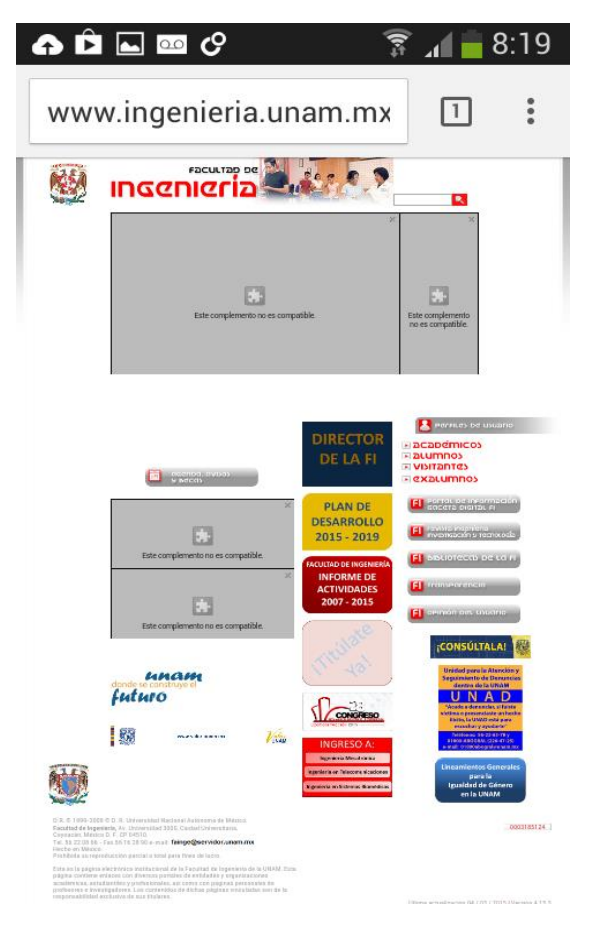

Imagen 34: Página de la Facultad de Ingeniería vista desde un dispositivo móvil.

### **4.1.2 Página principal de la División de Ciencias Básicas**

La página web contiene distintos enlaces y recuadros que permiten trasladar al usuario a información en particular sobre la División y sus Coordinaciones.

La sección más importante es la parte de Coordinaciones Académicas que es la que contiene recursos didácticos sobre las asignaturas de los primeros semestres de las carreras de la Facultad.

Observaciones:

- Tiene una mejor organización de la información mostrada, comparado con la página de la Facultad. Sin embargo, se muestra información reciente que no se encuentra ordenada adecuadamente.
- Presenta una perspectiva administrativa, en menor grado que la página de la Facultad.
- Se muestra un espacio grande que no contiene información en la parte inferior de la página.
- Su diseño permite que el sitio de la División pueda ser visitado con el uso de computadoras y dispositivos móviles, sin presentar problemas de acceso e incompatibilidad.

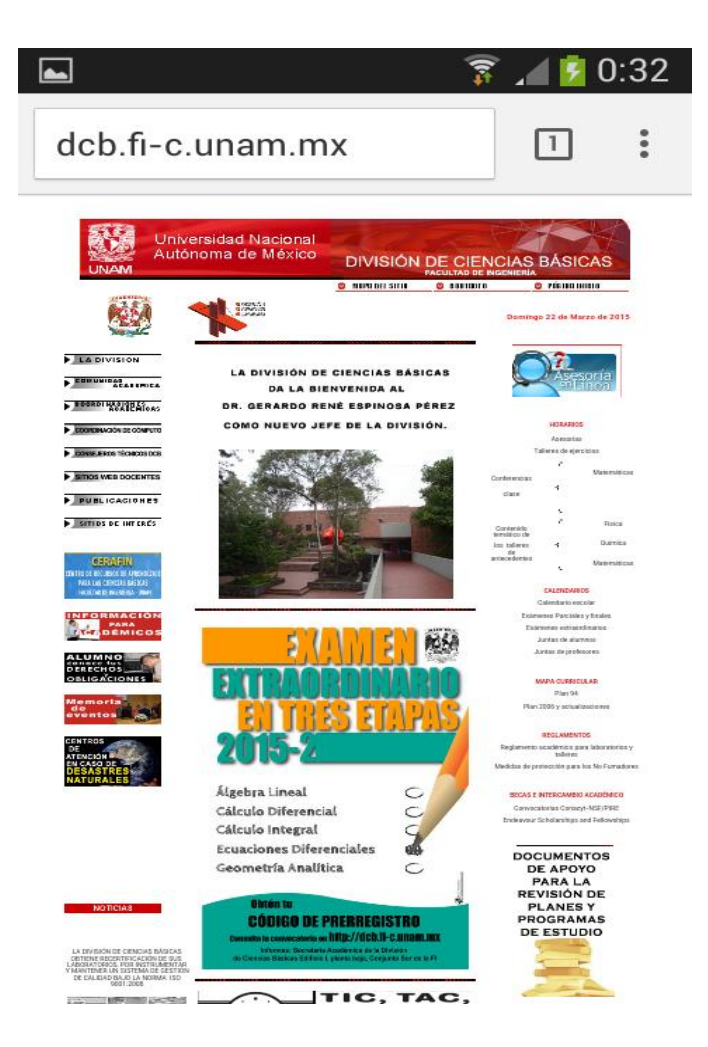

Imagen 35: Página inicial de la DCB.

### **4.1.3 Coordinaciones Académicas: Matemáticas<sup>174</sup>**

Para acceder a la página de la Coordinación Académica de Matemáticas primero se necesita ingresar a la página de Coordinaciones Académicas<sup>175</sup>, la cual solo posee tres enlaces a las coordinaciones de: Matemáticas, Física y  $Química<sup>176</sup>$ , y Ciencias aplicadas<sup>177</sup>. Además cuenta con imágenes alusivas a sus áreas de estudio.

 $\overline{a}$ 

c.unam.mx/CoordinacionesAcademicas/Matematicas/. Fecha de acceso: 10 de marzo de 2015. <sup>175</sup> DCB, FI UNAM. (n.d.). Coordinaciones Académicas. Recuperado de [http://dcb.fi-](http://dcb.fi-/)

<sup>&</sup>lt;sup>174</sup> DCB, FI UNAM. (n.d.). Matemáticas. Recuperado de [http://dcb.fi-](http://dcb.fi-/)

c.unam.mx/CoordinacionesAcademicas/. Fecha de acceso: 10 de marzo de 2015.

<sup>176</sup> DCB, FI UNAM. (n.d.). Física y Química. Recuperado de [http://dcb.fi-](http://dcb.fi-/)

c.unam.mx/CoordinacionesAcademicas/FisicaQuimica/. Fecha de acceso: 10 de marzo de 2015.

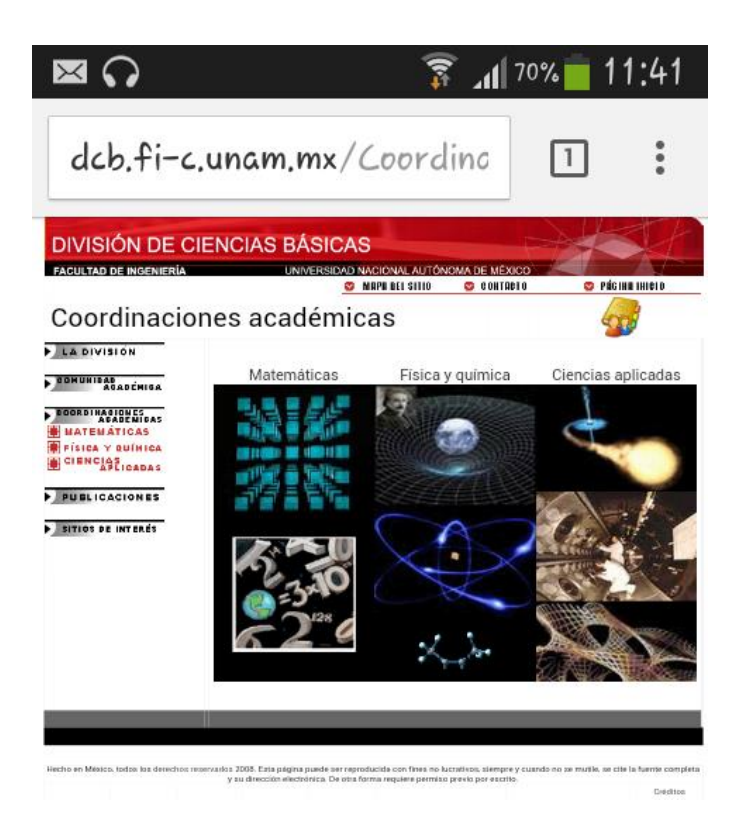

Imagen 36: Página inicial de Coordinaciones Académicas.

Al seleccionar Matemáticas se observan ocho enlaces, seis de ellos son enlaces a las asignaturas: <u>Álgebra<sup>178</sup>, Álgebra lineal<sup>179</sup>, Cálculo Diferencial<sup>180</sup>,</u> Cálculo Integral<sup>181</sup>, Cálculo Vectorial<sup>182</sup> y Geometría Analítica<sup>183</sup>. Los dos

<sup>177</sup> DCB, FI UNAM. (n.d.). Ciencias Aplicadas. Recuperado de

 $\overline{a}$ 

<sup>180</sup> DCB, FI UNAM. (n.d.). Cálculo Diferencial. Recuperado d[e http://dcb.fi-](http://dcb.fi-/)

http://dcb.fi-c.unam.mx/CoordinacionesAcademicas/CienciasAplicadas/. Fecha de acceso: 10 de marzo de 2015.

<sup>178</sup> DCB, FI UNAM. (n.d.). Álgebra. Recuperado de [http://dcb.fi-](http://dcb.fi-/)

c.unam.mx/CoordinacionesAcademicas/Matematicas/Algebra/. Fecha de acceso: 10 de marzo de 2015.

 $179$  DCB, FI UNAM. (n.d.). Álgebra lineal. Recuperado d[e http://dcb.fi-](http://dcb.fi-/)

c.unam.mx/CoordinacionesAcademicas/Matematicas/AlgebraLineal/. Fecha de acceso: 10 de marzo de 2015.

c.unam.mx/CoordinacionesAcademicas/Matematicas/CalculoDiferencial/. Fecha de acceso: 10 de marzo de 2015.

<sup>181</sup> DCB, FI UNAM. (n.d.). Cálculo Integral. Recuperado d[e http://dcb.fi-](http://dcb.fi-/)

c.unam.mx/CoordinacionesAcademicas/Matematicas/CalculoIntegral/. Fecha de acceso: 10 de marzo de 2015.

<sup>182</sup> DCB, FI UNAM. (n.d.). Cálculo Vectorial. Recuperado d[e http://dcb.fi-](http://dcb.fi-/)

c.unam.mx/CoordinacionesAcademicas/Matematicas/CalculoVectorial/. Fecha de acceso: 10 de marzo de 2015.

enlaces restantes dirigen a recursos de antecedentes de Geometría Analítica y Álgebra.

Observaciones:

- Los enlaces que tienen las imágenes de la página de Coordinaciones Académicas pueden causar confusión para aquellas personas que visitan la página por primera vez, debido a que da la apariencia que es un enlace únicamente.
- Los dos enlaces de los recursos de antecedentes en la página de la Coordinación Académica de Matemáticas no guardan relación con los enlaces restantes, ya que estos dirigen directamente a las páginas de las asignaturas.
- Las dos páginas mencionadas pueden ser accedidas mediante dispositivos móviles.

## **4.1.4 Asignatura de Álgebra**

Esta página contiene información sobre la asignatura, como horarios de asesorías o los profesores que la imparten. Además, contiene diversos materiales didácticos para los alumnos que se encuentran cursando la asignatura.

Observaciones:

- Presenta un conjunto de imágenes que no tienen un orden en la parte inferior de la página.
- Permite regresar a la última página que se encontraba el usuario antes de visitar ésta página.
- Su diseño permite visualizar la página completa sin dificultades por medio de un dispositivo móvil.

<sup>183</sup> DCB, FI UNAM. (n.d.). Geometría Analítica. Recuperado de [http://dcb.fi-](http://dcb.fi-/)

c.unam.mx/CoordinacionesAcademicas/Matematicas/GeometriaAnalitica/. Fecha de acceso: 10 de marzo de 2015.

- Presenta la misma plantilla utilizada en algunas páginas web personales de los profesores de la división.
- La numeración en la opción Series de la sección Material didáctico presenta una numeración que inicia con el número dos.

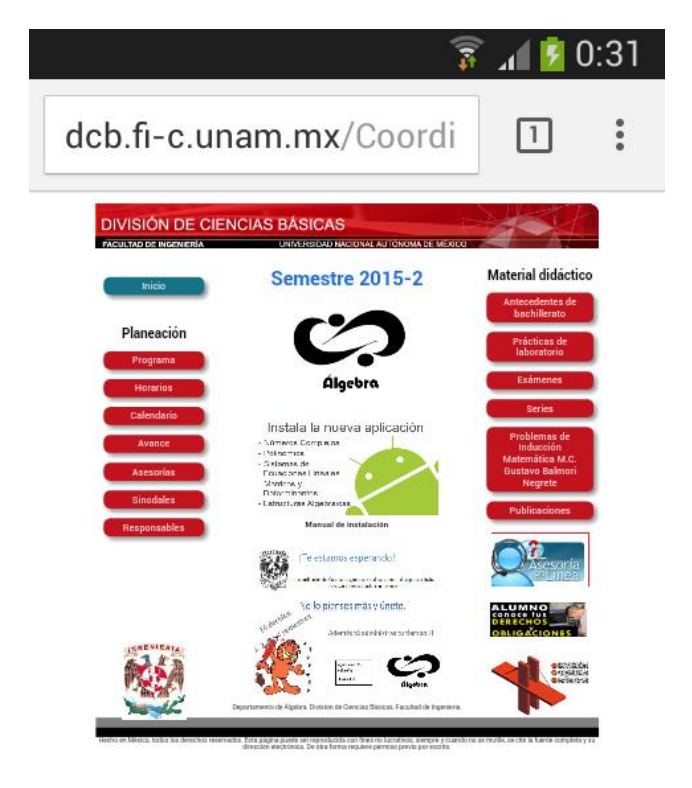

Imagen 37: Página de la asignatura de Álgebra desde un dispositivo móvil.

### **4.2 Análisis de páginas web de profesores**

Se analizó en un primer momento los contenidos de las páginas web de los profesores que imparten las asignaturas de Álgebra y Geometría Analítica en busca de recursos enfocados a los temas de Exponentes y Trigonometría respectivamente.

Con el objetivo de mejorar este tipo de recursos, a continuación se realizará un análisis más detallado de las páginas web de profesores, tanto de las páginas personales como de las institucionales.

### **4.2.1 Páginas personales**

En el proceso de la búsqueda de recursos didácticos se percató que algunas páginas web de este tipo presentan las siguientes características:

- Sus contenidos son escasos.
- No hay una organización correcta en sus contenidos.
- Los contenidos no están actualizados.
- Los enlaces que tienen no funcionan o dirigen a información diferente a la que mencionan.

Para observar de mejor forma estas características se analiza una de las páginas personales que en mejor estado se encuentran, tanto en la estructura de la página como en contenidos se refiere es la del profesor Casiano Aguilar Morales $^{184}$ .

La estructura de esta página proviene de una plantilla de página web que otros profesores también emplean en sus páginas personales. Dicha plantilla puede ser modificada según sean las necesidades de cada profesor, principalmente en sus contenidos.

Cuando un usuario ingresa a esta página se ubica en la página de inicio, la cual se muestran los siguientes componentes:

- En la parte superior hay un encabezado con el nombre de la DCB, FI y UNAM.
- En la parte inferior se observa un pie de página con las palabras *División de Ciencias Básicas, Facultad de Ingeniería*, una franja de color gris y otra de color negro, e información relacionada con los derechos de autor y el país donde fue creada la página.
- En la parte izquierda se aprecia una sección con cuatro enlaces y dos imágenes; los enlaces son: inicio (dirige al usuario a la página inicial si se ubica en otro lugar de la misma), semblanza (información personal del profesor), enlaces (sitios de interés de la DCB) y avisos

 $\overline{a}$ <sup>184</sup> Aguilar Morales, C. (n.d.). Ing. Casiano Aguilar Morales. Recuperado de

http://www.dcb.unam.mx/users/casianoam/. Fecha de acceso: 23 de mayo de 2015.

(notificaciones del profesor); las imágenes son el escudo de la DCB y un mensaje referente a la UNAM.

- En la parte derecha se observan tres enlaces de las asignaturas que imparte el profesor, en este caso son tres: Álgebra, Geometría Analítica y Álgebra Lineal (esto puede variar dependiendo del profesor).
- En la parte central se muestra en contenido de cada enlace.

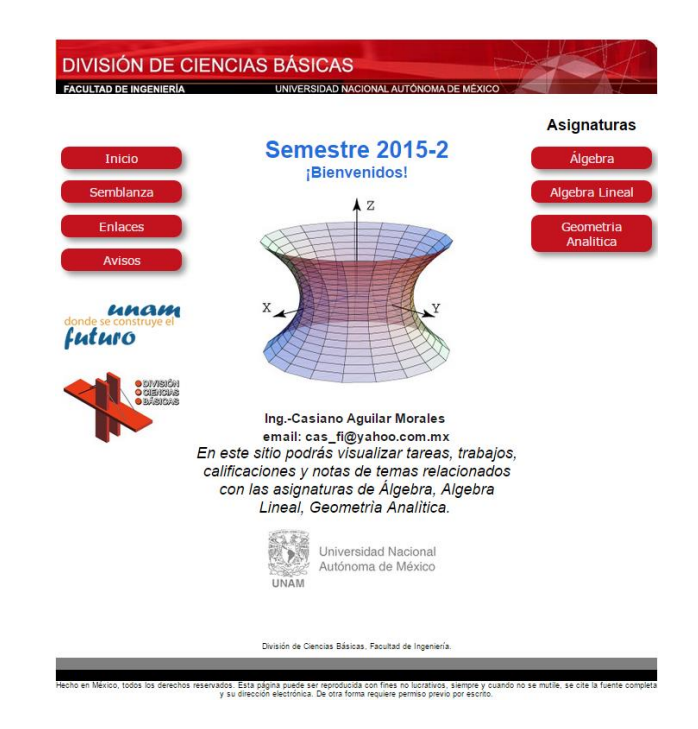

Imagen 38: Página inicial de la página personal del profesor Casiano Aguilar Morales.

Cuando el usuario accede a cualquier asignatura, el contenido del lado derecho de la página cambia y lo demás permanece. Para observa cómo cambia el contenido en esta página, se accedió a la asignatura de Álgebra.

En este cambio, como se aprecian en la imagen 39, los enlaces anteriores desaparecen y se muestran nueve enlaces diferentes. Seis de ellos se relacionan con la asignatura, estos son: programa de la asignatura (temario), evaluación (forma de calificar en el curso), lista de alumnos (estudiantes inscritos a su curso), tareas (actividades a realizar fuera de clases), calificaciones (muestra las calificaciones de los alumnos en las evaluaciones que se realizan en el curso) y notas (recursos didácticos para el curso). De estos enlaces, evaluación, lista de alumnos y calificaciones no funcionan.

Los otros tres enlaces son imágenes relacionadas con los derechos y obligaciones de los alumnos, gaceta UNAM y la FI. Estas imágenes tiene el mismo enlace a los derechos y obligaciones de los alumnos.

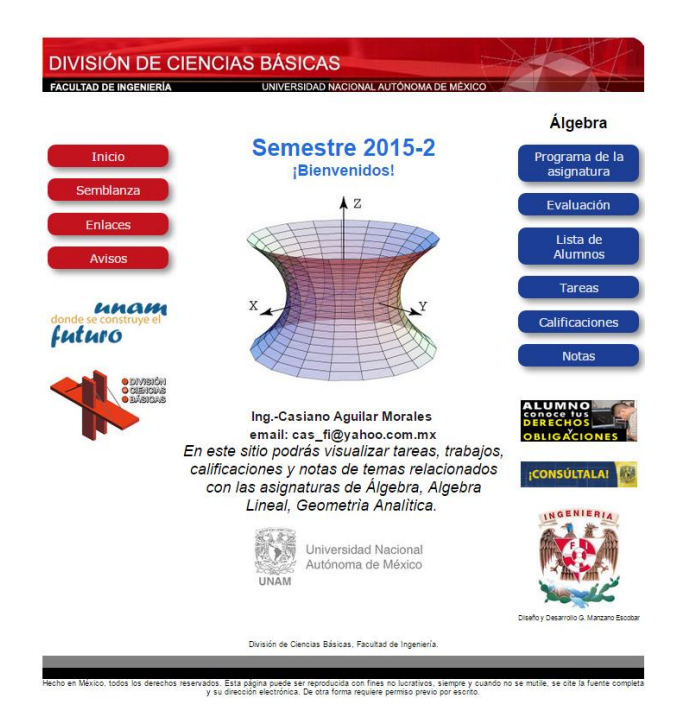

Imagen 39: Cambios en la página del profesor al acceder a Álgebra.

### **4.2.2 Páginas institucionales**

A diferencia de las páginas personales, las páginas institucionales<sup>185</sup> tienen una mejor estructura y organización de sus componentes, la cual es la misma para todas las páginas existentes. Estas páginas, por lo general, tienden a enfocarse a un ámbito más administrativo que educativo.

Para observar de una forma más clara la estructura que tienen las páginas institucionales, se realizará el siguiente análisis a la página institucional de la profesora Gilberto Silva Romo<sup>186</sup>.

 $\overline{a}$ <sup>185</sup> DGTIC-UNAM. (2011). Páginas personales UNAM. Recuperado de

http://www.paginaspersonales.unam.mx/presentacions. Fecha de acceso: 30 de enero de 2015.

<sup>&</sup>lt;sup>186</sup> DGTIC-UNAM. (2011). Páginas personales UNAM. Recuperado de

http://www.paginaspersonales.unam.mx/academicos/datosContacto/alias:gilbertosilva. Fecha de acceso: 30 de enero de 2015.

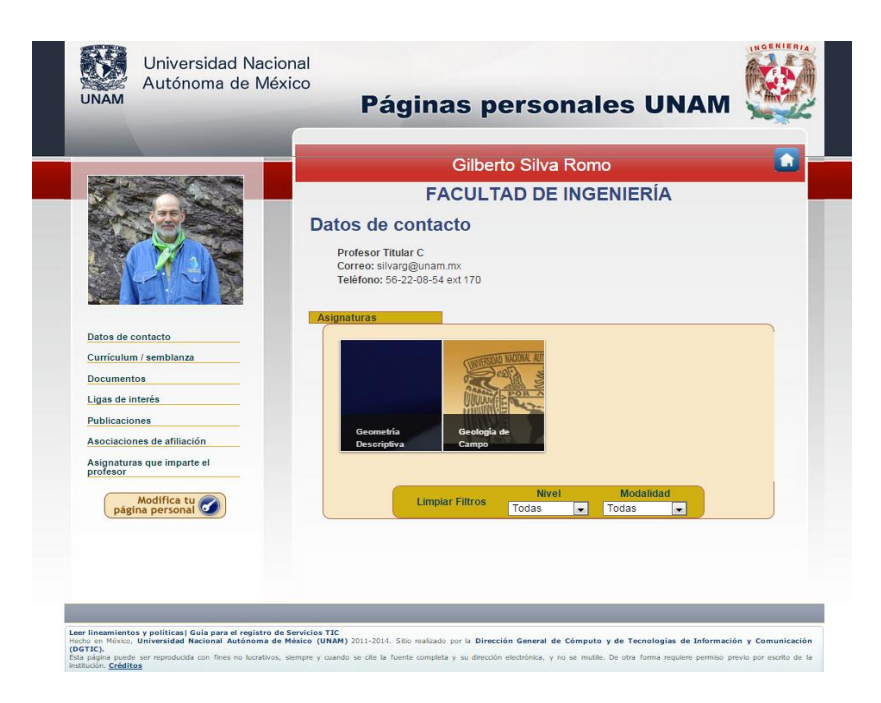

Imagen 40: Página institucional de la profesora Gilberto Silva Romo.

La presentación de las páginas institucionales varía dependiendo de la institución en la que laboran los profesores. Sin embargo, los componentes siempre son los mismos, los cuales se organizan de la siguiente manera:

- En la parte superior hay un encabezado con el nombre y escudo de la UNAM, el título de *Páginas personales UNAM* y el escudo de la FI (solo a profesores que pertenecen a la FI, de no pertenecer se muestra el escudo de su respectiva institución o este espacio queda vacío).
- En la parte inferior se observa un pie de página con una franja color gris (varia el color en otras páginas), dos enlaces que dirigen a Leer lineamientos y políticas<sup>187</sup> y Guía para el registro de Servicios TIC<sup>188</sup>, información relacionada con los derechos de autor y un enlace de Créditos<sup>189</sup> (Instituciones y personas involucradas en la elaboración de las páginas).

<sup>&</sup>lt;sup>187</sup> DGTIC-UNAM. (2012). Leer lineamientos y políticas. Recuperado de

http://www.servicios.unam.mx/idUnamAI/guias/lineamientos.pdf. Fecha de acceso: 18 de mayo de 2015. <sup>188</sup> DGTIC-UNAM. (2012). Guía para el registro de servicios TIC. Recuperado de

http://www.servicios.unam.mx/idUnamAI/guias/registro.pdf. Fecha de acceso: 18 de mayo de 2015.

<sup>189</sup> DGTIC-UNAM. (2012). Créditos. Recuperado de http://www.paginaspersonales.unam.mx/pages/creditos. Fecha de acceso: 18 de mayo de 2015.

- En la parte izquierda se aprecia la fotografía del profesor y una sección con diferentes enlaces, entre los que destacan: Datos de contacto (información para comunicarse con el profesor y las asignaturas que imparte), Currículum / semblanza (datos en el ámbito profesional y académico del profesor), Documentos (archivos que el profesor ha realizado para sus clases) y Ligas de Interés (páginas web que los profesores consideran importantes).
- En la parte derecha se despliega información asociada a los enlaces que se ubican en la parte izquierda de la página, cambiando su contenido cada vez que se elige un enlace distinto. Cuando un usuario accede a una página institucional por primera vez, se muestra el contenido del enlace Datos de contacto.

La parte izquierda de la página es la única que puede ser editada por el profesor, pero solamente su contenido. Los enlaces anteriores son los más comunes que suelen aparecer en estas páginas. Sin embargo se tiene los siguientes enlaces disponibles además de los ya mencionados que puede editar el profesor: Publicaciones (documentos publicados por el profesor), Áreas de especialidad (áreas del conocimiento en las que el profesor se especializa), Asociaciones de afiliación (Corporaciones en las que el profesor es miembro o tiene convenios), Asignaturas que imparte el profesor y Blog (espacio destinado a la publicación de notas o artículos que desea difundir a las personas).

Esta sección puede editarse al seleccionar el enlace Modifica tu página personal<sup>190</sup> que se ubica en la página inicial.

Estas páginas tienen la virtud de ser enfocadas al ámbito académico por medio de los enlaces que se tienen disponibles y que el profesor puede utilizar para dirigir a los alumnos a sitios útiles para el aprendizaje. Además el profesor puede almacenar todos los materiales que ha creado para que los alumnos los utilicen.

 $\overline{a}$ <sup>190</sup> DGTIC-UNAM. (2012). Modifica tu página personal. Recuperado de

http://www.paginaspersonales.unam.mx/presentacions/iduaut. Fecha de acceso: 18 de mayo de 2015.

#### **4.3 Propuesta de diseño de recursos web para el apoyo docente**

Tras una evaluación de los recursos web disponibles en la FI, se menciona a continuación una propuesta para mejorar las páginas personales, dando mayor énfasis a una organización y diseño más funcional, atractivo y útil.

### **4.3.1 Contenidos en las páginas de profesores**

Para esto se toman como modelo algunas secciones de las páginas web personales de los autores del libro How to design programs<sup>191</sup> siendo estos: Mathias Felleisen<sup>192</sup>, Robby Findler<sup>193</sup>, Matthew Flatt<sup>194</sup> y Shriram Krishnamurthi<sup>195</sup>. Cada uno de ellos es profesor en el área de computación de las universidades de Northeastern<sup>196</sup>, Northwestern<sup>197</sup>, Utah<sup>198</sup> y Brown<sup>199</sup> respectivamente.

Al inspeccionar las páginas web personales de los autores del libro, se observaron los siguientes elementos que tienen en común y que se pueden considerar como los principales recursos que difunden los profesores a los usuarios. Estos son:

- Teaching (Enseñanza).
- Projects (Proyectos).

<sup>&</sup>lt;sup>191</sup> Felleisen, M. Findler, R. Flatt. M, Krishnamurthi, S. (2003). How to design programs. Recuperado de: http://htdp.org. Fecha de acceso: 26 de abril de 2015.

<sup>&</sup>lt;sup>192</sup> Felleisen, M. (2015). Matthias Felleisen. Recuperado de: http://www.ccs.neu.edu/home/matthias/. Fecha de acceso: 26 de abril de 2015.

<sup>193</sup> Findler, R. (n.d.). Robby Findler. Recuperado de http://www.eecs.northwestern.edu/~robby/. Fecha de acceso: 26 de abril de 2015.

<sup>194</sup> Flatt, M. (n.d.). Matthew Flatt. Recuperado de http://www.cs.utah.edu/~mflatt/. Fecha de acceso: 26 de abril de 2015.

<sup>195</sup> Krishnamurthi, S. (2015). Shriram Krishnamurthi. Recuperado de http://cs.brown.edu/~sk/. Fecha de acceso: 26 de abril de 2015.

<sup>&</sup>lt;sup>196</sup> Northeastern University. (2015). Northeastern University College of computer and Information Science. Recuperado de http://www.ccs.neu.edu. Fecha de acceso: 27 de abril de 2015.

<sup>&</sup>lt;sup>197</sup> Northwestern University. (2015). Northwestern Engineering Electrical Engineering and Computer Science. Recuperado de http://www.eecs.northwestern.edu. Fecha de acceso: 27 de abril de 2015.

<sup>198</sup> The University of Utah. (2015). School of computing. Recuperado de http://www.cs.utah.edu. Fecha de acceso: 27 de abril de 2015.

<sup>&</sup>lt;sup>199</sup> Brown University. (n.d.) Computer Science. Recuperado de http://cs.brown.edu. Fecha de acceso: 27 de abril de 2015.

• Publications (Publicaciones).

Inclusive, los profesores publican información adicional que permite a los usuarios conocer aspectos personales y laborales de ellos, como:

- Fotografía del profesor.
- Contacto personal.
- Gustos personales.
- Departamento de computación en la universidad que trabajan.

Todos los elementos son organizados por cada profesor de forma distinta. Un ejemplo de ello es la página del profesor Shriram Krishnamurthi.

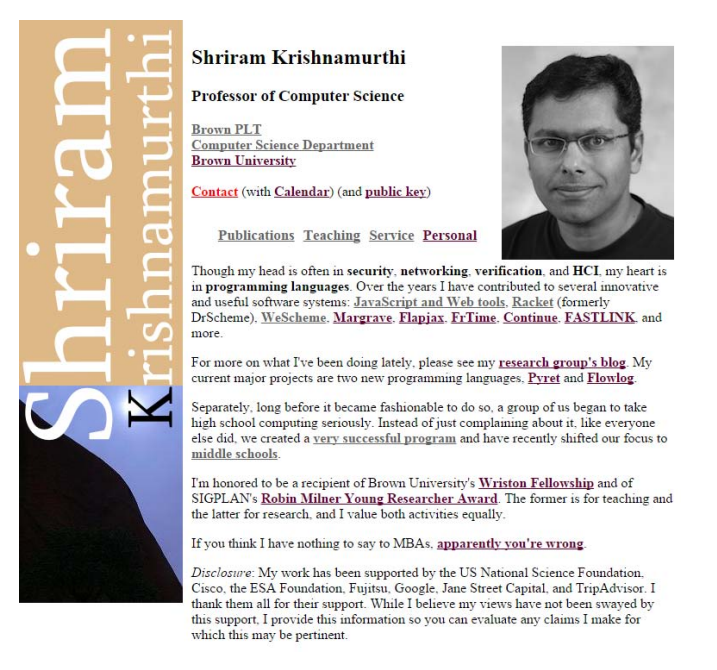

Imagen 41: Página web del profesor Shriram Krishnamurthi.

Tras este desglose del contenido de las páginas web de los autores del libro, se procederá a describir las características más importantes de los contenidos principales de estas páginas. Dando mayor énfasis al contenido que posea la mejor organización en los recursos principales antes mencionados.

Con respecto a enseñanza, cada profesor publica la temática y las políticas del curso, así como los materiales que requiere para impartir su clase. En este sentido, el profesor organiza todo este contenido de forma distinta dependiendo de la clase que ha de impartir. Los profesores Shriram Krishnamurthi<sup>200</sup>, Matthew Flatt<sup>201</sup> y Robby Findler<sup>202</sup> ordenan sus clases impartidas por asignaturas y fecha mientras que Matthias Felleisen $^{203}$  las ordena principalmente por fecha de impartición.

De los profesores mencionados, el profesor que mejor emplea su página web para impartir sus cursos es Matthew Flatt. A continuación se muestra la estructura de su curso CS 5510: Programming Languages<sup>204</sup>, el cual posee la mayor cantidad de recursos disponibles de todos sus cursos impartidos.

Este curso en particular, emplea el modelo de enseñanza *Blended Learning*<sup>205</sup>, el cual consiste en que los estudiantes desempeñan su aprendizaje de forma autodidacta utilizando los recursos que el profesor proporciona para los temas que comprenden el curso, los cuales son estudiados antes de cada clase. De esta forma, el profesor solamente resuelve dudas en las clases, generadas durante su aprendizaje y de esta forma permite reforzar los conocimientos de los alumnos en los temas del curso.

En una página inicial se muestra información relacionada al curso como: sus objetivos, los recursos que el alumno necesita para aprender los temas que componen el curso, el horario de clases mostrando detalladamente cada tema que se verá en una fecha determinada, la forma de evaluación y las políticas que deberán acatar los alumnos respecto al trabajo en clase.

<sup>200</sup> Krishnamurthi, S. (n.d.). Shriram Krishnamurthi: Past Courses. Recuperado de http://cs.brown.edu/~sk/Work/Teaching/. Fecha de acceso: 28 de abril de 2015.

<sup>&</sup>lt;sup>201</sup> Flatt, M. (n.d.). Course Page. Recuperado de http://www.cs.utah.edu/~mflatt/courses.html. Fecha de acceso: 28 de abril de 2015.

<sup>202</sup> Findler, R. (n.d.). Robby Findler. Recuperado de http://www.eecs.northwestern.edu/~robby/courses/. Fecha de acceso: 28 de abril de 2015.

 $203$  Felleisen, M. (2015). Teaching  $\omega$  NU. Recuperado de

http://www.ccs.neu.edu/home/matthias/teaching.html. Fecha de acceso: 28 de abril de 2015.

<sup>204</sup> Flatt, M. (n.d.). CS 5510: Programming Languages. Recuperado de http://www.eng.utah.edu/~cs5510/. Fecha de acceso: 3 de mayo de 2015.

<sup>&</sup>lt;sup>205</sup> Flatt, M. (Diciembre 5, 2013). Unclosed Parenthesis I flipped a class, I liked it. Recuperado de http://unclosedparenthesis.blogspot.mx/2013/12/i-flipped-class-and-i-liked-it.html. Fecha de acceso: 3 de mayo de 2015.

#### **CS 5510: Programming Languages**

Fall 2013 MW 11:50-1:10 WEB L122 Matthew Flatt (mflatt@cs.utah.edu), Instructor

```
Schedule/Homework Page
 Overview
This course is about the principles of programming languages. We will study programming language
For concepts by using them in programs, and by implementing interpreters. By the end of the course, you will have learned about many possible choices in the design of a programming language; this knowledge will be helpful 
programming future.
The course requires lots of programming, and we assume that you have considerable programming
 experience already. On occa
                                   sion, you will be asked to show and explain your code during lecture
Programming assignments will typically use Racket. We use Racket for three reasons. First, Racket
 can express the language concepts that we will study in an especially succinct manner. Second,
Racket is simple enough that you can learn it in a relatively short time. Third, Racket is flexible
enough that we can change the language to to gain experience with different language constructs (including constructs that are not normally part of Racket).
 Textbook
The course will used the following textbook much of the time:
    .<br>Trogramming Languages: Application and Interpretation, Second Edition
  Shriram Krishnamurthi
  Also available as PDF
As an extra resource, you may want to consult the first edition.
Course Schedule and Homework
Schedule Homework Page
The course schedule page contains a tentative schedule, which will be revised throughout the
 semester. Reading assignments, handouts, and notes for each lecture will be posted on the schedule
page.
Homework assignments and solutions are also attached to the schedule page. Homework is typically assigned on Wednesday, and it is usually due Tuesday of the following week, but there will be
 exceptions
```
Imagen 42: Información del curso CS 5510: Programming Languages.

Al acceder a Schedule/Homework Page<sup>206</sup> desde la página inicial del curso, se puede apreciar una tabla que establece las fechas de los temas del curso incluyendo los materiales del mismo.

Como se observa en la imagen 43, existen diversos recursos elaborados por el profesor (o colaborador en su creación como es el caso del libro) para que los alumnos y demás personas puedan utilizarlos, como son videos, el libro How to design programs, presentaciones, programas de ejemplo y para analizarse en clase y tareas junto con sus soluciones.

Los videos, las presentaciones y los programas de ejemplo se utilizan para estudiar el tema fuera de clase, los programas en clase permiten, con la ayuda del profesor, reforzar los conocimientos que los alumnos obtuvieron con los recursos antes mencionados, principalmente para aclarar dudas del tema, y las

<sup>1</sup> <sup>206</sup> Flatt, M. (n.d.). Schedule and Homework. Recuperado de http://www.eng.utah.edu/~cs5510/schedule.html. Fecha de acceso: 3 de mayo de 2015.

tareas se utilizan para que los alumnos apliquen los conocimientos adquiridos del tema.

| <b>Date</b> | Topic                                             | <b>Videos</b>                           | PLAI        |            | <b>Slides Programs &amp; Notes</b>                              | In Class                   |                 | <b>Homework Solution</b> |  |
|-------------|---------------------------------------------------|-----------------------------------------|-------------|------------|-----------------------------------------------------------------|----------------------------|-----------------|--------------------------|--|
|             | M Aug 26Racket and plai-typed                     |                                         | \$1         | slides     |                                                                 | quick ref                  | HW 0            | available                |  |
| w           | 28 How to Design Programs                         | HtDP videos                             |             |            | slides HtDP                                                     | fuel, turns, u-turns HW 1  |                 | available                |  |
|             | M Sept 2Labor Day                                 |                                         |             |            |                                                                 |                            |                 |                          |  |
| w           | 4 Arithmetic and functions                        | Interp videos                           | $82 - 5$    |            | slides arith, ariths, function                                  | multiplus                  | HW <sub>2</sub> | available                |  |
| M           | 9Local binding and environments                   | <b>Binding</b> videos                   | \$6         |            | slides let. env                                                 | 160                        |                 |                          |  |
| W           | 11Functions as values                             | Function videos                         | \$7         |            | slides lantida                                                  | example traces             | HW <sub>3</sub> | available                |  |
| M           | 16Mutable state                                   | Store videos                            | \$8.1       |            | slides box, stone, stone-with                                   | sono, trace                |                 |                          |  |
| w           | 18 Variables                                      | Variable videos                         | 88.2        |            | slides xariable                                                 | midterm                    | $HW +$          | available                |  |
| M           | 23Records and encodings                           | Record videos<br><b>Encoding videos</b> |             |            | slides record, record-mutable                                   |                            |                 |                          |  |
| w           | 25Mid-term 1                                      |                                         |             |            | practice midterm                                                |                            | HW <sub>5</sub> | available                |  |
| M           | 30 Recursion                                      | letrec videos                           | 89          |            | slides letrec-nc. letrec-                                       | ambda-clos                 |                 |                          |  |
| W Oct       | 2Lazy evaluation                                  | ary videos                              | \$17.1      |            | slides lazy, mone-lazy                                          | lazy-record                | HW 6            | svailable                |  |
| M           | 7Continuations                                    | Continuation videos                     |             |            | slides lantda-k                                                 | lambda-cons-k              |                 |                          |  |
| W           | 9Errors, exceptions, continuations Control videos |                                         | \$14        |            | slides ennor, try. letcc                                        | trace, letcc-cos, and HW 7 |                 | available                |  |
| M           | 14 Fall break                                     |                                         |             |            |                                                                 |                            |                 |                          |  |
| W           | 16 Fall break                                     |                                         |             |            |                                                                 |                            |                 |                          |  |
| м           | 21 Objects                                        | Object videos                           | 510         |            | slides object                                                   | object-set                 |                 |                          |  |
| W           | 23Classes                                         | Class videos                            |             |            | slides class. innerit. innerit-parse                            | in-class                   | HW <sub>s</sub> | available                |  |
| M           | 28 No class                                       |                                         |             |            |                                                                 |                            |                 |                          |  |
| W           | 30 Types                                          | Type videos                             | $515.1 - 2$ |            | slides typed-lambda                                             | typed-record               | HW 9            | available                |  |
| MNov.       | 4Type inference                                   | Inference videos                        |             |            | slides infer-lambda                                             | infer-record               |                 |                          |  |
| w           | 6Typed recursion                                  |                                         |             |            | Typed recursion videos §15.2.3-4 slides typed-letnec, type-case | equals                     | HW 10           | available                |  |
| M           | 11Parametric polymorphism                         | Polymorphism videos                     |             |            | \$15.3.1 slides poly-lantda                                     | poly-tree, midterm         |                 |                          |  |
| w           | 13 Mid-term 2                                     |                                         |             |            | practice midterm                                                |                            | <b>HW 11</b>    | available                |  |
| M           | 18Subtyping                                       | Subtyping videos                        | \$15.3.7    |            | slides typed-record, subtype, subtype-nut                       | 140                        |                 |                          |  |
| w           | 20Classes and type checking                       | Typed class videos                      |             |            | slides typed-class, typed-panse                                 | class-in-class             | <b>HW 12</b>    |                          |  |
| M           | 25 Compilation                                    | Compilation videos                      |             |            | slides 8, 1, 2, 3, 4                                            | minus, unbox               |                 |                          |  |
| W           | 27Garbage collection                              | GC videos                               | \$11        | slides 5   |                                                                 | ge-unbox                   | HW 13           | available                |  |
| M Dec       | 2Pattern-based macros                             | Macro videos                            | \$13        | slides she |                                                                 | laryl. lary2               |                 |                          |  |
| W           | 4Procedural macros                                | Syntax videos                           |             | slides     |                                                                 | record-macro               | <b>HW 14</b>    |                          |  |
| M           | 9Macro-based languages                            | Language videos                         |             |            | slides method-macro, class-macro, class-lang lang-in-class      |                            |                 |                          |  |
| W           | <b>IITyped and infix languages</b>                | #lang videos                            |             |            | slides type-class-lang, type-class                              |                            | HW 15           |                          |  |

Imagen 43: Recursos de la clase CS 5510: Programming Languages.

Con respecto a publicaciones, cada profesor (en colaboración con otros profesores o investigadores) publica información de investigaciones en el área de computación, las cuales pueden ser accedidos libremente por los usuarios y ser descargados.

El profesor que administra mejor las publicaciones en su página web es el profesor Robby Findler<sup>207</sup>. Él clasifica sus publicaciones por tipo siendo estos: *Conference & Workshop publications*, *Journal publications*, *Book chapters* y *Unrefereed publications*. Cada tipo de publicación se ordena con respecto a su fecha de publicación. Además tiene una mejor presentación a los usuarios en comparación con las páginas de publicaciones de los demás profesores.

1

<sup>&</sup>lt;sup>207</sup> Findler, R. (n.d.). Robby Findler's publications. Recuperado de

http://www.eecs.northwestern.edu/~robby/pubs/. Fecha de acceso: 28 de abril de 2015.

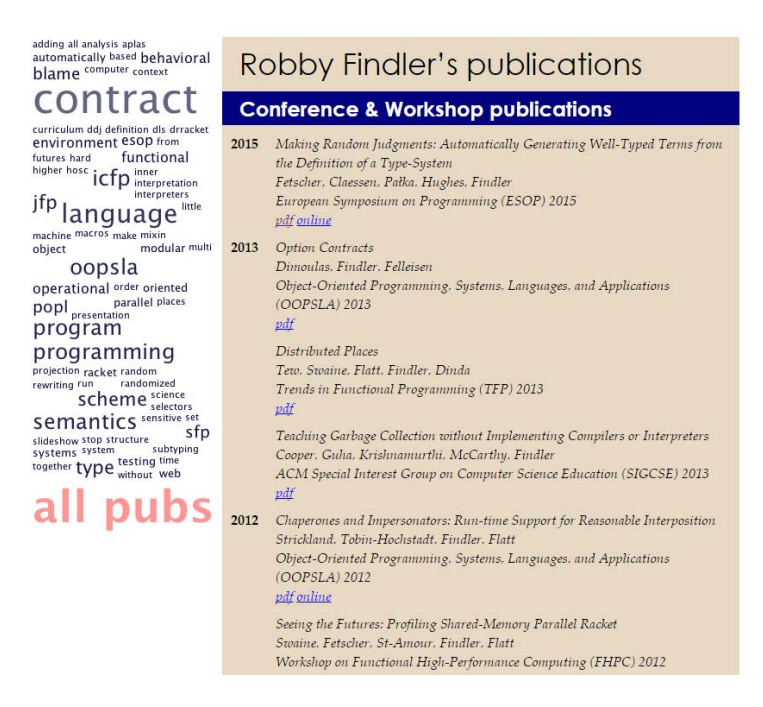

Imagen 44: Página de publicaciones del profesor Robby Findler.

Por último se tienen los proyectos en el que los profesores han participado, en este caso son relacionados a lenguajes de programación. Todos los profesores que se mencionan han participado en varios proyectos.

Todos los profesores colocan los enlaces de los proyectos en una sección diferente al resto del contenido, como es el caso del profesor Robby Findler.

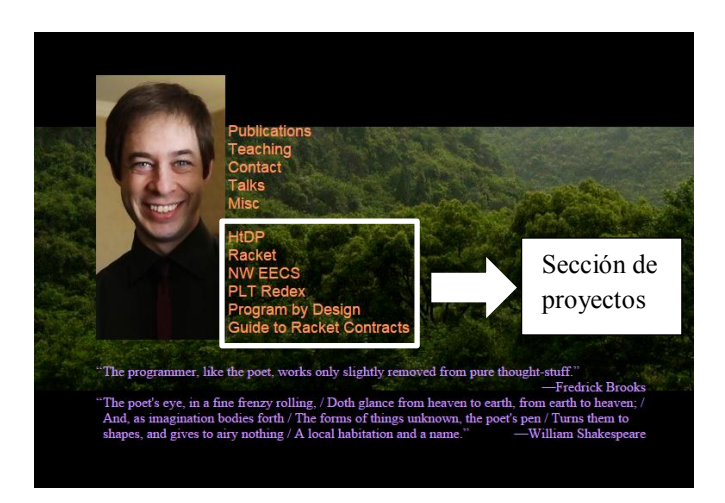

Imagen 45: Sección de proyectos en la página del profesor Robby Findler.

Al analizar las páginas web de los autores del libro, podemos decir que se pueden tomar algunos de estos elementos a fin de mejorar las páginas web de los profesores de la DCB. Pudiéndose implementar, al menos, una estructura similar en cuanto a contenidos de las páginas web de los profesores analizados, principalmente la sección de *teaching* que se describió anteriormente, ya que es la sección que tendrá mayor impacto entre los estudiantes si se desea complementar sus clases utilizando recursos web, independientemente si en un futuro los profesores cambien su modelo tradicional de enseñanza por el modelo de *Blended Learning*<sup>208</sup>.

En caso de que alguno de los profesores de la DCB posea publicaciones o esté involucrado en uno o varios proyectos, se debería de implementar una organización parecida a la del profesor Robby Findler, la cual permite administrar eficientemente estos contenidos.

<sup>&</sup>lt;sup>208</sup> Flatt, M. (Diciembre 5, 2013). Unclosed Parenthesis I flipped a class, I liked it. Recuperado de http://unclosedparenthesis.blogspot.mx/2013/12/i-flipped-class-and-i-liked-it.html. Fecha de acceso: 3 de mayo de 2015.

#### **Bibliografía**

#### **Referencias electrónicas**

- Aguilar Morales, C. (n.d.). Ing. Casiano Aguilar Morales. Recuperado de http://www.dcb.unam.mx/users/casianoam/. Fecha de acceso: 23 de mayo de 2015.
- Aguilar Morales, C. (n.d.). Notas de Álgebra. Recuperado de http://www.dcb.unam.mx/users/casianoam/notasAlgebra.html. Fecha de acceso: 29 de enero de 2015.
- Aguilar Morales, C. (n.d.). Notas de Geometría Analítica. Recuperado de http://www.dcb.unam.mx/users/casianoam/notasGA.html. Fecha de acceso: 29 de enero de 2015.
- Arenas Sánchez, E. (n.d.). Matemáticas. [Tema de discusión]. Recuperado de [http://dcb.fi](http://dcb.fi-c.unam.mx/foro_asesorias/viewforum.php?f=3&sid=0b739c5bc31df0c56021a24fb66955a5)[c.unam.mx/foro\\_asesorias/viewforum.php?f=3&sid=0b739c5bc31df0c5](http://dcb.fi-c.unam.mx/foro_asesorias/viewforum.php?f=3&sid=0b739c5bc31df0c56021a24fb66955a5)

[6021a24fb66955a5.](http://dcb.fi-c.unam.mx/foro_asesorias/viewforum.php?f=3&sid=0b739c5bc31df0c56021a24fb66955a5) Fecha de acceso: 18 de febrero de 2015.

- Ávila Núñez, M. (n.d.). M.I. Ma. del Rocío Ávila Núñez. Recuperado de [http://www.dcb.unam.mx/users/rocioan/.](http://www.dcb.unam.mx/users/rocioan/) Fecha de acceso: 26 de enero de 2015.
- Balmori Negrete, G. (2007, Octubre 23). Seno y coseno de un ángulo de 18°. Recuperado de [http://www.ingenieria.unam.mx/paginas/boletinmyc/boletines/boletin24](http://www.ingenieria.unam.mx/paginas/boletinmyc/boletines/boletin245.pdf) [5.pdf.](http://www.ingenieria.unam.mx/paginas/boletinmyc/boletines/boletin245.pdf) Fecha de acceso: 18 de Febrero de 2015.
- Barrera García, F., Rodríguez Chávez, R. Martínez Gómez, R. (n.d.). Polinomios. Recuperado de http://dcb.fic.unam.mx/cerafin/bancorec/descargas/polinomios.zip. Fecha de acceso: 13de febrero de 2015.
- Barrera García, F., Rodríguez Chávez, R. Martínez Gómez, R. (n.d.). Desigualdades. Recuperado de http://dcb.fic.unam.mx/cerafin/bancorec/descargas/desigualdades.zip. Fecha de acceso: 13de febrero de 2015.
- Barrera García, F., Rodríguez Chávez, R. Martínez Gómez, R. (n.d.). Números complejos. Recuperado de http://dcb.fi-

c.unam.mx/cerafin/bancorec/descargas/numeros\_complejos.zip. Fecha de acceso: 13de febrero de 2015.

- Barrera García, F., Rodríguez Chávez, Rosalba. Martínez Gómez, R. (n.d.). Sistema de ecuaciones lineales. Recuperado de http://dcb.fic.unam.mx/cerafin/bancorec/ejenlinea/sistemas\_ecuaciones\_lineales/pra ctica/index.html. Fecha de acceso: 13de febrero de 2015.
- Bootstrap. (n.d.). Bootstrap. Recuperado de http://www.bootstrapworld.org. Fecha de acceso: 2 de marzo de 2015.
- Bootstrap. (n.d.). Starting with Bootstrap:1. Recuperado de http://www.bootstrapworld.org/materials/Fall2014/courses/bs1/main.sht ml. Fecha de acceso: 2 de marzo de 2015.
- Bootstrap. (n.d.). Continuing to Bootstrap:2. Recuperado de http://www.bootstrapworld.org/materials/Fall2014/courses/bs2/main.sht ml. Fecha de acceso: 2 de marzo de 2015.
- Bootstrap. (n.d.). Materials. Recuperado de http://www.bootstrapworld.org/materials/Fall2014/index.shtml. Fecha de acceso: 2 de marzo de 2015.
- Brown University. (n.d.) Computer Science. Recuperado de http://cs.brown.edu. Fecha de acceso: 27 de abril de 2015.
- Caballero López, H. (n.d.). Ing. Hortencia Caballero López. Recuperado de http://dcb.fi-c.unam.mx/users/hortenciacl/index.html. Fecha de acceso: 26 de enero de 2015.
- Castañeda de la Isla Puga, E. (Octubre 23, 2007). Método práctico para determinar una ecuación vectorial de una superficie de revolución. Recuperado de

[http://www.ingenieria.unam.mx/paginas/boletinmyc/boletines/boletin24](http://www.ingenieria.unam.mx/paginas/boletinmyc/boletines/boletin245.pdf) [5.pdf.](http://www.ingenieria.unam.mx/paginas/boletinmyc/boletines/boletin245.pdf) Fecha de acceso: 18 de Febrero de 2015.

- Centro de Recursos de Aprendizaje de la Facultad de Ingeniería. Valdés y Alfaro, I. (2011). Centro de recursos de aprendizaje para las ciencias básicas. Recuperado de http://dcb.fi-c.unam.mx/cerafin/index.php. Fecha de acceso: 13 de febrero de 2015.
- Chávez Gasca, M. (n.d.). Álgebra I. Recuperado de http://www.dcb.unam.mx/users/miltonchg/algebra.htm. Fecha de acceso: 26 de enero de 2015.
- Coordinación de Matemáticas, DCB FI UNAM. (2011). Álgebra. Recuperado de http://dcb.fic.unam.mx/CoordinacionesAcademicas/Matematicas/CapsulasAntecede ntes/lgebra.html. Fecha de acceso: 15 de enero de 2015.
- Coordinación de Matemáticas, DCB FI UNAM. (2011). Antecedentes de las asignaturas de Matemáticas de la facultad de Ingeniería. Temas de bachillerato. Recuperado de http://dcb.fic.unam.mx/CoordinacionesAcademicas/Matematicas/CapsulasAntecede ntes/. Fecha de acceso: 15 de enero de 2015.
- Coordinación de Matemáticas, DCB FI UNAM. (2011). Círculo Trigonométrico. Recuperado de http://dcb.fic.unam.mx/cerafin/bancorec/capsulasmatematicas/circulo\_trig.pdf. Fecha de acceso: 16 de enero de 2015.
- Coordinación de Matemáticas, DCB FI UNAM. (2011). Círculo trigonométrico. Recuperado de http://dcb.fic.unam.mx/cerafin/bancorec/capsulasmatematicas/crculo\_trigonomtrico .html. Fecha de acceso: 16 de enero de 2015.
- Coordinación de Matemáticas, DCB FI UNAM. (2011). Cónicas. Recuperado de http://dcb.fic.unam.mx/cerafin/bancorec/capsulasmatematicas/cnicas.html. Fecha de acceso: 15 de enero de 2015.
- Coordinación de Matemáticas, DCB FI UNAM. (2011). Exponentes enteros. Recuperado de http://dcb.fic.unam.mx/cerafin/bancorec/capsulasmatematicas/EXPONENTES\_EN TEROS\_.pdf. Fecha de acceso: 15 de enero de 2015.
- Coordinación de Matemáticas, DCB FI UNAM. (2011). Exponentes fraccionarios. Recuperado de http://dcb.fic.unam.mx/cerafin/bancorec/capsulasmatematicas/RAICESYEXPONE NTES FRACIONARIOS.pdf. Fecha de acceso: 15 de enero de 2015.
- Coordinación de Matemáticas, DCB FI UNAM. (2011). Exponentes enteros. Recuperado de http://dcb.fic.unam.mx/cerafin/bancorec/capsulasmatematicas/exponentes\_enteros.h tml. Fecha de acceso: 15 de enero de 2015.
- Coordinación de Matemáticas, DCB FI UNAM. (2011). Exponentes fraccionarios. Recuperado de http://dcb.fi-
c.unam.mx/cerafin/bancorec/capsulasmatematicas/exponentes\_fraccion arios.html. Fecha de acceso: 15 de enero de 2015.

- Coordinación de Matemáticas, DCB FI UNAM. (2011). Exponentes. Recuperado de http://dcb.fic.unam.mx/cerafin/bancorec/capsulasmatematicas/exponentes.html. Fecha de acceso: 15 de enero de 2015.
- Coordinación de Matemáticas, DCB FI UNAM. (2011). Exponentes. Recuperado de http://dcb.fic.unam.mx/CoordinacionesAcademicas/Matematicas/CapsulasAntecede ntes/exponentes.html. Fecha de acceso: 15 de enero de 2015.
- Coordinación de Matemáticas, DCB FI UNAM. (2011). Funciones Trigonométricas. Recuperado de http://dcb.fic.unam.mx/cerafin/bancorec/capsulasmatematicas/funciones\_trig.pdf. Fecha de acceso: 16 de enero de 2015.
- Coordinación de Matemáticas, DCB FI UNAM. (2011). Funciones trigonométricas. Recuperado de http://dcb.fic.unam.mx/cerafin/bancorec/capsulasmatematicas/funciones\_\_trigonom tricas.html. Fecha de acceso: 16 de enero de 2015.
- Coordinación de Matemáticas, DCB FI UNAM. (2011). Geometría Analítica. Recuperado de http://dcb.fic.unam.mx/cerafin/bancorec/capsulasmatematicas/geometra\_analtica.ht ml. Fecha de acceso: 15 de enero de 2015.
- Coordinación de Matemáticas, DCB FI UNAM. (2011). Geometría Analítica. Recuperado de http://dcb.fic.unam.mx/CoordinacionesAcademicas/Matematicas/CapsulasAntecede ntes/geometra\_analtica.html. Fecha de acceso: 15 de enero de 2015.
- Coordinación de Matemáticas, DCB FI UNAM. (2011). Identidades trigonométricas por cociente. Recuperado de http://dcb.fic.unam.mx/cerafin/bancorec/capsulasmatematicas/Identidades\_trigono metricas pitagoricas.pdf. Fecha de acceso: 16 de enero de 2015.
- Coordinación de Matemáticas, DCB FI UNAM. (2011). Identidades trigonométricas pitagóricas y por cociente. Recuperado de http://dcb.fic.unam.mx/cerafin/bancorec/capsulasmatematicas/identidades\_trigono mtricas pitagricas y por cociente.html. Fecha de acceso: 16 de enero de 2015.
- Coordinación de Matemáticas, DCB FI UNAM. (2011). Identidades trigonométricas de la suma de dos ángulos. Recuperado de http://dcb.fic.unam.mx/cerafin/bancorec/capsulasmatematicas/identidades\_trigono mtricas de la suma de dos ngulos.html. Fecha de acceso: 16 de enero de 2015.
- Coordinación de Matemáticas, DCB FI UNAM. (2011). Introducción. Recuperado de http://dcb.fic.unam.mx/cerafin/bancorec/capsulasmatematicas/introduccin.html. Fecha de acceso: 15 de enero de 2015.

Coordinación de Matemáticas, DCB - FI - UNAM. (2011). Ley de los senos. Recuperado de http://dcb.fic.unam.mx/cerafin/bancorec/capsulasmatematicas/Ley\_senos\_Ley\_Cos enos.pdf. Fecha de acceso: 16 de enero de 2015.

- Coordinación de Matemáticas, DCB FI UNAM. (2011). Ley de los senos. Recuperado de http://dcb.fic.unam.mx/cerafin/bancorec/capsulasmatematicas/ley\_de\_los\_senos.ht ml. Fecha de acceso: 16 de enero de 2015.
- Coordinación de Matemáticas, DCB FI UNAM. (2011). Logaritmos. Recuperado de http://dcb.fic.unam.mx/cerafin/bancorec/capsulasmatematicas/logaritmos.html. Fecha de acceso: 15 de enero de 2015.
- Coordinación de Matemáticas, DCB FI UNAM. (2011). Operaciones algebraicas fundamentales. Recuperado de http://dcb.fic.unam.mx/cerafin/bancorec/capsulasmatematicas/OPERACIONES\_A LGEBRAICAS.pdf. Fecha de acceso: 15 de enero de 2015.
- Coordinación de Matemáticas, DCB FI UNAM. (2011). Operaciones Algebraicas. Recuperado de http://dcb.fic.unam.mx/cerafin/bancorec/capsulasmatematicas/operaciones\_algebrai cas.html. Fecha de acceso: 15 de enero de 2015.
- Coordinación de Matemáticas, DCB FI UNAM. (2011). Páginas de interés. Recuperado de http://dcb.fic.unam.mx/cerafin/bancorec/capsulasmatematicas/pginas\_de\_inters.htm l. Fecha de acceso: 15 de enero de 2015.
- Coordinación de Matemáticas, DCB FI UNAM. (2011). Productos notables y factorización. Recuperado de http://dcb.fi-

c.unam.mx/cerafin/bancorec/capsulasmatematicas/productos\_notables\_ y\_factorizacin.html. Fecha de acceso: 15 de enero de 2015.

- Coordinación de Matemáticas, DCB FI UNAM. (2011). Radicales. Recuperado de http://dcb.fic.unam.mx/cerafin/bancorec/capsulasmatematicas/radicales.html. Fecha de acceso: 15 de enero de 2015.
- Coordinación de Matemáticas, DCB FI UNAM. (2011). Relaciones entre funciones trigonométricas. Recuperado de http://dcb.fic.unam.mx/cerafin/bancorec/capsulasmatematicas/rel\_funciones\_trig.pd f. Fecha de acceso: 16 de enero de 2015.
- Coordinación de Matemáticas, DCB FI UNAM. (2011). Relaciones entre funciones trigonométricas. Recuperado de http://dcb.fic.unam.mx/cerafin/bancorec/capsulasmatematicas/relaciones\_entre\_fun ciones\_trigonomtricas.html. Fecha de acceso: 16 de enero de 2015.
- Coordinación de Matemáticas, DCB FI UNAM. (2011). Seno de la suma de dos ángulos. Recuperado de http://dcb.fic.unam.mx/cerafin/bancorec/capsulasmatematicas/Identidades\_suma\_di ferencia\_doble\_angulos.pdf. Fecha de acceso: 16 de enero de 2015.
- Coordinación de Matemáticas, DCB FI UNAM. (2011). Trigonometría. Recuperado de http://dcb.fic.unam.mx/cerafin/bancorec/capsulasmatematicas/trigonometra.html. Fecha de acceso: 15 de enero de 2015.
- Coordinación de Matemáticas, DCB FI UNAM. (2011). Trigonometría. Recuperado de http://dcb.fic.unam.mx/CoordinacionesAcademicas/Matematicas/CapsulasAntecede ntes/trigonometra.html. Fecha de acceso: 15 de enero de 2015.
- DCB, FI UNAM. (n.d.). Álgebra. Recuperado de http://dcb.fic.unam.mx/CoordinacionesAcademicas/Matematicas/Algebra/. Fecha de acceso: 10 de marzo de 2015.
- DCB, FI UNAM. (n.d.). Coordinaciones Académicas. Recuperado de http://dcb.fi-c.unam.mx/CoordinacionesAcademicas/. Fecha de acceso: 10 de marzo de 2015.
- DCB, FI UNAM. (n.d.). Foros Registro. Recuperado de http://dcb.fic.unam.mx/foro\_asesorias/ucp.php?mode=register&sid=8272f77d906e1 ae7a21028900f0182f8. Fecha de acceso: 18 de febrero de 2015.
- DCB, FI UNAM. (n.d.). Geometría Analítica. Recuperado de http://dcb.fic.unam.mx/CoordinacionesAcademicas/Matematicas/GeometriaAnalitic a/. Fecha de acceso: 10 de marzo de 2015.
- DCB, FI UNAM. (n.d.). Matemáticas. Recuperado de http://dcb.fic.unam.mx/CoordinacionesAcademicas/Matematicas/. Fecha de acceso: 10 de marzo de 2015.
- DCB, FI-UNAM. (n.d.). PUBLICACIONES DE LA DIVISIÓN DE CIENCIAS BÁSICAS. http://dcb.fic.unam.mx/Publicaciones/Catalogo/index.htm. Fecha de acceso: 14 de mayo de 2015.
- DCB, FI-UNAM. (n.d.). Publicaciones. Recuperado de http://dcb.fic.unam.mx/Publicaciones/. Fecha de acceso: 16 de mayo de 2015.
- DCB, FI-UNAM. (n.d.). Sitios web docentes. Recuperado de http://dcb.fic.unam.mx/PaginasProfesores/. Fecha de acceso: 26 de enero de 2015.
- DGTIC-UNAM. (2011). Páginas personales UNAM. Recuperado de http://www.paginaspersonales.unam.mx/academicos/datosContacto/alia s:rosalbarodriguez. Fecha de acceso: 30 de enero de 2015.
- DGTIC-UNAM. (2011). Páginas personales UNAM. Recuperado de http://www.paginaspersonales.unam.mx/academicos/datosContacto/alia s:mariasaravalentinasanchez. Fecha de acceso: 30 de enero de 2015.
- DGTIC-UNAM. (2011). Páginas personales UNAM. Recuperado de http://www.paginaspersonales.unam.mx/archivos/index/alias:juanvelazq uez. Fecha de acceso: 30 de enero de 2015.
- DGTIC-UNAM. (2011). Páginas personales UNAM. Recuperado de http://www.paginaspersonales.unam.mx/presentacions. Fecha de acceso: 30 de enero de 2015.
- DGTIC-UNAM. (2011). Páginas personales UNAM. Recuperado de http://www.paginaspersonales.unam.mx/academicos/datosContacto/alia s:gilbertosilva. Fecha de acceso: 30 de enero de 2015.
- DGTIC-UNAM. (2012). Créditos. Recuperado de http://www.paginaspersonales.unam.mx/pages/creditos. Fecha de acceso: 18 de mayo de 2015.
- DGTIC-UNAM. (2012). Guía para el registro de servicios TIC. Recuperado de http://www.servicios.unam.mx/idUnamAI/guias/registro.pdf. Fecha de acceso: 18 de mayo de 2015.
- DGTIC-UNAM. (2012). Leer lineamientos y políticas. Recuperado de http://www.servicios.unam.mx/idUnamAI/guias/lineamientos.pdf. Fecha de acceso: 18 de mayo de 2015.
- DGTIC-UNAM. (2012). Modifica tu página personal. Recuperado de http://www.paginaspersonales.unam.mx/presentacions/iduaut. Fecha de acceso: 18 de mayo de 2015.
- Dirección General de Cómputo y de Tecnologías de información y comunicación (DGTIC-UNAM). (2011). Páginas personales UNAM. Recuperado de http://www.paginaspersonales.unam.mx/academicos/datosContacto/alia s:casianoaguilar. Fecha de acceso: 30 de enero de 2015.
- División de Ciencias Básicas (DCB), FI UNAM. (2015). Coordinación de Matemáticas. Recuperado de: http://dcb.fic.unam.mx/CoordinacionesAcademicas/Matematicas/. Fecha de acceso: 30 de enero de 2015
- Educatina. (Junio 8, 2011). Educatina. Recuperado de https://www.youtube.com/user/educatina. Fecha de acceso: 10 de febrero de 2015.
- edX inc. (2015). edX. Recuperado de https://www.edx.org. Fecha de acceso: 12 de abrl de 2015
- Escalante Rosas, R, (n.d.). Sección de Geometría Analítica. Recuperado de http://www.dcb.unam.mx/users/rauler/geometria.htm. Fecha de acceso: 27 de enero de 2015.
- Facultad de Ingeniería (FI), Universidad Nacional Autónoma de México (UNAM). (2015). Facultad de Ingeniería. Recuperado de: http:// www.ingenieria.unam.mx. Fecha de acceso: 20 de enero de 2015.
- Felleisen, M. (2015). Matthias Felleisen. Recuperado de: http://www.ccs.neu.edu/home/matthias/. Fecha de acceso: 26 de abril de 2015.
- Felleisen, M. (2015). Teaching @ NU. Recuperado de http://www.ccs.neu.edu/home/matthias/teaching.html. Fecha de acceso: 28 de abril de 2015.
- Felleisen, M. Findler, R. Flatt. M, Krishnamurthi, S. (2003). How to design programs. Recuperado de: http://htdp.org. Fecha de acceso: 26 de abril de 2015.
- FI, UNAM. (2014). División de Ciencias Básicas. Recuperado desde: [http://dcb.fi-c.unam.mx/.](http://dcb.fi-c.unam.mx/) Fecha de acceso: 30 de enero de 2015.
- Findler, R. (n.d.). Robby Findler. Recuperado de http://www.eecs.northwestern.edu/~robby/. Fecha de acceso: 26 de abril de 2015.
- Findler, R. (n.d.). Robby Findler. Recuperado de http://www.eecs.northwestern.edu/~robby/courses/. Fecha de acceso: 28 de abril de 2015.
- Findler, R. (n.d.). Robby Findler's publications. Recuperado de http://www.eecs.northwestern.edu/~robby/pubs/. Fecha de acceso: 28 de abril de 2015.
- FI-UNAM. (2015). Carreras. Recuperado de http://www.ingenieria.unam.mx/paginas/carreras.htm. Fecha de acceso: 30 de enero de 2015.
- Flatt, M. (Diciembre 5, 2013). Unclosed Parenthesis I flipped a class, I liked it. Recuperado de http://unclosedparenthesis.blogspot.mx/2013/12/iflipped-class-and-i-liked-it.html. Fecha de acceso: 3 de mayo de 2015.
- Flatt, M. (n.d.). Course Page. Recuperado de http://www.cs.utah.edu/~mflatt/courses.html. Fecha de acceso: 28 de abril de 2015.
- Flatt, M. (n.d.). CS 5510: Programming Languages. Recuperado de http://www.eng.utah.edu/~cs5510/. Fecha de acceso: 3 de mayo de 2015.
- Flatt, M. (n.d.). Matthew Flatt. Recuperado de http://www.cs.utah.edu/~mflatt/. Fecha de acceso: 26 de abril de 2015.
- Flatt, M. (n.d.). Schedule and Homework. Recuperado de http://www.eng.utah.edu/~cs5510/schedule.html. Fecha de acceso: 3 de mayo de 2015.
- Frontana de la Cruz, B. Barrera García, F. Soriano Sánchez, L. (n.d.). Trigonometría, Teoría y ejercicios. Recuperado de http://dcb.fic.unam.mx/Publicaciones/Catalogo/archivos/descarga.php?archivo=34. pdf. [Libro]. Fecha de acceso: 16 de Mayo de 2015.
- Frontana de la Cruz, B. Vázquez Segovia, L. Velázquez Torres, J. (Marzo 23, 2010). Álgebra: teoría y ejercicios. Recuperado de http://dcb.fi-

c.unam.mx/Publicaciones/Catalogo/archivos/descarga.php?archivo=20. pdf. [Libro]. Fecha de acceso: 16 de mayo de 2015.

- García y Colomé, P. Barrera García, F. Avilés Rosas G. (Marzo 27, 2007). Problemario COPADI de Álgebra. Recuperado de: http://dcb.fic.unam.mx/Publicaciones/Catalogo/archivos/descarga.php?archivo=8.p df. [Libro].Fecha de acceso: 16 de mayo de 2015.
- Google. (2015). Gmail. Recuperado de https://mail.google.com/. Fecha de acceso: 24 de mayo de 2015.
- Google. Fundación Mayahii. (Julio 9, 2014). YouTube EDU. Recuperado de https://www.youtube.com/educacion. Fecha de acceso: 9 de febrero de 2015.
- Ingeniat. (Julio 11, 2011). MAEC 1.1.1.A7(Exponentes). Recuperado de [https://www.youtube.com/watch?v=Z\\_Hjt-eyEAk.](https://www.youtube.com/watch?v=Z_Hjt-eyEAk) Fecha de acceso: 9 de febrero de 2015.
- Ingeniat. (Octubre 14, 2011). SEP2011 SEGUNDO A1.2 Leyes de los exponentes(1). Recuperado de [https://www.youtube.com/watch?v=IKv9PGuFVbQ.](https://www.youtube.com/watch?v=IKv9PGuFVbQ) Fecha de acceso: 9 de febrero de 2015.
- Ingeniat. (Octubre 14, 2011). SEP2011 SEGUNDO\_A1.2\_Leyes de los exponentes(2). Recuperado de https://www.youtube.com/watch?v= wW-s0H58LM. Fecha de acceso: 9 de febrero de 2015.
- intef. (n.d.). Descartes. Recuperado de [http://descartes.cnice.mec.es/Descartes1/index.html.](http://descartes.cnice.mec.es/Descartes1/index.html) Fecha de acceso: 15 de enero de 2015.
- IXL Learning. (2015). Algebra 1. Recuperado de http://www.ixl.com/math/algebra-1. Fecha de acceso: 3 de febrero de 2015.
- IXL Learning. (2015). [Division with exponents.](http://www.ixl.com/math/algebra-1/division-with-exponents) Recuperado de http://www.ixl.com/math/algebra-1/division-with-exponents. Fecha de acceso: 3 de febrero de 2015.
- IXL Learning. (2015). [Evaluate integers raised to rational e](http://www.ixl.com/math/algebra-1/evaluate-integers-raised-to-rational-exponents)xponents. Recuperado de http://www.ixl.com/math/algebra-1/evaluate-integersraised-to-rational-exponents. Fecha de acceso: 3 de febrero de 2015.
- IXL Learning. (2015). [Exponents with decimal and fractional b](http://www.ixl.com/math/algebra-1/exponents-with-decimal-and-fractional-bases)ases. Recuperado de http://www.ixl.com/math/algebra-1/exponents-withdecimal-and-fractional-bases. Fecha de acceso: 3 de febrero de 2015.
- IXL Learning. (2015). [Exponents with integer bases.](http://www.ixl.com/math/algebra-1/exponents-with-integer-bases) Recuperado de http://www.ixl.com/math/algebra-1/exponents-with-integer-bases. Fecha de acceso: 3 de febrero de 2015.
- IXL Learning. (2015). [Find trigonometric ratios using a c](http://www.ixl.com/math/algebra-1/find-trigonometric-ratios-using-a-calculator)alculator. Recuperado de http://www.ixl.com/math/algebra-1/find-trigonometricratios-using-a-calculator. Fecha de acceso: 3 de febrero de 2015.
- IXL Learning. (2015). [Inverses of trigonometric functions.](http://www.ixl.com/math/algebra-1/inverses-of-trigonometric-functions) Recuperado de http://www.ixl.com/math/algebra-1/inverses-of-trigonometric-functions. Fecha de acceso: 3 de febrero de 2015.
- IXL Learning. (2015). IXL. Recuperado de http://www.ixl.com. Fecha de acceso: 3 de febrero de 2015.
- IXL Learning. (2015). Math. Recuperado de http://www.ixl.com/math/. Fecha de acceso: 3 de febrero de 2015.
- IXL Learning. (2015). [Multiplication and division with e](http://www.ixl.com/math/algebra-1/multiplication-and-division-with-exponents)xponents. Recuperado de http://www.ixl.com/math/algebra-1/multiplication-anddivision-with-exponents. Fecha de acceso: 3 de febrero de 2015.
- IXL Learning. (2015). [Multiplication with exponents.](http://www.ixl.com/math/algebra-1/multiplication-with-exponents) Recuperado de http://www.ixl.com/math/algebra-1/negative-exponents. Fecha de acceso: 3 de febrero de 2015.
- IXL Learning. (2015). [Negative exponents.](http://www.ixl.com/math/algebra-1/negative-exponents) Recuperado de http://www.ixl.com/math/algebra-1/negative-exponents. Fecha de acceso: 3 de febrero de 2015.
- IXL Learning. (2015). [Power rule.](http://www.ixl.com/math/algebra-1/power-rule) Recuperado de http://www.ixl.com/math/algebra-1/power-rule. Fecha de acceso: 3 de febrero de 2015.
- IXL Learning. (2015). [Simplify expressions involving e](http://www.ixl.com/math/algebra-1/simplify-expressions-involving-exponents)xponents. Recuperado de http://www.ixl.com/math/algebra-1/simplify-expressions-involvingexponents. Fecha de acceso: 3 de febrero de 2015.
- IXL Learning. (2015). [Solve a right triangle.](http://www.ixl.com/math/algebra-1/solve-a-right-triangle) Recuperado de http://www.ixl.com/math/algebra-1/solve-a-right-triangle. Fecha de acceso: 3 de febrero de 2015.
- IXL Learning. (2015). [Trigonometric ratios: find a side l](http://www.ixl.com/math/algebra-1/trigonometric-ratios-find-a-side-length)ength. Recuperado de http://www.ixl.com/math/algebra-1/trigonometric-ratios-find-a-sidelength. Fecha de acceso: 3 de febrero de 2015.
- IXL Learning. (2015). [Trigonometric ratios: find an angle m](http://www.ixl.com/math/algebra-1/trigonometric-ratios-find-an-angle-measure)easure. Recuperado de http://www.ixl.com/math/algebra-1/trigonometric-ratiosfind-an-angle-measure. Fecha de acceso: 3 de febrero de 2015.
- IXL Learning. (2015). [Trigonometric ratios: sin, cos, and t](http://www.ixl.com/math/algebra-1/trigonometric-ratios-sin-cos-and-tan)an. Recuperado de http://www.ixl.com/math/algebra-1/trigonometric-ratios-sin-cos-andtan. Fecha de acceso: 3 de febrero de 2015.
- Khan Academy. (2015). Introducción a los exponentes. Recuperado de https://es.khanacademy.org/math/pre-algebra/exponents-radicals/Worldof-exponents/v/introduction-to-exponents. Fecha de acceso: 26 de febrero de 2015.
- Khan Academy. (2015). Pre-álgebra. Recuperado de https://es.khanacademy.org/math/pre-algebra. Fecha de acceso: 26 de febrero de 2015.
- Khan Academy. (2015). Trigonometría 1. Recuperado de https://es.khanacademy.org/math/trigonometry/basictrigonometry/basic\_trig\_ratios/e/trigonometry\_1. Fecha de acceso: 26 de febrero de 2015.
- Khan Academy. (2015). Trigonometría básica. Recuperado de https://es.khanacademy.org/math/trigonometry/basic-trigonometry. Fecha de acceso: 26 de febrero de 2015.
- Khan Academy. (2015). Trigonometría. Recuperado de https://es.khanacademy.org/math/trigonometry. Fecha de acceso: 26 de febrero de 2015.
- Khan, S. (2015). Khan Academy. Recuperado de [https://es.khanacademy.org/.](https://es.khanacademy.org/) Fecha de acceso: 24 de febrero de 2015.
- Krishnamurthi, S. (2015). Shriram Krishnamurthi. Recuperado de http://cs.brown.edu/~sk/. Fecha de acceso: 26 de abril de 2015.
- Krishnamurthi, S. (n.d.). Shriram Krishnamurthi: Past Courses. Recuperado de http://cs.brown.edu/~sk/Work/Teaching/. Fecha de acceso: 28 de abril de 2015.
- Landeros Ayala, S. (Enero 21, 2015). Ponencia. Recuperado de: [http://www.ingenieria.unam.mx/foroacademico/documentos/candidatos/](http://www.ingenieria.unam.mx/foroacademico/documentos/candidatos/Salvador_Landeros_Ayala.pdf) Salvador Landeros Ayala.pdf. Fecha de acceso: 17 de marzo de 2015.
- [Laracos Math.](https://www.youtube.com/channel/UC8w_JAbfDLGy02Ao0n_Y0bg) (Junio 9. 2011). Simplificación de exponentes. Recuperado de https://www.youtube.com/watch?v=KY4zLtPK9jc. Fecha de acceso: 9 de febrero de 2015.
- Luna Camacho, M. (n.d.). Sitio web de la profesora Margarita Luna Camacho. Recuperado de http://www.dcb.unam.mx/users/margaritalc/. Fecha de acceso: 29 de enero de 2015
- Martínez Gómez, R. (n.d.). Notas. Recuperado de http://dcb.fic.unam.mx/users/ricardomg/notas\_algebra.html. Fecha de acceso: 29 de enero de 2015.
- Martínez Gómez, R. (n.d.). Notas. Recuperado de http://dcb.fic.unam.mx/users/ricardomg/notas\_geometria\_analitica.html. Fecha de acceso: 29 de enero de 2015.
- Massachusetts Institute of Technology (MIT). (2015). MIT OpenCourseWare. Recuperado de http://ocw.mit.edu/index.htm. Fecha de acceso: 2 de junio de 2015.
- math2me. (Noviembre 15, 2010). Ejercicios de leyes de los exponentes HD. Recuperado de https://www.youtube.com/watch?v=s-gRUgI4hQ0. Fecha de acceso: 9 de febrero de 2015.
- math2me. (Noviembre 20, 2010). Leyes de los exponentes HD. Recuperado de [https://www.youtube.com/watch?v=6jNWN-o0\\_\\_Y.](https://www.youtube.com/watch?v=6jNWN-o0__Y) Fecha de acceso: 9 de febrero de 2015.
- math2me. (n.d). Currícula-México. Recuperado de http://www.math2me.com/curricula/mexico. Fecha de acceso: 13 de mayo de 2015.
- math2me. (n.d.). Álgebra lineal. Recuperado de http://math2me.com/playlist/algebra-lineal/. Fecha de acceso: 13 de mayo de 2015.
- math2me. (n.d.). Álgebra. Recuperado de http://www.math2me.com/playlist/algebra. Fecha de acceso: 13 de mayo de 2015.

math2me. (n.d.). Calculadora. Recuperado de http://math2me.com/playlist/calculadora/. Fecha de acceso: 13 de mayo de 2015.

math2me. (n.d.). Chistes. Recuperado de http://math2me.com/playlist/chistes/. Fecha de acceso: 13 de mayo de 2015.

- math2me. (n.d.). Curiosidades. Recuperado de http://math2me.com/playlist/curiosidades/. Fecha de acceso: 13 de mayo de 2015.
- math2me. (n.d.). De que sirven las mates. Recuperado de http://math2me.com/playlist/de-que-sirven-las-mates/. Fecha de acceso: 13 de mayo de 2015.
- math2me. (n.d.). Lengua mixteca Recuperado de http://math2me.com/playlist/lengua-mixteca/. Fecha de acceso: 13 de mayo de 2015.
- math2me. (n.d.). math2me. Recuperado de http://www.math2me.com/. Fecha de acceso: 13 de mayo de 2015.
- math2me. (n.d.). Trigonometría. Recuperado de http://www.math2me.com/playlist/trigonometria. Fecha de acceso: 13 de mayo de 2015.
- MIT. (2015). Online Textbooks. Recuperado de http://ocw.mit.edu/courses/online-textbooks/. Fecha de acceso: 2 de junio de 2015.
- Northeastern University. (2015). Northeastern University College of computer and Information Science. Recuperado de http://www.ccs.neu.edu. Fecha de acceso: 27 de abril de 2015.
- Northwestern University. (2015). Northwestern Engineering Electrical Enginnering and Computer Science. Recuperado de http://www.eecs.northwestern.edu. Fecha de acceso: 27 de abril de 2015.
- Ortega Barbosa, M. (n.d.). Geometría Analítica. Recuperado de http://www.dcb.unam.mx/users/mariagob/. Fecha de acceso: 27 de enero de 2015
- Pineda Ramírez, A. (n.d.). Geometría Analítica. Recuperado de http://www.dcb.unam.mx/users/aliciapr/. Fecha de acceso: 27 de enero de 2015
- Racket. (n.d.). Racket. Recuperado de https://es.khanacademy.org/math/prealgebra. Fecha de acceso: 2 de marzo de 2015.
- Rocha Beltrán, G. (2003). Geometría Analítica plana. Recuperado de http://www.dcb.unam.mx/users/gustavorb/GAP.html. Fecha de acceso: 27 de enero de 2015.
- Rodríguez Chávez, R. (n.d.). Notas. Recuperado de http://dcb.fic.unam.mx/users/rosalbarch/notas\_geometria\_analitica.html. Fecha de acceso: 27 de enero de 2015
- Ruiz Medina, J. (n.d.) ALGEBRA. Recuperado de http://www.dcb.unam.mx/users/jesuserm/Algebra.htm. Fecha de acceso: 26 de enero de 2015.
- Sánchez Salinas, M. (n.d.). Geometría Analítica. Recuperado de http://www.dcb.unam.mx/users/mariasvss/notasgo.html. Fecha de acceso: 29 de enero de 2015.
- Sánchez Salinas, M. (n.d.). Notas de Álgebra. Recuperado de http://www.dcb.unam.mx/users/mariasvss/notasAlgebra.html. Fecha de acceso: 29 de enero de 2015.
- Sánchez Salinas, M. (n.d.). Superficies. Recuperado de http://dcb.fic.unam.mx/cerafin/bancorec/descargas/folleto\_superficies.zip. Fecha de acceso: 18 de febrero de 2015.
- School Yourself. (2015). Introduction to Algebra. Recuperado de https://www.edx.org/course/introduction-algebra-schoolyourselfalgebrax. Fecha de acceso: 12 de abril de 2015.
- serarz. (n.d.). Cálculo, Álgebra, Álgebra Lineal y Geometría Analítica. [Tema de discusión]. Recuperado de http://dcb.fic.unam.mx/foro\_asesorias/viewforum.php?f=11&sid=0b739c5bc31df0c 56021a24fb66955a5. Fecha de acceso: 18 de febrero de 2015.
- Solís Ubaldo, R. (n.d.). Web docente. Recuperado de http://dcb.fic.unam.mx/users/rodolfosu/geometriaanalitica/. Fecha de acceso: 27 de enero de 2015
- Soriano Sánchez, L. (Junio 26, 1994). Dos superficies falaces: Dos conos parabólicos y los conos hiperbólicos. Recuperado de http://www.ingenieria.unam.mx/paginas/boletinmyc/boletines/boletin13 8.pdf. Fecha de acceso: 18 de Febrero de 2015.
- Tareas Plus. (Marzo 17, 2013). Aplicación de la trigonometría plana en problemas reales. Ejercicio 6 de 6. Recuperado de https://www.youtube.com/watch?v=1PGgDCHYxYU. Fecha de acceso: 10 de febrero de 2015.
- Tareas Plus. (Marzo 17, 2013). Aplicación de la trigonometría plana en problemas reales. Ejercicio 1 de 6. Recuperado de https://www.youtube.com/watch?v=bPoPuQ2ov7Q. Fecha de acceso: 10 de febrero de 2015.
- Tareas Plus. (Marzo 17, 2013). Aplicación de la trigonometría plana en problemas reales. Ejercicio 2 de 6. Recuperado de https://www.youtube.com/watch?v=sJyVIQwLuqM. Fecha de acceso: 10 de febrero de 2015.
- The University of Utah. (2015). School of computing. Recuperado de http://www.cs.utah.edu. Fecha de acceso: 27 de abril de 2015.
- UNAM. (2015). Universidad Nacional Autónoma de México. Recuperado de: http://www.unam.mx. Fecha de acceso: 21 de enero de 2015.
- Valdés y Alfaro, I. (2011). Asesorías en línea. Recuperado de [http://dcb.fi](http://dcb.fi-c.unam.mx/foro_asesorias/viewforum.php?f=8&sid=089a49d2e8341cd8e0a5f6c4b8167392)[c.unam.mx/foro\\_asesorias/viewforum.php?f=8&sid=089a49d2e8341cd](http://dcb.fi-c.unam.mx/foro_asesorias/viewforum.php?f=8&sid=089a49d2e8341cd8e0a5f6c4b8167392) [8e0a5f6c4b8167392.](http://dcb.fi-c.unam.mx/foro_asesorias/viewforum.php?f=8&sid=089a49d2e8341cd8e0a5f6c4b8167392) Fecha de acceso: 18 de febrero de 2015.
- Valdés y Alfaro, I. (2011). Banco de recursos. Recuperado de http://dcb.fic.unam.mx/cerafin/bancorec/index.html. Fecha de acceso: 13de febrero de 2015.
- Valdés y Alfaro, I. (2011). Foro para el colegio de profesores de Probabilidad y Estadística. Recuperado de http://dcb.fic.unam.mx/foro\_asesorias/viewforum.php?f=10&sid=a5922521510708 fea0152e9ce301ad14. Fecha de acceso: 18 de febrero de 2015.
- Valdés y Alfaro, I. (2011). Foro para profesores. Recuperado de [http://dcb.fi](http://dcb.fi-c.unam.mx/foro_asesorias/viewforum.php?f=9&sid=089a49d2e8341cd8e0a5f6c4b8167392)[c.unam.mx/foro\\_asesorias/viewforum.php?f=9&sid=089a49d2e8341cd](http://dcb.fi-c.unam.mx/foro_asesorias/viewforum.php?f=9&sid=089a49d2e8341cd8e0a5f6c4b8167392) [8e0a5f6c4b8167392.](http://dcb.fi-c.unam.mx/foro_asesorias/viewforum.php?f=9&sid=089a49d2e8341cd8e0a5f6c4b8167392) Fecha de acceso: 20 de febrero de 2015.
- Valdés y Alfaro, I. (2011). Foros Identificarse. Recuperado de [http://dcb.fi](http://dcb.fi-c.unam.mx/foro_asesorias/viewforum.php?f=12&sid=089a49d2e8341cd8e0a5f6c4b8167392)[c.unam.mx/foro\\_asesorias/viewforum.php?f=12&sid=089a49d2e8341c](http://dcb.fi-c.unam.mx/foro_asesorias/viewforum.php?f=12&sid=089a49d2e8341cd8e0a5f6c4b8167392) [d8e0a5f6c4b8167392.](http://dcb.fi-c.unam.mx/foro_asesorias/viewforum.php?f=12&sid=089a49d2e8341cd8e0a5f6c4b8167392) Fecha de acceso: 18 de febrero de 2015.
- Valdés y Alfaro, I. (2011). Sitios web de los profesores de la División de Ciencias Básicas. Recuperado de http://dcb.fic.unam.mx/PaginasProfesores/. Fecha de acceso: 20 de febrero de 2015.
- Valdez y Alfaro, I. (2011). Acerca de CERAFIN. Recuperado de http://dcb.fic.unam.mx/cerafin/conocerafin/index.html. Fecha de acceso: 13de febrero de 2015.
- Valdez y Alfaro, I. (2011). Banco de recursos. Recuperado de http://dcb.fic.unam.mx/cerafin/bancorec/index.html. Fecha de acceso: 14 de febrero de 2015.
- Valdez y Alfaro, I. (2011). Foros. Recuperado de http://dcb.fic.unam.mx/cerafin/forodcb/index.html. Fecha de acceso: 3 de marzo de 2015. Fecha de acceso: 13de febrero de 2015.
- Valdez y Alfaro, I. (2011). Guías para profesores. Recuperado de http://dcb.fic.unam.mx/cerafin/guiasprof/index.html. Fecha de acceso: 13de febrero de 2015.
- Valdez y Alfaro, I. (2011). Quienes somos. Recuperado de http://dcb.fic.unam.mx/cerafin/quisom/index.html. Fecha de acceso: 13de febrero de 2015.
- Vázquez Segovia, L. (2010). Álgebra. Recuperado de http://www.ingenieria.unam.mx/~luiscvs/algebra.html. Fecha de acceso: 26 de enero de 2015.
- Velázquez Torres, J. (n.d.). Notas. Recuperado de http://dcb.fic.unam.mx/users/juanvt/notas\_geometria\_analitica.html. Fecha de acceso: 27 de enero de 2015
- Youtube. (2015). YouTube. Recuperado de https://www.youtube.com. Fecha de acceso: 24 de mayo de 2015.

### **Referencias impresas**

- Correa Peragallo, Hector Javier. Sistema informático de gestión de servicios computacionales para la Facultad de Derecho de la UNAM. Tesis de licenciatura. México. UNAM. Facultad de Ingeniería. 2015.
- Pressman, R. S. (2005). Ingeniería de software Un enfoque práctico. México: McGraw-Hill. pp. 36-40.

# **ANEXOS**

## **Anexo A: Información del examen diagnóstico proporcionado por la Coordinación Académica de Matemáticas**

#### **UNIVERSIDAD NACIONAL AUTÓNOMA DE MÉXICO FACULTAD DE INGENIERíA DIVISiÓN DE CIENCIAS BÁSICAS**

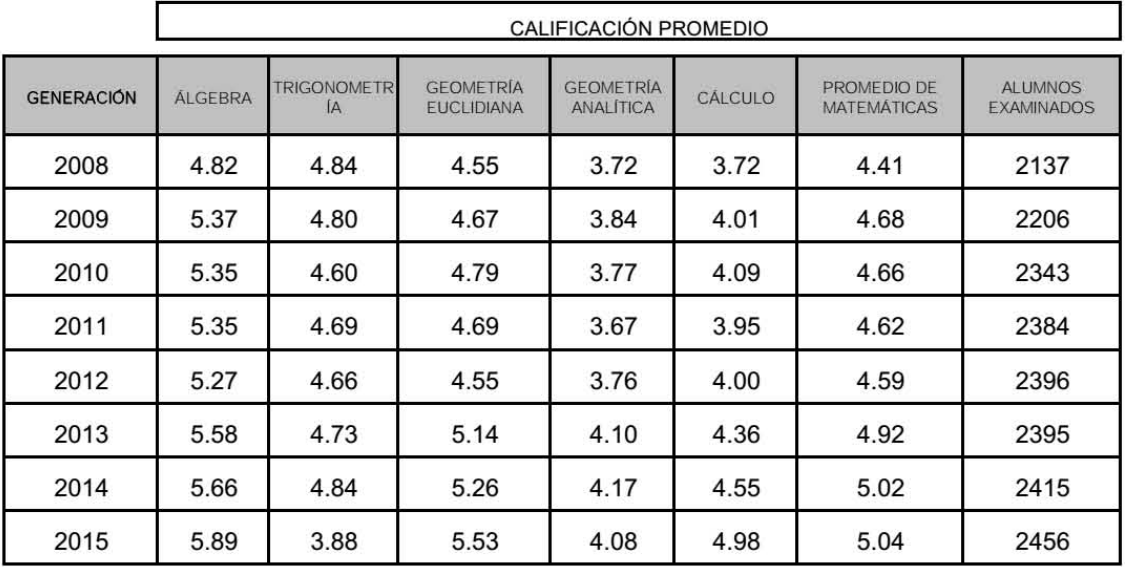

#### **RESULTADOS DEL EXAMEN DIAGNÓSTICO POR GENERACIONES (ÁREAS DE MATEMÁTICAS)**

#### UNIVERSIDAD NACIONAL AUTÓNOMA DE MÉXICO **FACULTAD DE INGENIERÍA DIVISIÓN DE CIENCIAS BÁSICAS**

RESULTADOS DEL EXAMEN DIAGNÓSTICO POR GENERACIONES (ÁREAS DE MATEMÁTICAS)

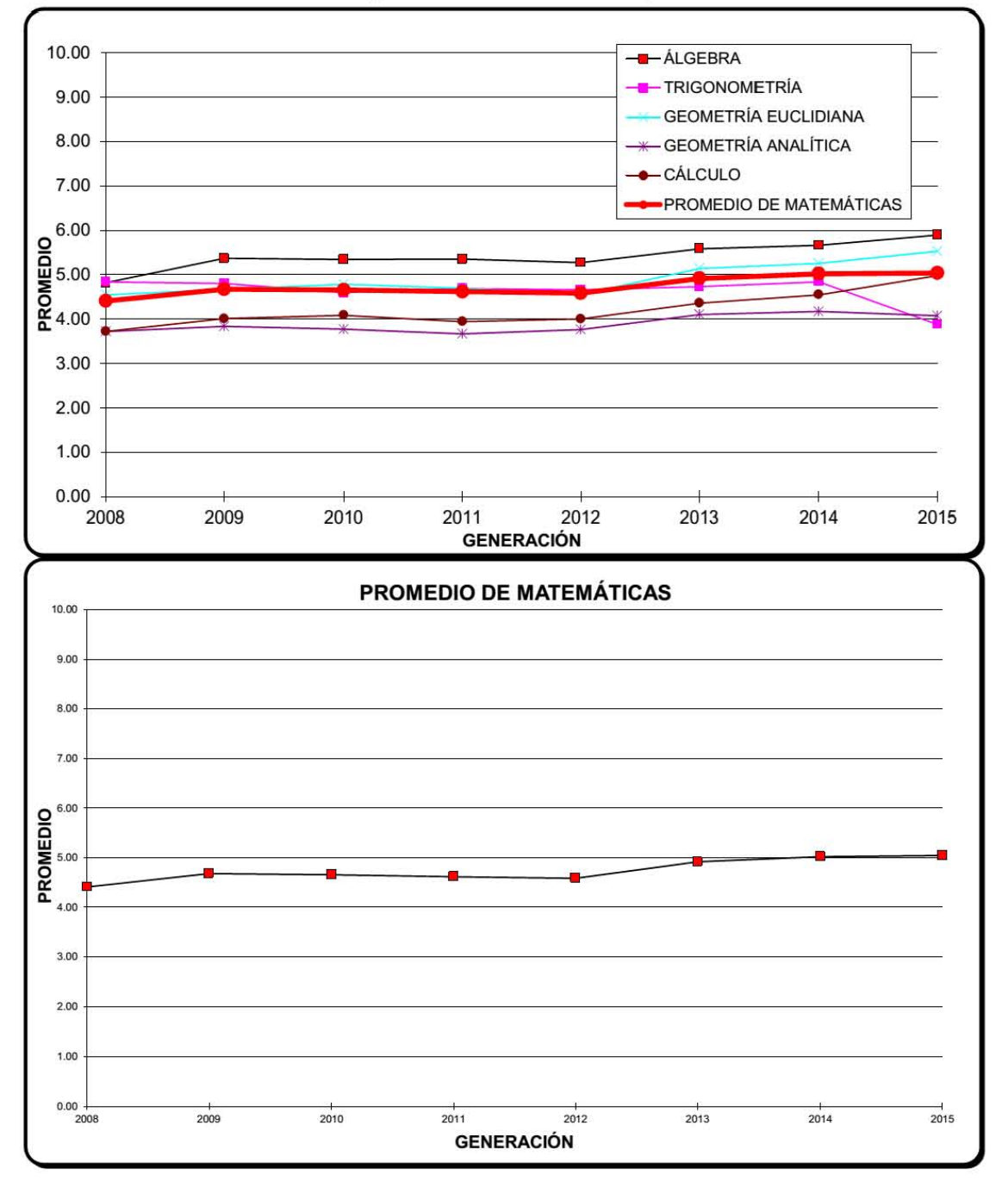

#### UNIVERSIDAD NACIONAL AUTÓNOMA DE MÉXICO **FACULTAD DE INGENIERÍA DIVISIÓN DE CIENCIAS BÁSICAS**

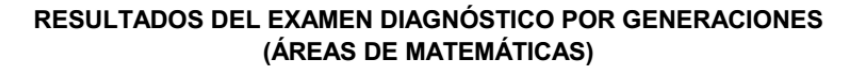

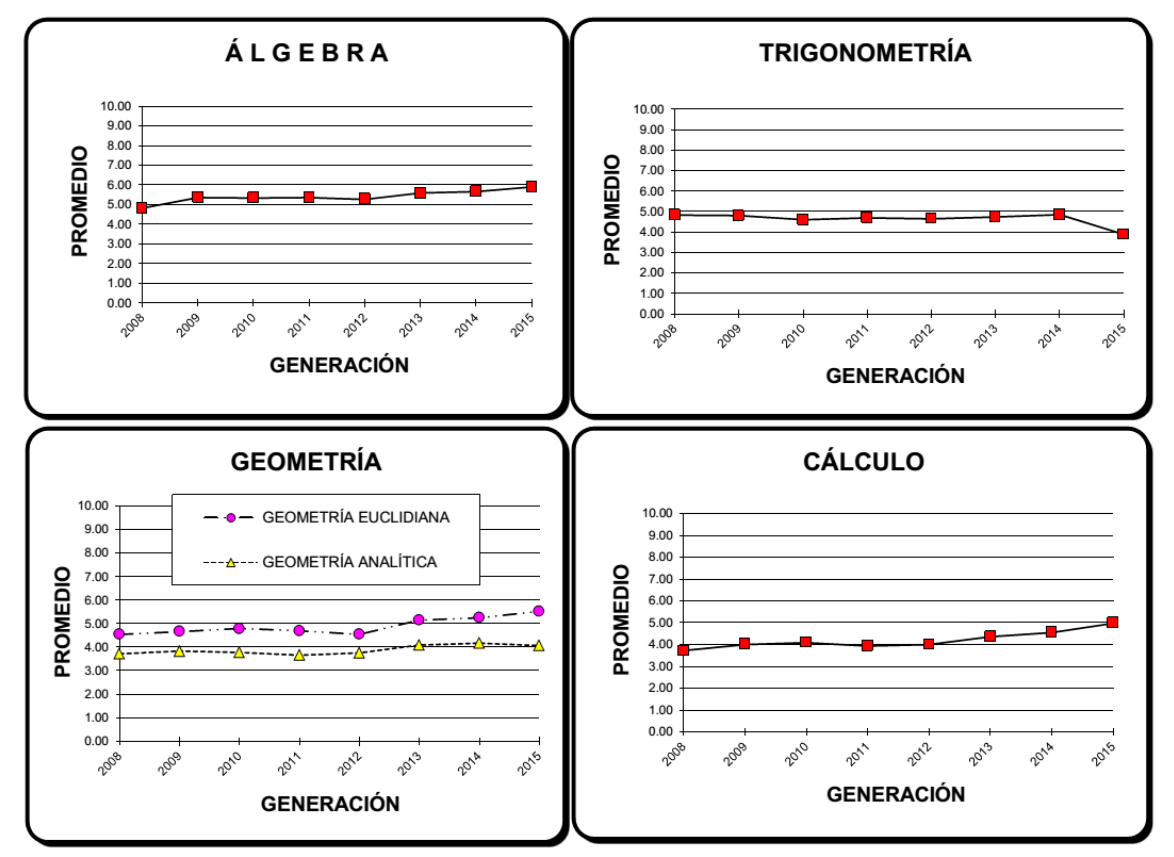

## Anexo B: Promedio de calificaciones del bloque 106A en el semestre 2015-1 de la carrera de Ingeniería en computación

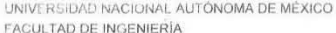

PROGRAMA INSTITUCIONAL DE TUTORÍA ENERO DE 2015

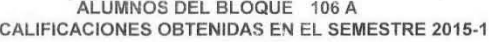

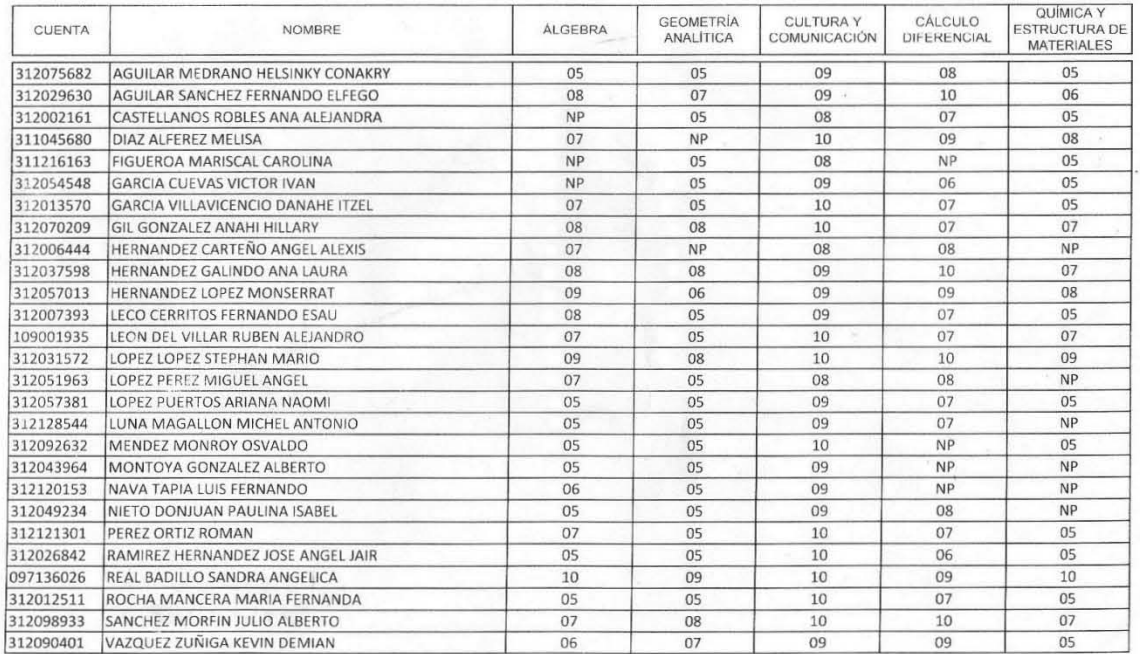

TUTOR(A)

CARREON GRANADOS JUAN JOSE ING.

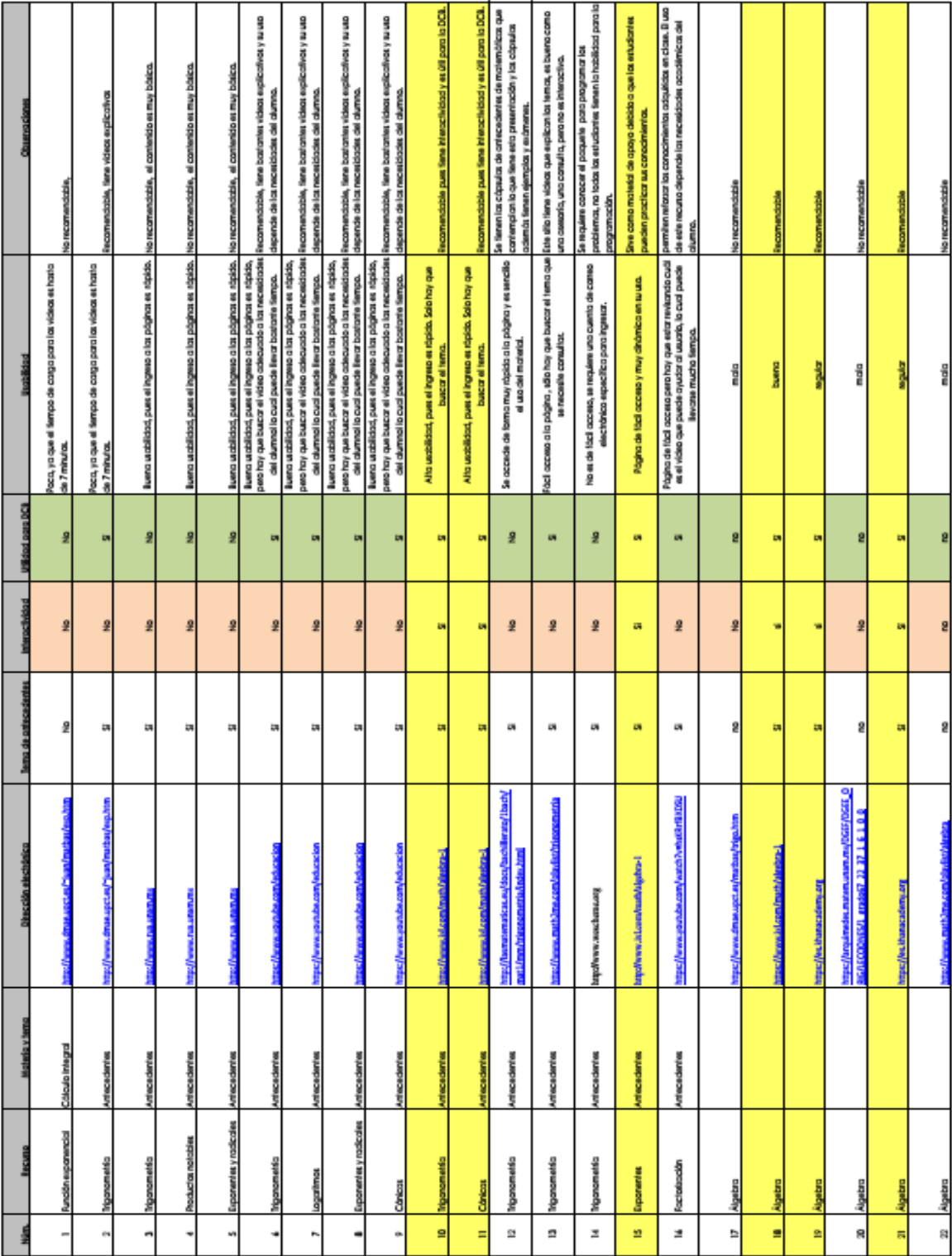

## **Anexo C: Evaluación realizada por los profesores del departamento de Álgebra de algunos recursos web.**

Recursos recomendados